# **PC-1211 R/RP Manual de Instruções**

SHARP

**ATY=5000TC080** 

 $Z$ 

L'ALAQUE ET ET

EECREE GEE FILENCY CONTINUES

MEDEE

# CERTIFICADO DE GARANTIA

A Sharp do Brasil S.A. Indústria de Equipamentos Eletrónicos, nos limites fixados neste certificado, assegura , como fabricante, ao comprador-consumidor da calculadora ao lado identificada, garantia contra qualquer defeito de material ou de fabricação apresentado no prazo de 365 dias, contado a partir da data da emissão da nota fiscal de venda.

Limita-se a responsabilidade da Sharp do Brasil S.A. I ndústria de Equipamentos Eletrónicos em substituir as pecas defei tuosas da calculadora, desde que seu técnico credenciado constate falha em condições normais de uso. Não estão incluidos nesta garantia Cabo Móvel/Suporte de Bobina/Bobina de Papel/ Bateria /Cartão Magnético/ Fita Entintada .

A presente garantia ficará sem efeito, se a calculadora sofrer qualquer dano provocado por acidente, agentes da natureza, uso em desacordo com o manual de instruções, ou ainda no caso de apresentar sinal de violação de seu selo de garantia, ajuste ou conserto por pessoa não autorizada, bem assim por defeito oriundo de caso fortuito ou torça maior.

Obriga -se a Sharp do Brasil S.A. I ndústria de Equipamentos Eletrónicos a prestar os serviços, tanto gratuitos como remu nerados, exclusivamente nas localidades nas quais mantenha oficinas de servicos próprias ou devidamente autorizada para efetuar consertos em calculadoras.

O comprador-consumidor residente em outra localidade será , pois, o único responsável pelas despesas e risco de transporte, de ida e volta, da calculadora à oficina mais próxima da Sharp do Brasil S.A. Indústria de Equipamentos Eletrônicos. Se a calculadora for transferida no período de garantia, esta ficará cedida de pleno direito, continuando em vigor até a expiração de seu prazo, contado da data da aquisição pelo primeiro comprador-consumidor.

A presente garantia somente será válida se devidamente preenchida pela Sharp do Brasil S.A. Indústria de Equipamentos Eletrónicos ou pelo revendedor no ato de a quisicão da calculadora, e não apresentar rasuras ou modificações. É necessário, ainda, que este certificado seja apresentado juntamente com a nota fiscal a cada solicitação de prestação de serviços de conserto.

#### CERTIFICADO DE GARANTIA

(Deve ser preenchido pelo revendedor no ato da venda).

A Sharp do Brasil S/A. Indústria de Equipamentos Eletrônicos, da garantia a esta calculadora:

Modelo e nº de Fabricação

 $\mathbf{I}$ 

 $\mathbf{h}$ 

 $\frac{1}{2}$ 

 $\overline{\phantom{a}}$ 

I

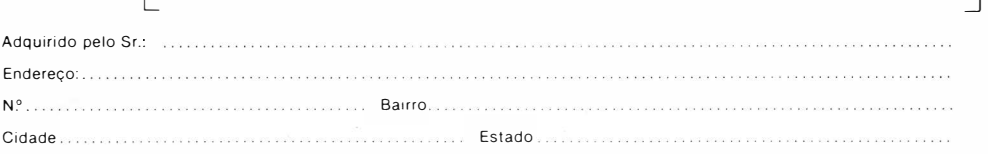

1 1

Nos termos contidos neste certificado de garantia.

Revendedor

Carimbo e assinatura

# Notas operacionai

Parabéns pela aquisição da calculadora ' 'SHARP'' PC-1211 R/RP

Para assegurar operação perfeita da sua calculadora SHARP recomendamos o seguinte :

- <sup>1</sup>. A calculadora não deve ser colocada em áreas de mudanças extremas de temperatura, umidade e poeira.
- 2. Limpe-a com uma flanela macia e seca. Não use solventes ou panos molhados.
- 3. Se a calculadora não vai ser usada por um longo período de tempo, retire as baterias para evitar possíveis danos causados por descarga excessiva.
- 4. Caso sua calculadora precise de assistência técnica, use somente os postos autorizados SHARP.
- 5. Guarde este manual para futuras consultas.

No caso do teclado ficar inoperante indevidamente, pressione o botão ALL RESET localizado no painel traseiro da calculadora, para que tudo se normalize e se reinicie a programação. (Veja sobre ALL RESET na pág.105 )

# **introdução**

A calculadora SHARP PC- 1 21 1 R/RP é um novo e poderoso instrumento de cálculos. Fornecerá a você um formidável poder de cálculos matemáticos, científicos, engenharia e negócios.

# **Características**

- Programável, com linguagem "BASIC", apesar de seu pequeno tamanho.
- O visor de cristal líquido alfanumérico, de matriz de pontos de 24 dígitos, permite operações por tecla na forma de diálogo, possibilitando uso fácil da linguagem ' 'BASIC''.
- A capacidade de programação é de 1 424 passos e 26 memórias contínuas.
- Emprega sistemas de teclas reserváveis e definíveis. (Veja páginas 38 e 41 ).
- Permite gravação de programas e/ou dados em fita cassete comum (veja pág.83 ) , tornando sua capacidade de memória virtualmente ilimitada.
- Impressora matricial (apenas PC 1211 RP) de 16 caracteres por linha para listagem de programas e resultados.

# Operação:

Pressione o botão ON para ligar a calculadora. A figura abaixo aparecerá então no visor.

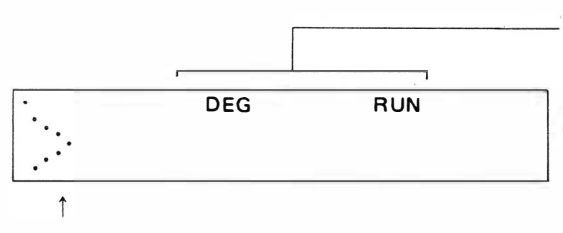

Os símbolos que aparecem no visor variam, dependendo do estado da máquina antes de ter sido desligada (consulte o item "visor" na página 10).

Este símbolo aparece imediatamente (este símbolo indica que a calculadora está aguardando instruções).

)

A calculadora pode ser carregada com programas e realiza os cálculos de acordo com eles. Pode também resolver problemas sem ser programada quando estes forem bastante simples e não necessitarem programação. Neste caso, os dados necessários são fornecidos diretamente através do teclado. O processo anterior é chamado cálculo programado e este último cálculo manual e também execução

direta.

# 1. Cálculo Manual (veja detalhes na pág.15

Primeiramente faça com que o símbolo RUN a pareça na parte superior do visor. Para isso, pressione as teclas. Consulte "MODE" na página 13 .

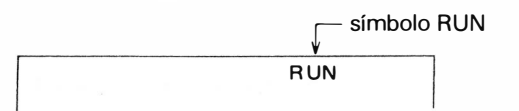

Agora vamos à prática.

#### (1) Adicão, Subtração & Repetição

Marque o seguinte:

12 **+** 45.6 - 32.1 **+** 789 - 741 + 213

Note que quando você digita o "3" em "213", está excedendo a capacidade de 24 caracteres do visor. A esta altura, uma função exclusiva chamada "visor seqüencial" torna-se efetiva. Conforme marca-se cada item que entra, o visor rola para a esquerda . O dado que rola para fora da tela será gravado até 80 caracteres (incluindo-se aí os 24 caracteres do visor) .

Agora pressione  $\boxed{\overline{\text{even}}}$  (não pressione $\boxed{\equiv}$ )

Sua resposta é 286.5

Agora aperte  $\Box$  (repetição). Você terá de volta no visor uma parte da digitação inicial para verficar e/ou revisar. Aperte e a cada vez para obter o restante de suas digitações. A revisão será explicada detalhadamente mais adiante.

Se você alimentou o visor e não usou a calculadora por mais ou menos 7 minutos, ela se desliga automaticamente para conservar a bateria. (A tecla  $[QFF]$  desliga a calculadora imediatamente).

### (2) Multiplicação, Divisão

a. Calcule:  $841 \times 586 \div 0.12 =$ 

introduzá:  $841$   $\overline{\ast}$  586  $\overline{\phantom{0}}$  .12  $\overline{\phantom{0}}$   $\overline{\phantom{0}}$ 

resposta: 4 106883.333

Como foi mencionado antes, a calculadora trabalha com a linguagem "BASIC". Por isto, a marcação dos sinais de multiplicação e divisão nas teclas e o restante do teclado é diferente dos teclados convencionais. Calculadora PC-1211

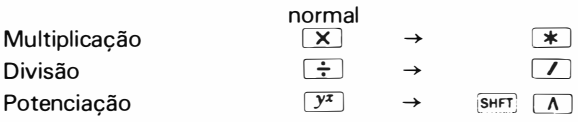

b. Calcule:  $427 + 54 \times 32 \div 7 - 39 \times 2 =$ 

Introduza: 427  $\rightarrow$  54  $\rightarrow$  32  $\rightarrow$  7  $\rightarrow$  39  $\rightarrow$  2  $\rightarrow$  8768 Resposta: 595.85714 29

Note que multiplicação e divisão têm prioridade à adição e subtração.

#### (3) Funções científicas

```
a. Calcule sin 30^\circ + cos 40^\circ =
      Primeiro você deve acertar o modo angular para grau 
      Pressione \boxed{D} E \boxed{G} R \boxed{E} \boxed{E} erms nesta sequência.
      O símbolo "DEG" aparecerá no topo do visor (veja pág.10)
      Introduza: S \Box N 3 0 + C 0 S 4 0 MResposta: 1. 266044443 
    b. Calcule: 1.2 \times 10^{20} \times 1.5 \times 10^{-5} =Introduza: 1.2 \overline{exp} 20 \overline{1} 1.5 \overline{Exp} \overline{-} 5 \overline{exp}Resposta: 1.8E 15 (1.8 \times 10^{15})
(4) Correção e revisão de "expressão" (veja pág. 23) 
    a. Para limpar a calculadora: 
      Aperte a tecla vermelha "CL" no canto superior direito da calculadora e faça os cálculos nova-
      mente. 
   b. Correção: 
      O cursor intermitente é usado para corrigir e revisar expressões. 
      1) Antes de apertar DESTER :
         Introduza: 12 \div 3 \div 2 = SIN 30 (Modo DEG)
         Se você quiser mudar o multiplicando de 2 para 4, aperte a tecla \Box 7 vezes até que o
         cursor cubra o 2; agora aperte 4; aperte \overline{\phantom{a}} (se não for necessário mudar o cursor pa-
         ra trás) . 
         Resposta: 23. 5 
      ll) Depois de apertar DRR :
         Introduza: 12 \div 3 \times 2 = SIN 30 \overline{P} (Modo DEG)
         Resposta: 17.5 aperte \boxed{\blacktriangleleft} ou \boxed{\blacktriangleright} (repetição)
      O cursor está piscando sobre o ( 1 ) . Se você quiser mudar o multiplicador de 2 para 4, aperte a 
      tecla \boxed{\blacktriangleright} 5 vezes ate que cubra o 2. Agora aperte 4; aperte \boxed{\blacktriangleright} (se não for neces-
      sário mudar o cursor para trás. 
      Resposta: 23.5 
      Para mudar SIN 30 para COS 45, mova o cursor sobre o SIN e digite COS 45 e pores
      Respota: 23.29289 322 
   c. Cancelamento: 
      Introduza: 12 \pm 45 \pm 78Para mudar o 45 para 5 aperte o cursor (\equiv) cinco vezes até que ele cubra o 4, aperte \equiv \frac{1}{\text{SHT}}� . O 4 vai desaparecer e tudo o que restar no mostrador se moverá para a esquerda auto-
      maticamente. 
    d. Inserção: 
      Para introduzir um dado, coloque o cursor sobre o item que se seguirá à inserção. Múltiplas inser-
      ções podem ser feitas. 
      lntroduza: 2 \left( \overline{\text{snr}} \pi + \right) 4) \overline{\text{em}}. O visor indica erro. Um sinal de multiplicação deve ser colocado
      entre o 2 e (. Aperte \Box ou \Box. Quando o cursor piscar intermitentemente indica posição
      de erro. Aperte \overline{sm} [ins] . Uma abertura ocorre no visor e o conteúdo que segue a inserção
       automaticamente move-se para a direita . 
      Aperte \rightarrow e \rightarrowResposta: 1 4.283 1 8531
```
# 2. Cálculo de Programa (para detalhes, veja pág.28)

Para seu melhor entendimento, vamos discutir o cálculo de programa tomando o caso da lei dos Cossenos.

#### a. Programação

 $\mathbb{R}^3$ 

Primeiro coloque a PC-1211 R/RP no modo de programação (PRO).

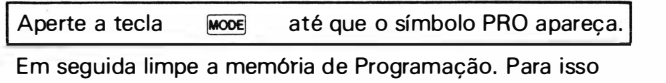

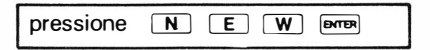

Exemplo: Resolva para C, conhecendo A, B e D

A equação básica é:

$$
C = \sqrt{A^2 + B^2 - 2AB \cos D}
$$
  
A = 3  
B = 4  
D = 60<sup>o</sup>, 45<sup>o</sup>

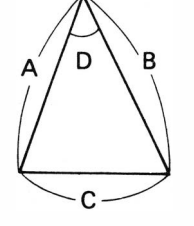

Ajuste o modo angular para grau.

Pressione: D E G R E E G  $_{\text{max}}$  (Quando o símbolo "DEG" já estiver no visor, esta operação não será necessária).

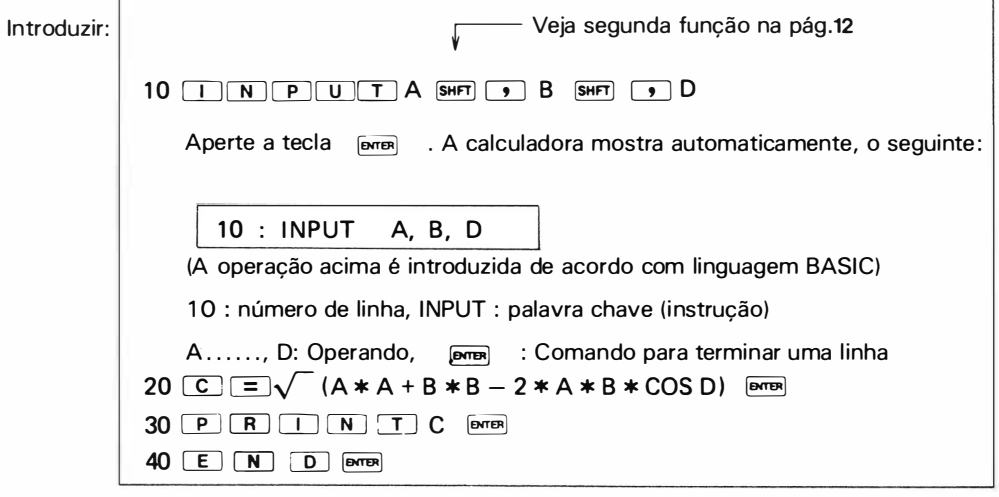

#### b. Execução do Programa

Ajuste a PC-1211 R/RP no modo RUN. Para isso aperte a tecla Mooe . Em seguida faça com que a calculadora inicie a execução do programa .

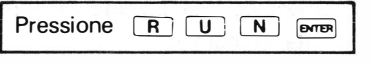

Isso mostrará o seguinte:

$$
\bullet \qquad \qquad \text{DEG} \qquad \qquad \text{RUN}
$$

LO ponto de interrogação significa que a calculadora está pedindo uma entrada numérica .

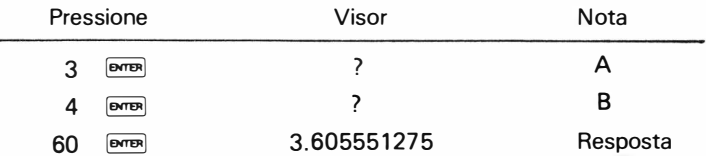

Quando você quiser calcular para outros valores numéricos com ajuda do mesmo programa, aperte  $O(R)$   $\boxed{U}$   $\boxed{N}$  e  $O$   $\boxed{\text{even}}$  novamente.

( Essa operação de teclas pode ser feita automaticamente, quando previamente programada, mas sua descrição é muito complicada para ser mostrada aqui).

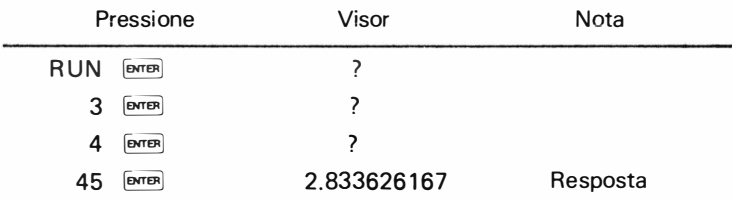

#### 3. Fita Cassete (veja pág. 83 para detalhes) .

Daremos aqui um resumo do método para gravação do programa da Lei dos Cossenos - mencionada no item 2 - Numa fita cassete ou da gravação do programa a partir da fita cassete para a PC-1211.

( 1) Prepare a interface.

(2) Para conectar a PC-1 2 1 1, à interface e um gravador, consulte a pág. 83.

(3) a. PC-1211 R/RP  $\rightarrow$  Fita cassete (gravação)

Pressione C S A V E SHFT 10 A2 SHFT 11

#### $\overline{\phantom{0}}$ Nome do título.

(0 nome do título pode ser determinado por você mesmo. Neste caso o nome é A2l.

b. Pressione a tecla  $\overline{\text{per}}$  . A fita começa a girar e nada além de RUN aparece no topo do visor, indicando assim que um determinado programa está sendo gravado na fita. Terminando isso, a PC-1 2 1 1 emite um som e pára o movimento da fita e imediatamente aparece o símbolo  $\triangleright$  no visor.

5

)

#### (4) Fita Cassete » PC-1211 - Gravação de Programa.

- a. Para gravar diretamente um programa, após a operação acima, pressione o botão STOP no gravador para libertá-lo da fase de gravação, e em seguida desconecte o plug preto da tomada de terminal remoto no gravador. Em seguida, volte a fita para o começo da área gravada. Procure esse começo você mesmo ou com a ajuda de um contador de fita, se houver.
- b. Introduza o plug preto na tomada " REMOTO" do terminal novamente.
- c. Pressione NEW **DATE:** Neste ponto, limpe a memória de propósito, para testar se a programação está corretamente carregada.
- d. Pressione CLOAD SHFT [11] A2 SHFT

Pressione a tecla  $\overline{p_{\text{max}}}$ . A fita então gira, para carregar a calculadora com a informação gravada. E, aparece no visor o sinal  $(>)$ . Para verificar, pressione a tecla  $\boxed{1}$ . A cada vez que essa tecla for pressionada, os números do programa aparecem no visor em sequência, desde o último até o primeiro. Caso o código de erro " 5" apareça, repita a operação acima (4) desde o começo (Para detalhes, veja pág. 87 ).

- (5) Vamos executar o programa transferido da fita para a PC- 1 2 1 1.
	- a. Ajuste a PC-1211 no modo RUN
	- b. Pressione RUN � O símbolo "?" aparecerá no visor pedindo alimentação numérica .

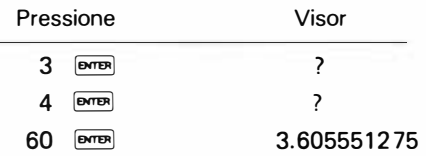

Isto significa que a PC- 1 2 1 1 está com certeza carregada com o programa da fita cassete.

# 4. Impressão (PC- 1 2 1 1 RP)

Ainda com o programa do item 2, daremos um exemplo do uso da impressão.

- ( 1) Ligue a interface (Tecla POWER)
- (2) Coloque a tecla PRINT da interface em ON e pressione 2 vezes a tecla (Não se esqueça de pressionar duas vezes).  $\overline{ON}$  da calculadora
- (3) Coloque a calculadora no modo RUN usando a tecla MOOE
- (4) Introduza agora RUN [ENTER]

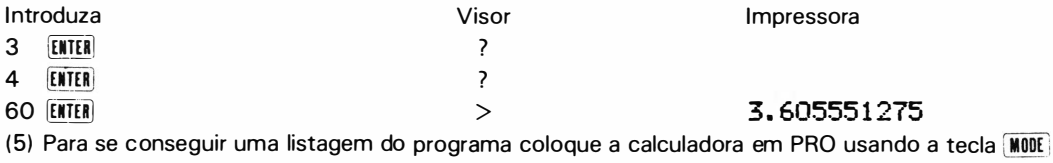

(6) Introduza o comando LIST da seguinte forma :

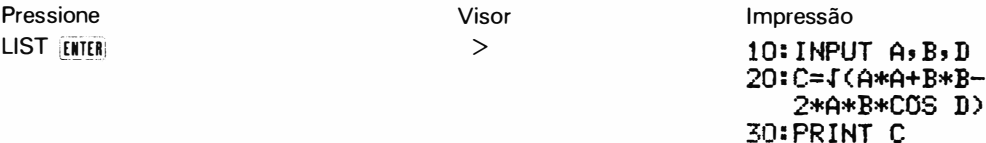

40:END

# ÍNDICE

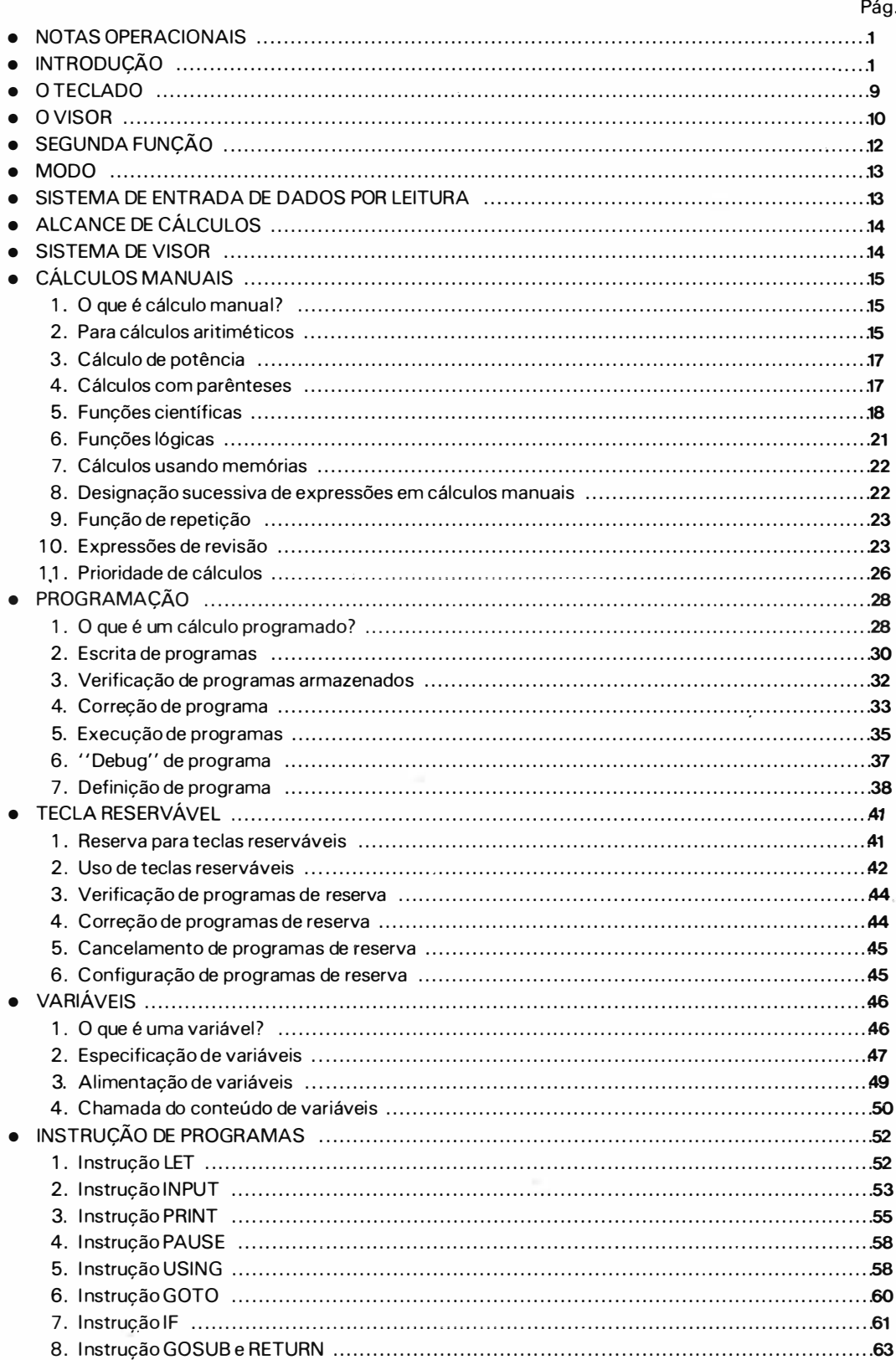

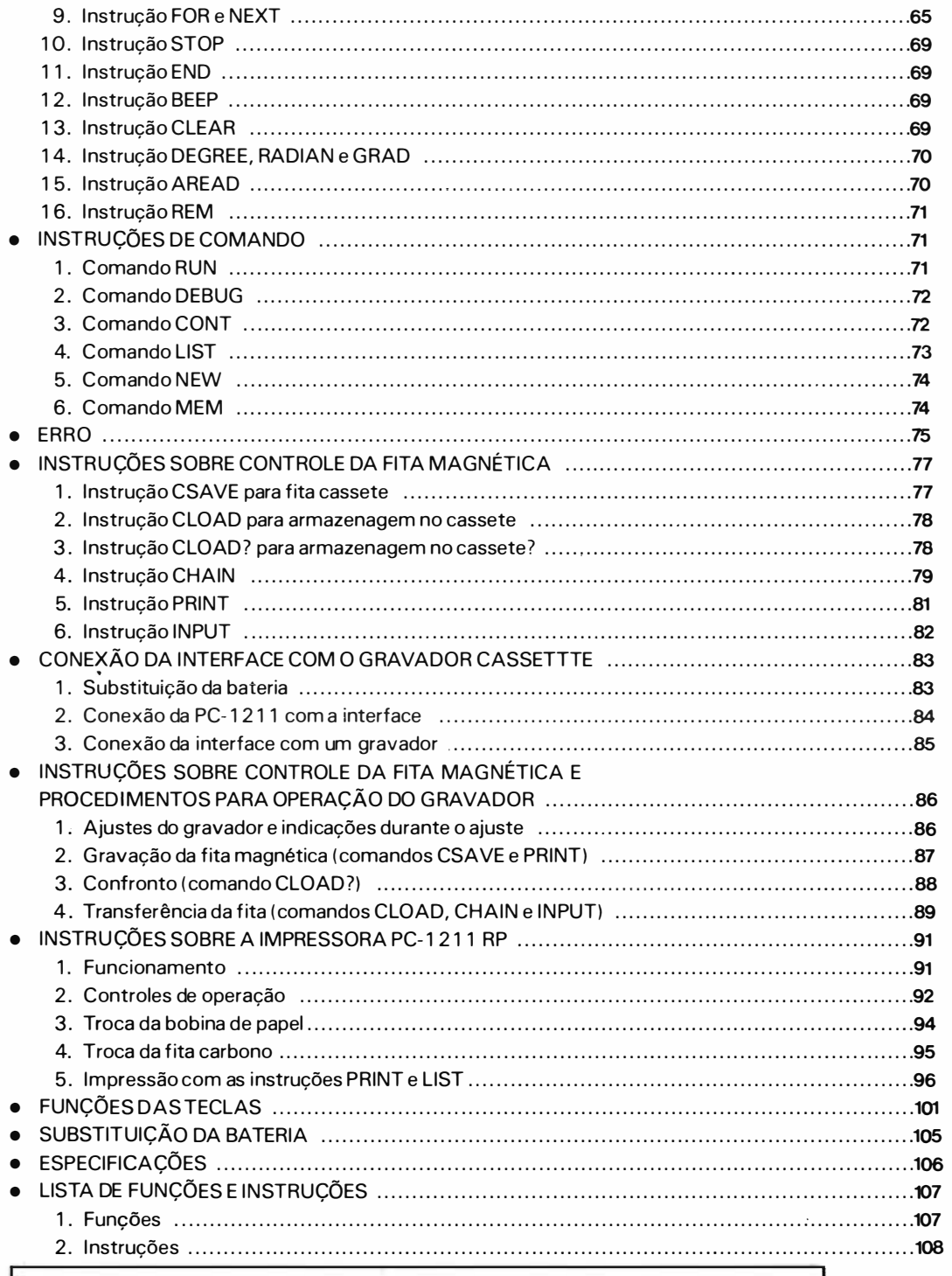

## Etiqueta de nome

Escreva seu nome na etiqueta que acompanha a PC-1211 e cole na parte traseira.

# O TECLADO

Visor 60: A=A+X: Y=5000: 60SUB SHARP Tecla desliga Teclas reserváveis Tecla 4 teclas de Tecla Liga cálculo aritimético (executa cálculos ou entrada de programas)

### Gabaritos:

Dois gabaritos acompanham a calculadora . Escreva em cada um os dizeres das operações das teclas designadas como teclas reserváveis ou aquelas de programas definidos designados às teclas de definição e coloque-os no teclado.

Exemplo: Gabarito de teclas reserváveis (Consulte pág. 41 sobre tecla reservável).

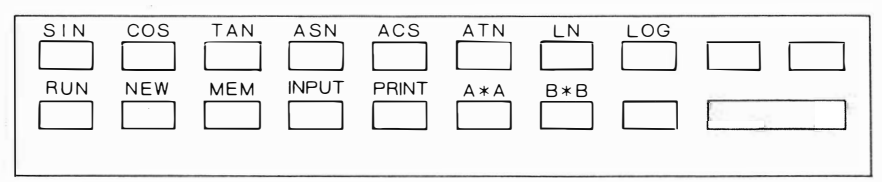

Exemplo: Gabarito de programas definidos para teclas ( programa definido, pág. 38 )

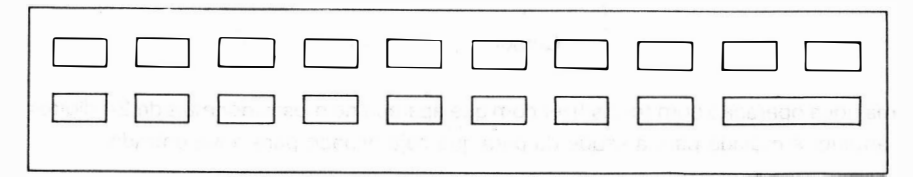

j

ń

 $\lambda$ 

# O VISOR

A PC-1211 possui um visor de cristal líquido de matriz pontilhada e 24 dígitos.

( 1) Uma visualização que ocorre quando a PC-1 2 1 1 está ligada ou quando o modo é trocado:

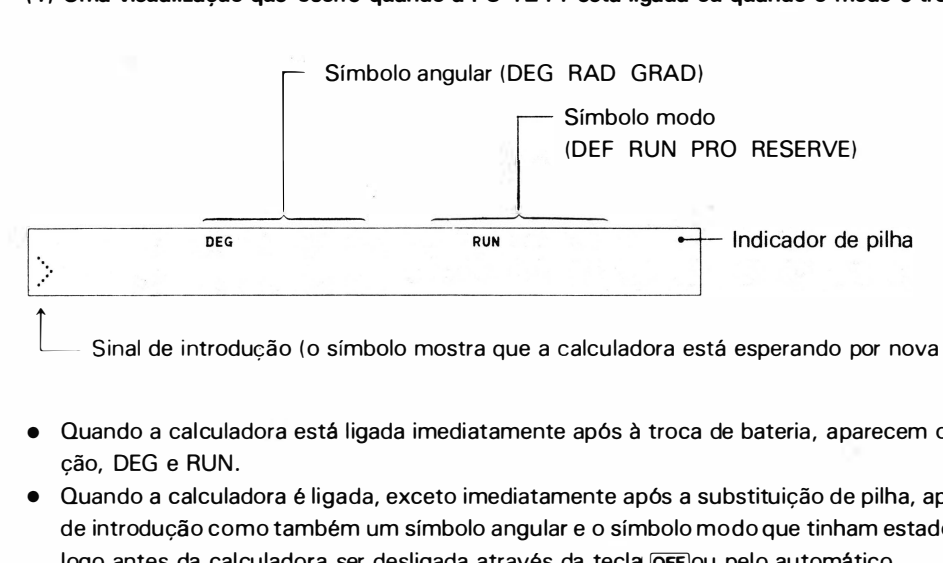

Sinal de introdução (o símbolo mostra que a calculadora está esperando por nova alimentação).

- Quando a calculadora está ligada imediatamente após à troca de bateria, aparecem o sinal de introdução, DEG e RUN.
- $\bullet$  Quando a calculadora é ligada, exceto imediatamente após a substituição de pilha, aparecem o sinal de introdução como também um símbolo angular e o símbolo modo que tinham estado no visor logo antes da calculadora ser desligada através da tecla **OFF** ou pelo automático.
- Quando você muda o modo da calculadora apertando a tecla  $\frac{1}{\sqrt{10}}$ , aparece no visor o sinal de introdução, o então existente símbolo angular e um símbolo modo que corresponde ao modo novamente escolhido.

### (2) Isto ocorre no visor quando você introduz uma "expressão" através das teclas.

( 1) modo RUN:

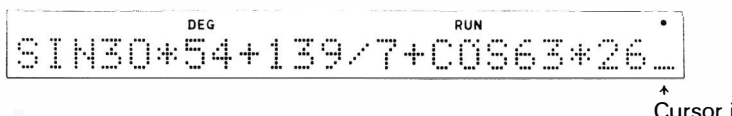

Cursor indicando a posição da próxima entrada

(2) modo RESERVE:

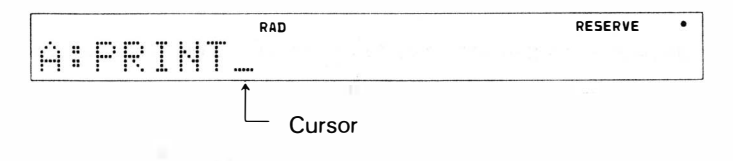

• Se uma nova operação com teclas fizer com que apareça no mostrador mais de 24 dígitos, a amostragem anterior é movida para a esquerda para que haja espaço para nova entrada.

#### (3) Uma visualização de informação repetida

(1) modo RUN:

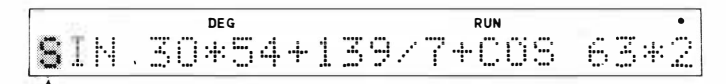

Cursor (se a posição indicada pelo cursor estiver preenchido com uma instrução, o símbolo dessa posição e todos os pontos contidos na visualização daquele dígito são alternadamente mostrados para indicar a posição do cursor).

#### (2) modo PRO:

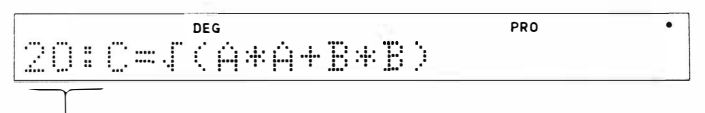

N.º de linha (mostra a linha de programa. Consulte pág.31)

#### (4) Resultado de cálculo

(1) Sistema de ponto decimal fixo.

$$
-123456.7898
$$

(2) Sistema de ponto decimal flutuante (notação científica)

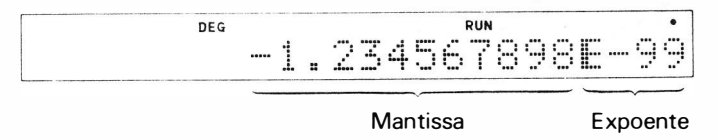

Valores numéricos tais como resultados de cálculos são todos mostrados à direita.

#### (5) Condicão de erro

(1) Cálculo manual

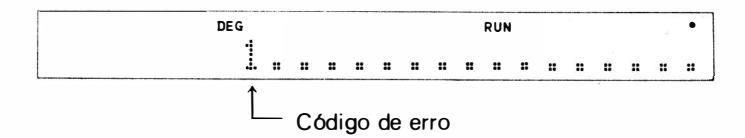

#### (2) Cálculo de programa

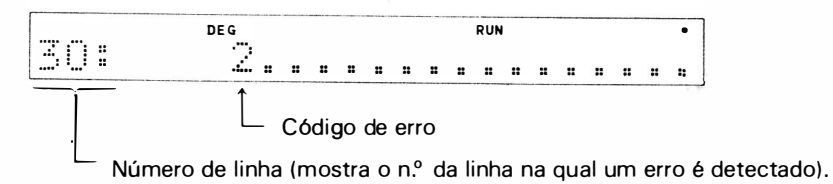

(6) Símbolo Símbolo de segunda função (aparece quando a segunda função é designada pelo acionamento da tecla )

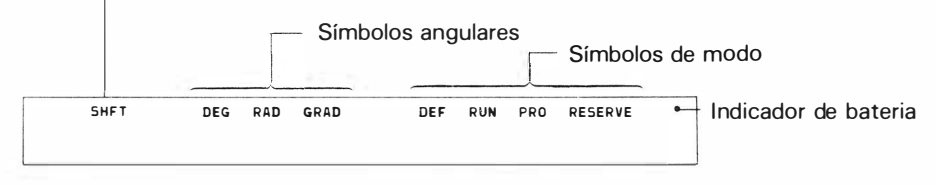

#### Símbolos angulares

DEG: Aparece quando o modo DEGree é marcado (graus) RAD: Aparece quando o modo RADian é marcado (radiano) GRAD: Aparece quando o modo GRAD é marcado (grado)

#### Símbolos modo

DEF: Aparece quando o modo DEFinable é marcado (definicão) RUN: Aparece quando o modo RUN é marcado (execução) PRO: Aparece quando o modo PROgram é marcado ( programação) RESERVE: Aparece quando o modo RESERVE é marcado ( reservado)

• Indicador de bateria

O indicador de bateria é um ponto cinza localizado no canto superior direito do mostrador. Quando esse ponto não estiver aceso as baterias devem ser substituídas.

# SEGUNDA FUNÇÃO

A tecla amarela que marca ' 'SHFT'' deve ser usada para designar o comando que aparece em amarelo acima de cada tecla. Quando essa tecla é pressionada, a designação "SHFT" aparecerá na parte superior do mostrador. Se ela for apertada por engano, aperte-a novamente e "SHFT" desaparecerá .

Exemplo:  $\overrightarrow{SHFT}$  $\rightarrow$  "A" é introduzido

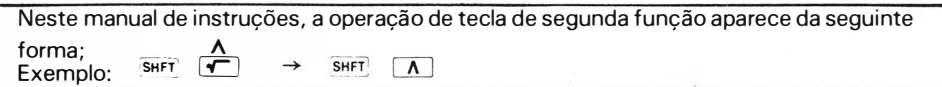

# MODO

A PC-1 2 1 1 R/RP tem quatro modos : Definível, Run, Programa e Programa de reserva. Cada um pode ser localizado apertando-se a tecla  $\overline{\text{MoDE}}$  localizada no lado direito da calculadora.

Modo Definível (DEF): Modo Run (RUN):

Coloca a máquina no modo de execução de programa definido. Coloca a máquina no modo de execução de cálculo. Modo Program (PRO): Coloca a máquina no modo de escrita de programa. Os programas en-

tram neste modo.

Modo de Programa de Reserva Coloca a máquina no modo de escrita de programa de reserva. Progra (RESERVE): mas de reserva entram neste modo.

A tecla **MODE** modifica o modo.

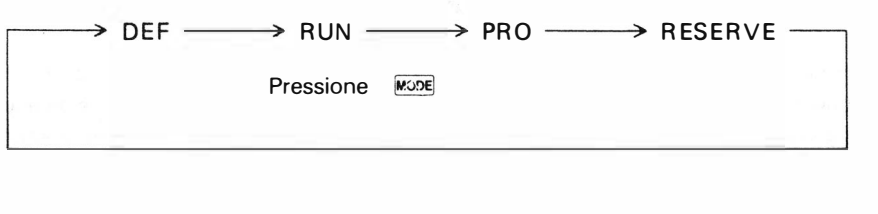

# INTRODUÇÃO DE DADOS

Para introduzir um n.º na máquina opere o  $\pm$  ou  $\pm$  primeiro para introduzir um sinal e então uma tecla numérica ou a tecla de ponto decimal. (Contudo, a operação da tecla [±] pode ser omitida). Para introduzir um n.º no sistema de notação científica (A x 10<sup>b</sup>), introduza a mantissa, aperte  $\overline{z}$ re introduza o expoente.

Ex.  $-12.345 \rightarrow \Box$  1 2 0 3 4 5  $6.7 \times 10^8 \rightarrow 6$  **c 7** Exp 8  $-9.12 \times 10^{-34}$  +  $-$  9 0 1 2 Exp - 3 4

Para introduzir dados de mantissa, somente seus 1 O primeiros dígitos são considerados, mas a ordem de grandeza dos dados é retido em função do total de dados. Para um n.º menor que 1 mas maior que -1 o dado também é retido a um máximo de 1 O dígitos (algarismos significativos) e sua ordem de grandeza é retida em função dos dados introduzidos.

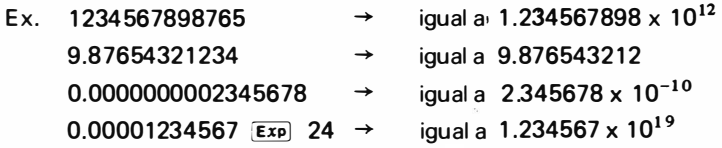

Para o expoente seus 2 últimos dígitos são considerados.

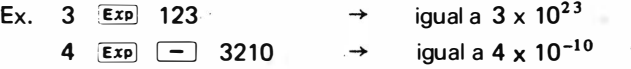

# CAPACIDADE DE CÁLCULOS

A capacidade de cálculo é -9.999999999 x 10<sup>99</sup> a -1 x 10<sup>-99</sup>, e 1x10<sup>-99</sup> a 9.999999999x10<sup>99</sup>. No caso de um número fora do limite, o mesmo é considerado um erro ou zero. (veja ilustração abaixo) .

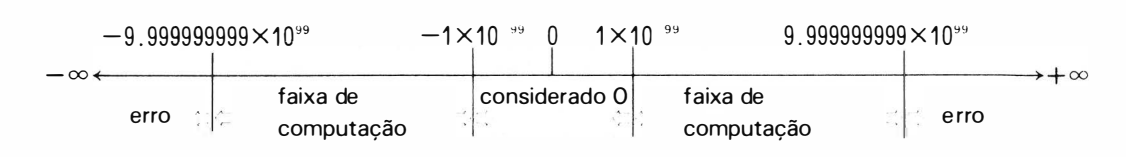

# SISTEMA DE PONTUAÇÃO

Esta máquina mostra um número no sistema de ponto decimal fixo ou no sistema de ponto decima l flutuante ( sistema de notação científica) . Os números nos cá lculos de programa são mostrados de acordo com o formato designado, mas no cálculo manual, os números dentro do seguinte limite são mostrados no sistema de ponto decimal fixo, em princípio, e outros números são mostrados no sistema de ponto decimal flutuante.

Limite de números mostrados no sistema de ponto decimal fixo:

$$
-9999999999 \le x \le -1 \times 10^{-9}
$$
  
x = 0  
1 x 10<sup>-9</sup>  $\le x \le 9999999999$ 

• Para um número dentro do limite mostrado acima que não pode ser visualizado no sistema de ponto decimal fixo, o sistema de pontuação muda automaticamente para o sistema de ponto decimal flutuante.

Ex. 0.000123456 78  $\rightarrow$  1.2345678 x 10<sup>-4</sup>

Um resultado de cálculo é mostrado no sistema de ponto decimal fixo ou no sistema flutuante, mas é guardado na memória na forma de

 $A \times 10^8$  (1  $\leq$  | A |  $\leq$  9.999999999, -99  $\leq$  B  $\leq$  99)

ou como O.

# CÁLCULOS MANUAIS

# 1 . O que é um cálculo manual?

<sup>A</sup>PC-1 211 geralmente é programada no modo PRO e executa esses programas no modo RUN ou DEF. Para problemas que não necessitam de programação, contudo, a calcu ladora permite que se introduza dados necessários para a sua solução no modo RUN ( ou DEF ) e processa esses dados ( Execução Direta) . Este método é chamado cálculo manual.

Forma geral (Expressão) ENTER Exemplo:  $5 \times 4$  ENTER Introduza uma expressão e aperte a tecla image a Depois a calculadora mostra a resposta da expressão.

• Os cálculos manuais dados nos exemplos seguintes são executados no modo RUN . Coloque a máquina no modo RUN apertando a tecla **MODE** . (O símbolo RUN aparece no mostrador).

Uma expressão é composta das seguintes instruções:

- Constante . . .... . . . .. . . . ... . . . .. O� 9, ·, rr, Exp
- Sinal ....... .. ..... . . ... . ..... . . .. +,
- Operador aritmético ......... +, -, \* (Multiplicão), / (Divisão),  $\wedge$  (Potenciação)
- Operador lógico ................ =, >, <, > =, <=, <>
- Funções . . . . . . ... . ... .... . . . . .... SIN, COS, TAN, ASN, ACS, ATN, LN, LOG, EXP, DEG, DMS, INT, ABS, SGN,  $\sqrt{ }$
- Parenteses .. . . . . .. . . . . . . .. .. .. . ( , ) •
- Memórias .........................  $A \sim Z$ ,  $A$  ()

Uma expressão pode ser feita através da combinação destas instruções com uma fórmula matemática . Uma fórmula matemática é definida como "expressão" mesmo que seja composta apenas por constantes ou memórias (Ex. 12,  $\pi$ , A etc).

# 2. Para cálculos aritméticos

### ( 1 ) Adição e subtração

$$
Ex. \quad 7 - 9 + 14 =
$$
  
-4.2 + 5 - 12.3 =

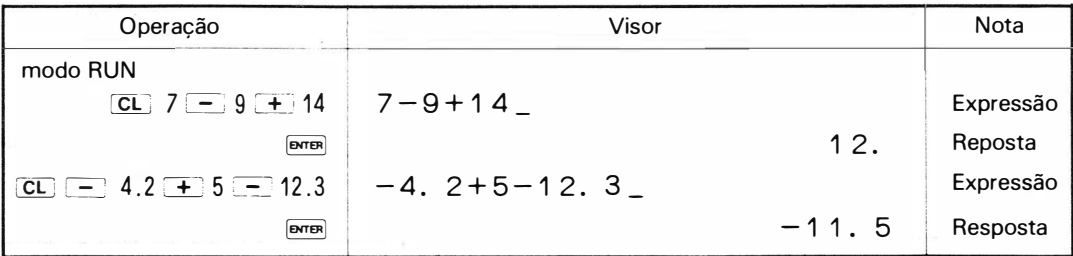

#### (2) Multiplicação e divisão

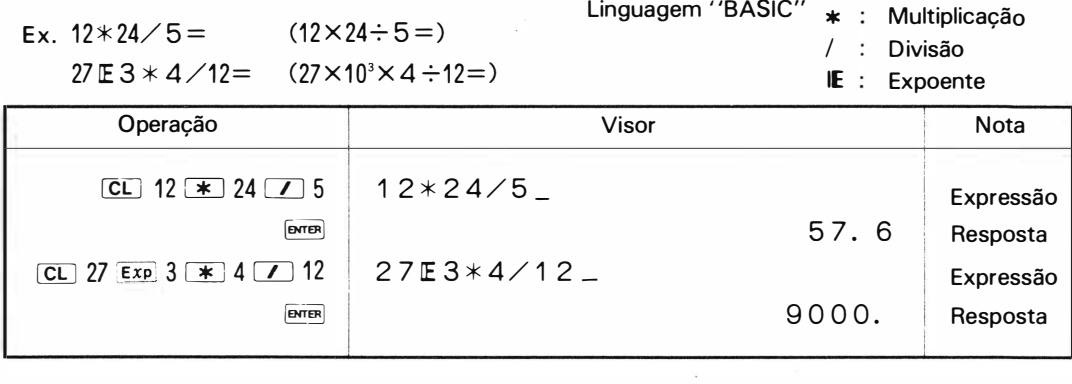

### (3) Cálculo mixto

Ex.  $54+24.3*16.49 \diagup 3.4-37.4=$ 

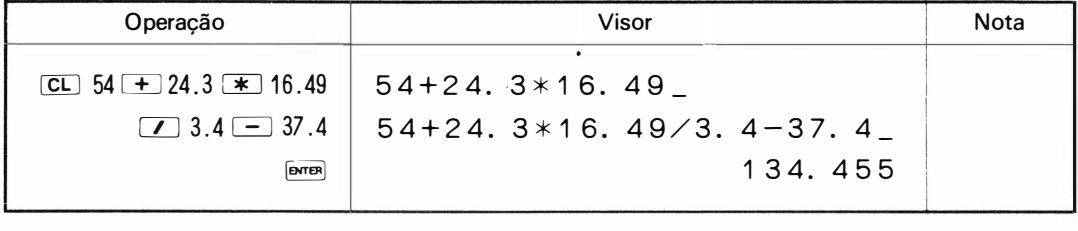

Note que multiplicação e divisão tem prioridade sobre adição e subtração.

#### (4) Quando utilizar um resultado do visor no cálculo subseqüente:

Em cada um dos exemplos acima, a tecla  $\boxed{\text{CL}}$  é pressionada primeiro. O objetivo da operação é limpar as operações precedentes ou os resultados de cálculos.

Se essa operação não for feita, o resultado de cálculo prévio pode ser incorporado numa nova expressão.

Exemplo:  $\begin{pmatrix} 1 & 3+4 \end{pmatrix}$ 

 $\overline{2}$  -5 + 6 =  $\overline{6}$  O resultado de (1) é incorporado na expressão (2), portanto<br> $\overline{2}$  -5 + 6 =  $\overline{6}$  o cálculo 3 + 4 - 5 + 6 = é realizado. o cálculo  $3 + 4 - 5 + 6 = 6$  realizado.

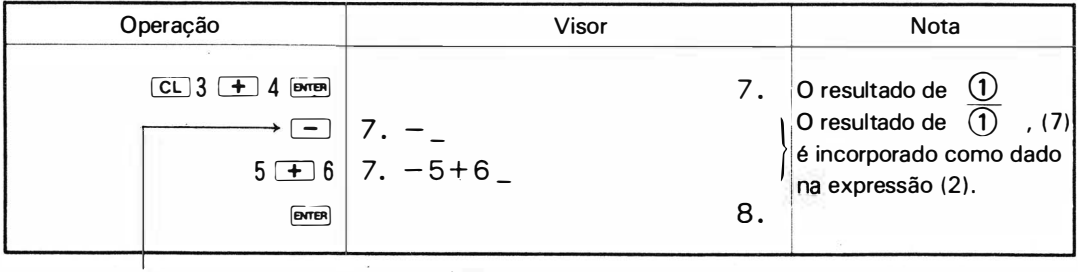

Se você apertar teclas tais como  $\boxed{+}$ ,  $\boxed{-}$ ,  $\boxed{*}$ ,  $\boxed{Z}$  logo antes de introduzir uma expressão, o resultado do cálculo precedente é incorporado como dado.

# 3. Cálculo potenciais

Ex. 
$$
4 \wedge 3 =
$$
  
\n $3 \wedge 3.2 * 4 \wedge 2.4 =$   
\n $4 \wedge 3 \wedge 2 =$   
\n $(3^{32} \times 4^{24} =)$   
\n $(4^{34} =)$   
\n $(4^{34} =)$ 

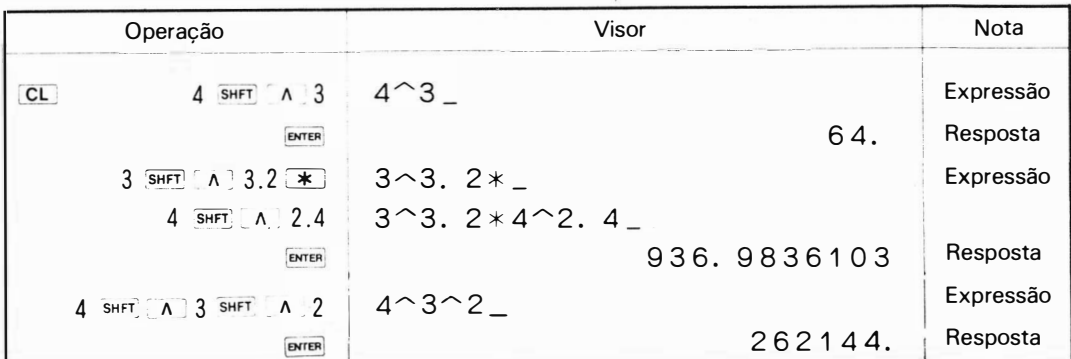

Note que o cálculo de potência tem prioridade sobre os 4 cálculos aritiméticos.

# 4. Cálculos com parênteses

Este cálculo pode ser realizado usando-se as teclas [ $\cap$  e  $\cap$ ] da mesma forma que se usa parênteses em fórmulas matemáticas.

Ex.  $(72+9)/4$  \*  $(21*168/(7-3)+21)$  =

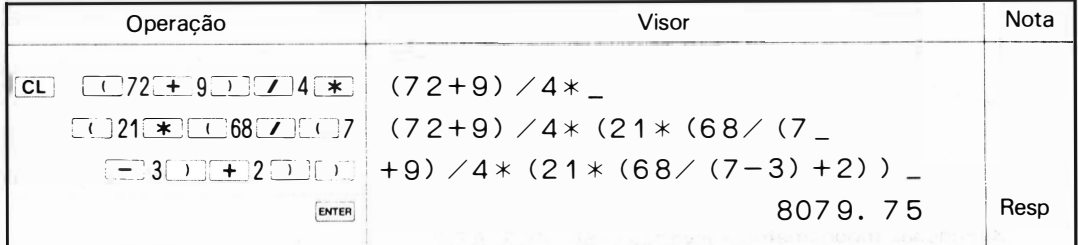

O uso de parênteses dá um significado bastante diferente à fórmula que segue. Tenha bastante cuidado quando usar instrução "/" ou uma função, em particular.

$$
A + B/C \rightarrow A + \frac{B}{C}
$$
  
\n
$$
A + B \rightarrow \sqrt{A + B}
$$
  
\n
$$
A + B \rightarrow \sqrt{A + B}
$$
  
\n
$$
A \rightarrow C \rightarrow \frac{A}{C}
$$
  
\n
$$
A \rightarrow C \rightarrow \frac{A}{C}
$$
  
\n
$$
A \rightarrow C \rightarrow \frac{A}{C}
$$
  
\n
$$
A \rightarrow C \rightarrow \frac{A}{C} = \frac{A}{BC}
$$
  
\n
$$
A \times B \rightarrow C \rightarrow \frac{B}{C} = \frac{A}{BC}
$$
  
\n
$$
A \times B + C \rightarrow AB + C
$$
  
\n
$$
A \times (B \land C) \rightarrow \frac{A}{B} = \frac{AC}{B}
$$
  
\n
$$
A \times (B + C) \rightarrow A(B + C)
$$

# 5. Funções científicas

A máquina permite que a função seja calculada pelo mesmo procedimento que é calculada pela fórmula matemática.

• Quando realizar uma função de uma constante ou de uma memória, introduza-a de acordo com uma função como Sen 30 ou Sen A. Em outros casos, introduza-o de acordo com uma função com parênteses como LN  $(A * B)$  ou SIN  $(\pi/2)$ .

#### ( 1 ) Modo angular

O modo angular é designados pelos seguintes : Modo de grau: <u>De CE GIER E E E Emma,</u> ("DEG" aparece na parte superior do mostrador.) Modo radiano: <u>:R | A | D | I | A | N | Evres</u> ("RAD" aparecerá) Modo G rado: . ç--� :::\_1:! � -1>\_ li§�•= ( "GRAD" aparecerá)

## (2) Funções trigonométricas (SIN, COS, TAN)

 $Ex. S IN 30 =$   $(sin30=)$  Coloque o modo angular em DEG.

 $COS(\pi/4) = (cos \frac{\pi}{4} \doteq) \mod$ RAD  $T AN 150 =$   $(tan150 =)$  modo GRAD

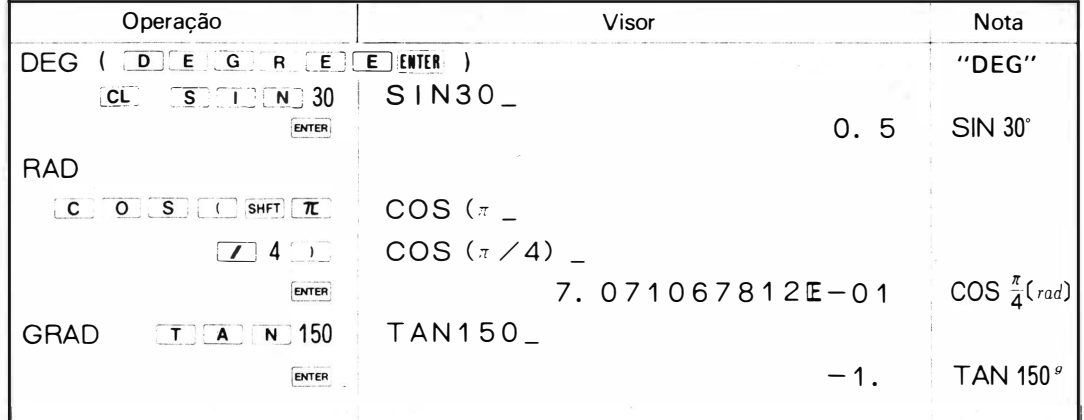

#### (3) Funções trigonométricas inversas (ASN, ACS, ATN)

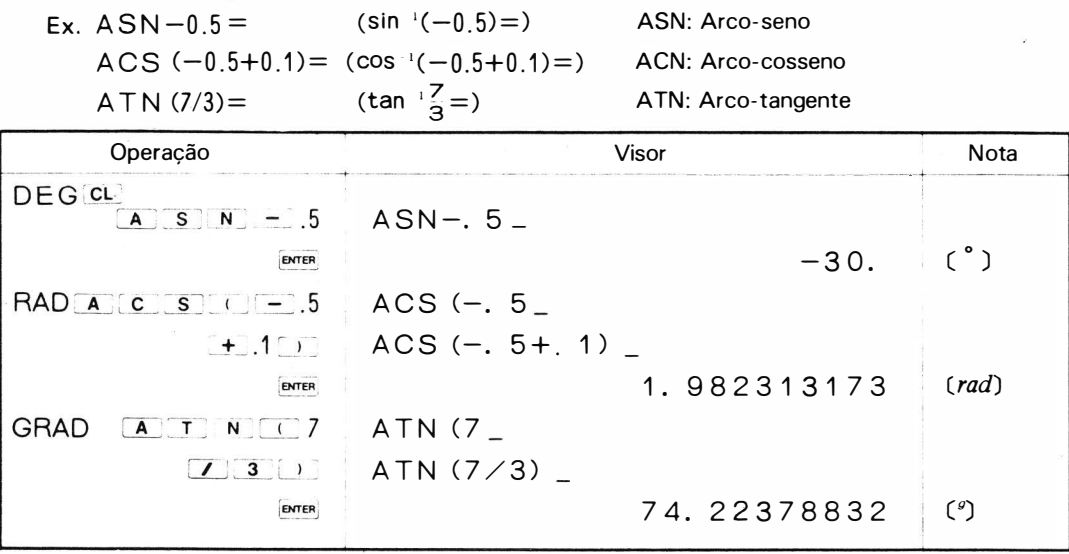

#### (4) Funções logarítimicas

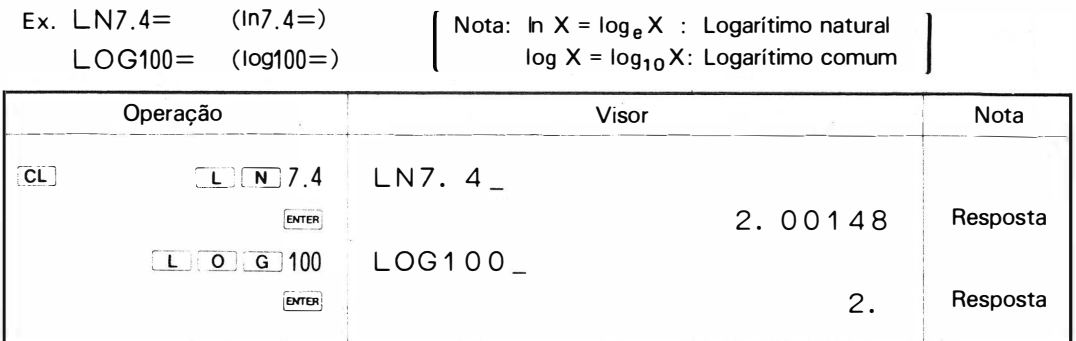

#### (5) Funções exponenciais

Ex.  $EX P -13.6 =$  (e  $13.6$ ) Nota: EXP é anti-logarítimo natural (inverso de LN)

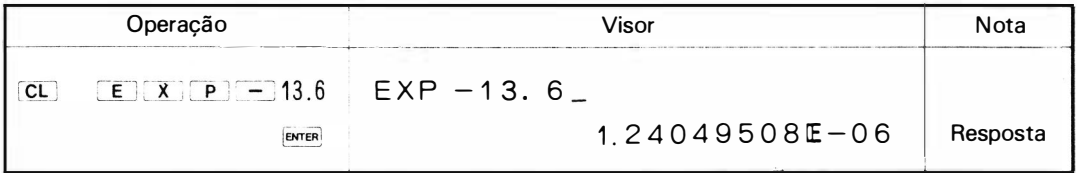

(6) Raízes

Ex. 
$$
\sqrt{73}=
$$
  $(\sqrt{73}=)$   
\n $\sqrt{7}\sqrt{256}=$   $(\sqrt{\sqrt{256}}=3\sqrt{256})$   
\n $(3*3+4*4)=$   $(\sqrt{3}+4+4)=$ 

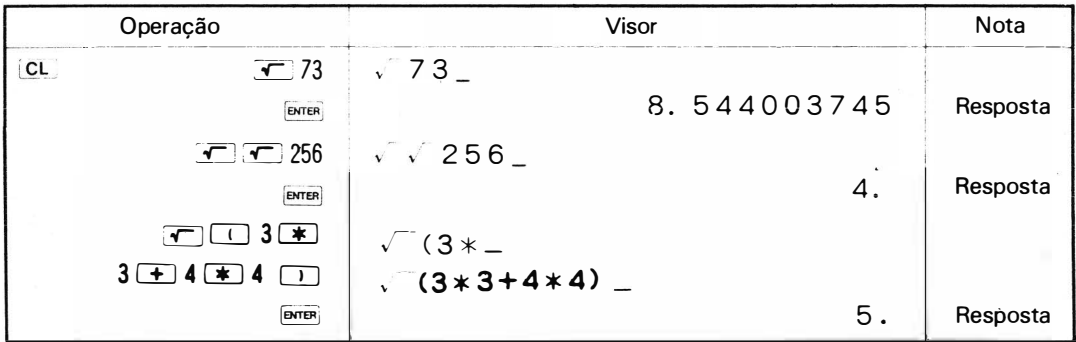

#### (7) Conversões angulares (OMS, DEG)

DMS: Graus decimais  $\rightarrow$  graus/minutos/segundos

Quando converter graus decimais aos graus/minutos/segundos equivalentes, a resposta é partilhada: porção inteira = graus; 1.º e 2.º dígitos decimais = minutos; 3.º e 4.º dígitos = segundos; e do dígito 5.º ao último são segundos decimais.

# DEG: Graus/minutos/segundos  $\rightarrow$  graus decimais. Para converter um ângulo dado em graus/minutos/segundos ao seu equivalente decimal ele deve ser introduzido como inteiro e decimal respectivamente.

Ex.: Converter 15.4125° ao seu grau/minuto/segundo equivalente Converter 1 5 º 24' 45" ao seu equivalente decimal.

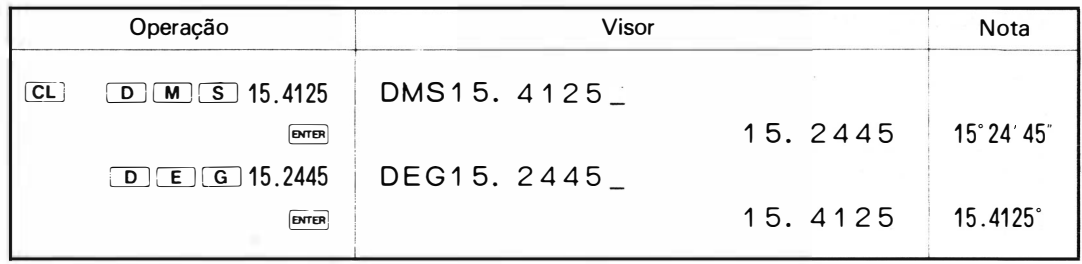

### (8) Inteiro (INT)

A função converte valores numéricos tais como respostas de expressões aos maiores inteiros que não ultrapassem aqueles valores: 12.34 a 12. ou -2.45 a -3., por exemplo.

Ex.  $1 N T (65/3) =$ 

 $1 N T (-0.3) =$ 

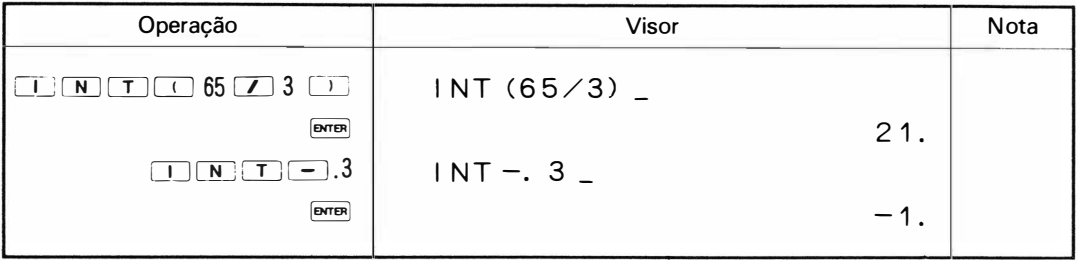

### (9) Função de sinal (SGN)

A função toma os seguintes valores para o valor numérico de X.

- $+1$  se  $X > 0$
- 0 se  $X = 0$
- $-1$  se  $X < 0$

Ex.  $SGN (5-9) =$ 

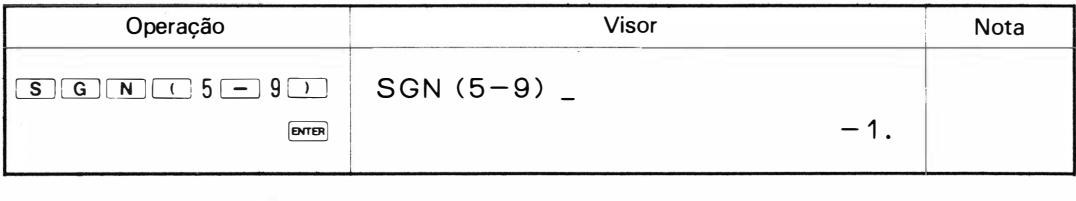

## (10) Valor absoluto (ABS)

A função encontra o valor absoluto de 1 X 1 de um valor numérico de X.

Ex. ABS 
$$
(5-9)
$$
 =  $(|5-9|=)$ 

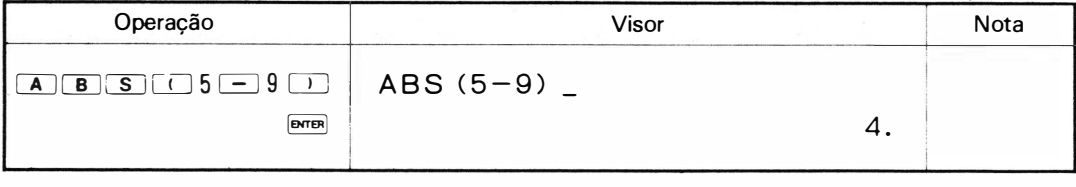

# 6. Funções lógicas

Essas funções tomam o valor de 1 quando uma expressão composta usando operadores lógicos ( = , >, <, > = , < = e <>) é verdadeira e 0 quando é falso. Em outras palavras \_\_x0y (0 é um operador lógico) toma 1 ou 0, dependendo das relações de x e y.

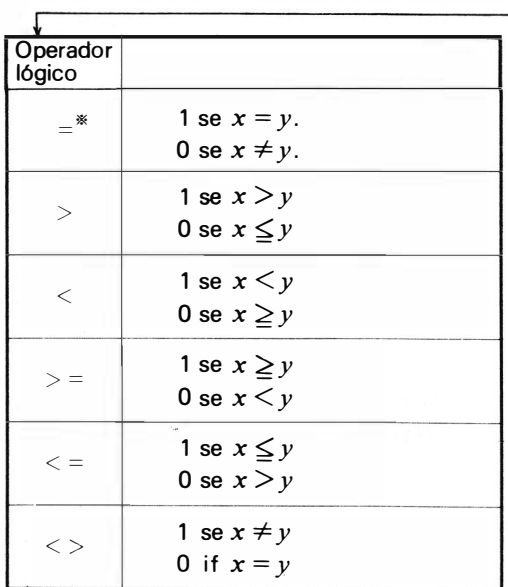

Nota:  $\langle \rangle$  tem o mesmo significado que  $\neq$ .

1

 $*$  As funções lógicas que usam = são, se organizadas na forma de [memória], = (expressão) como  $A = (expressão), B = (expressão), por exemplo, não são expressões lógicas mas alimentações pa$ ra a memória (instrução substitutiva). Para evitar isso, você deve computá-las na forma de (expressão) = [memória]. Isso não é verdadeiro quando se trata de equações relativas em instruções IF, contudo.

Ex. 
$$
(5+8) > (3*4) =
$$
  
 $(24/5) < (24*7) =$ 

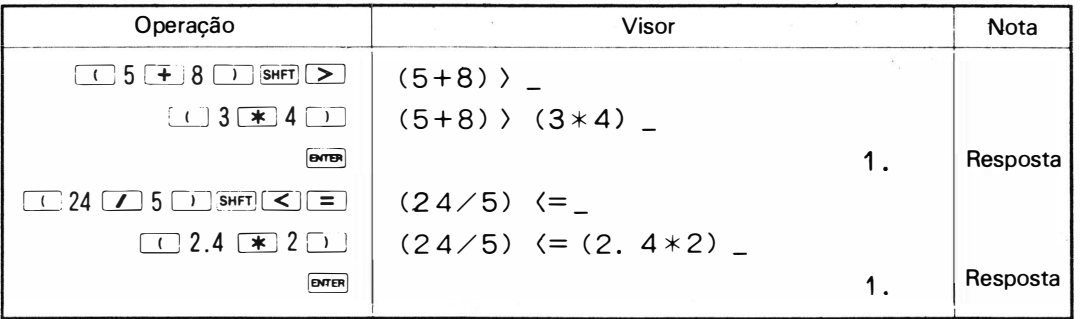

<sup>=</sup>Referência <sup>=</sup>

 $(1)$  Soma lógica (computação lógica) + (computação lógica)

Exemplo:  $(A < 0) + (A > 8)$  $(B > 0) + (C > 0)$ 

O valor de 1 é tomado se A é menor que zero ou maior que 8 O valor de  $1(2)$  é tomado se B ou C for maior que  $0, e, B e C s$ ão maiores que O.

@ Produto lógico (computação lógica) \* (computação lógica) Exemplo:  $(B > 1) * (B < 6)$  O valor de 1 é tomado se B for maior que 1 e menor que 6.

## 7. Cálculos usando memórias

A PC-1211 R/RP tem 2 tipos de memória: fixa e flexível. Neste parágrafo descreveremos o método de cálculo usando memórias fixas (veja detalhes na pág. 46 )

#### ( 1 1 Especificações de memórias (1)

As memórias fixas são letras rotuladas de A a Z, cada uma especificada pela sua letra correspondente.

Exemplo: Quando a memória A está carregada com 4 e a B carregada com 5.

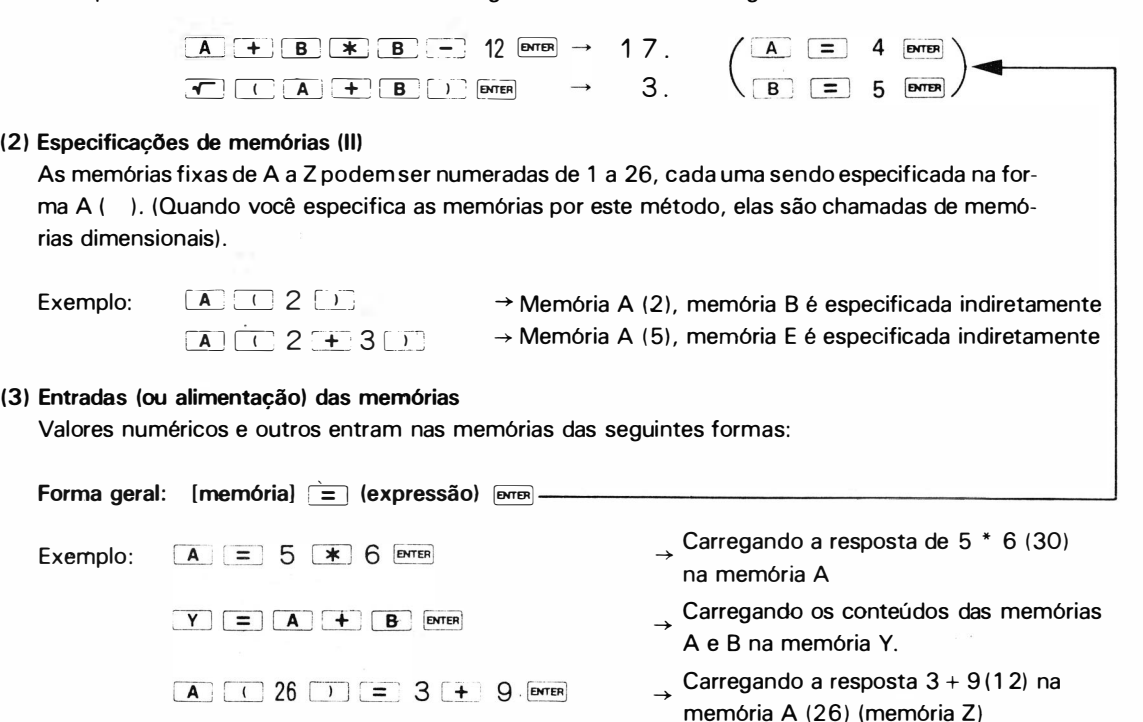

• Quando as memórias são carregadas com novos dados, os seus conteúdos anteriores são eliminados.

#### (4) Verificação do conteúdo das memórias

Isso é feito da seguinte forma :

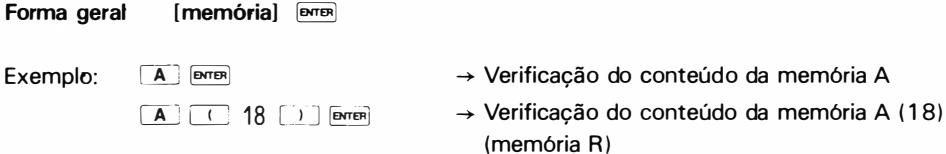

### 8. Designação sucessiva de expressões em cálculo manual

Em cálculo manual, você pode designar e resolver 2 ou mais expressões sucessivamente marcando-as com virgula. Neste caso, contudo, a calculadora mostra o resultado da execução final isolada.

þ

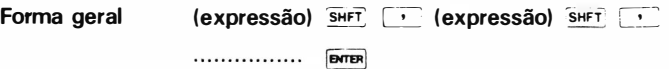

Quando A =  $\frac{5}{12-4}$ , B =  $\frac{87}{24}$ , C =  $\frac{12}{7+8}$  resolva A \* B/C = exemplo:

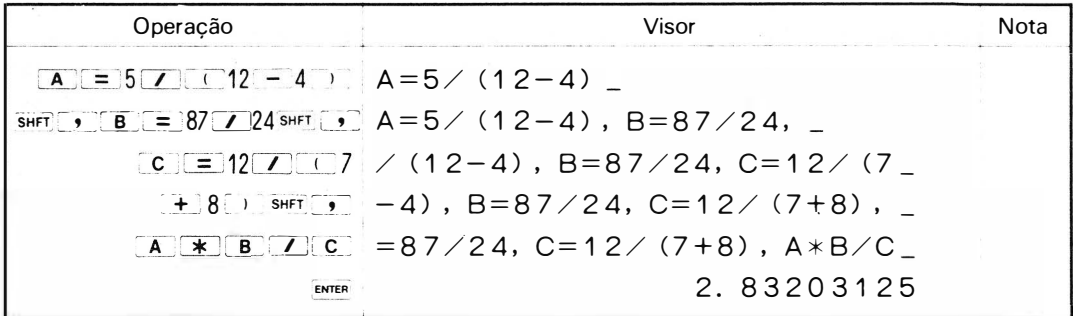

## 9. Função de repetição

Com esta função você terá de volta no visor uma parte de sua alimentação original para verificar e/ou revisar. Ela é ativada pressionando-se a tecla i ou i que logo após a tecla [MTER] em cálculo manual.

Exemplo 1: Quando uma execução é encerrada sem ocorrência de erro:

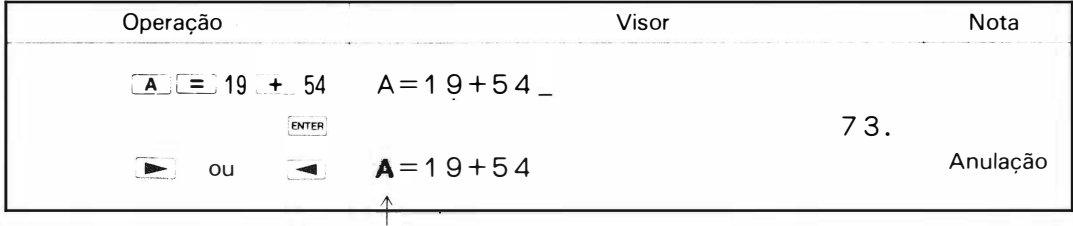

O cursor aparece no início da verificação

(Os conteúdos da execução são mostrados a partir do início).

Exemplo 2: Quando ocorre erro:

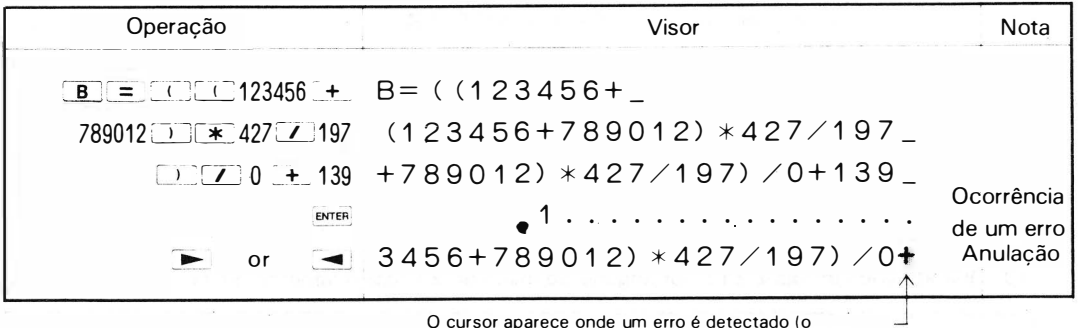

O cursor aparece onde um erro é detectado (o conteúdo da execução é mostrado até o ponto em que a visualização envolve a informação armazenada onde o erro foi detectado).

# 10. Revisão de expressões

Expressões introduzidas, se verificadas pela função de repetição antes ou imediatamente depois de sua execução, podem ser arbitrariamente alteradas (submetidas a correção, introdução ou cancelamento).

Quando você faz uma correção, introdução ou cancelamento, siga as instruções dadas a seguir:

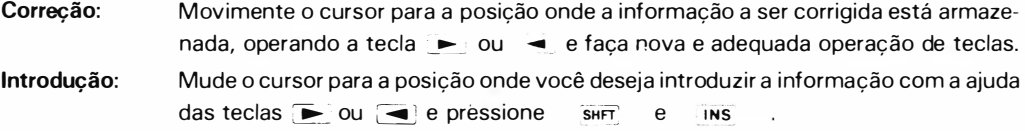

Os conteúdos dessa indicação e das subsegüentes, são individualmente movidas um passo para a direita e uma marca de introdução ( $\Box$ ) aparece no lugar da indicação. O cursor permanece em posição e você pode realizar a introdução.

Cancelamento: Movimente o cursor para a posição da indicação cujo conteúdo você deseja cancelar pressionando  $\blacktriangleright$  ou  $\blacktriangleleft$  e pressione as teclas  $\sqrt{SHH}$  e  $\sqrt{Det}$  . Os conteúdos da referida indicação são cancelados e os conteúdos subseqüentes são movidos um passo para a esquerda.

O cursor ainda permanece na mesma posição.

Exemplo: Quando você cometer um erro na entrada da expressão abaixo revise assim:  $A = 5 + 6 \times (21 / S)$  N 30)

Operação correta  $\boxed{A}$  = 5  $\boxed{+}$  6  $\boxed{*}$   $\boxed{0}$  21  $\boxed{Z}$   $\boxed{S}$   $\boxed{1}$   $\boxed{N}$  30  $\boxed{1}$   $\boxed{p}$   $\boxed{r}$ 

(1) Correção quando a tecla  $\overline{+}$  é apertada ao invés de  $\overline{*}$ .

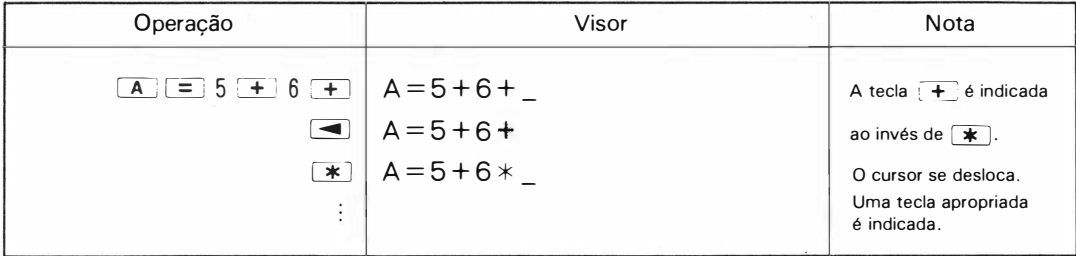

(2) Quando você esquece das teclas  $\boxed{S}$ ,  $\boxed{1}$  e  $\boxed{N}$  (introdução de SIN)

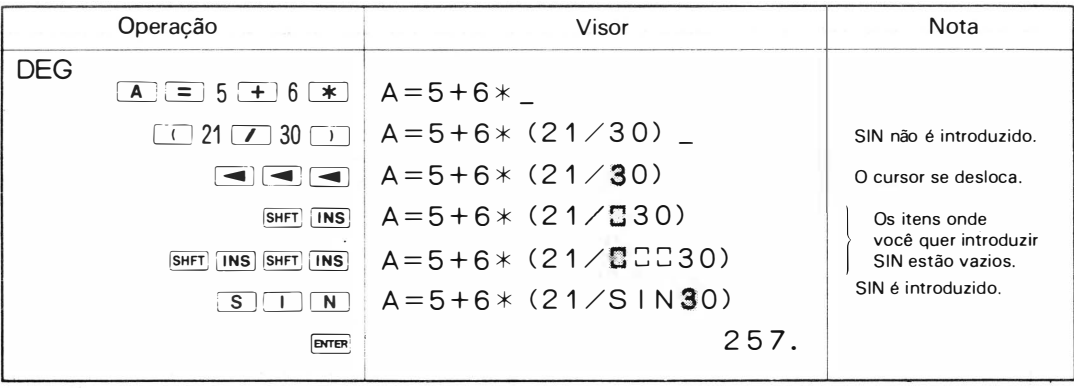

#### (3) Quando você introduz 211 por engano ao invés de 21 (cancelamento de 1)

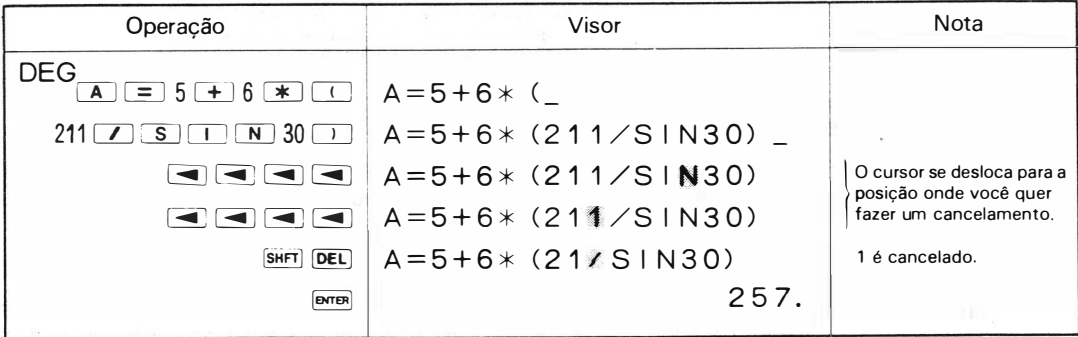

#### (4) Quando você tiver introduzido 2 por engano ao invés de 6 e executado o cálculo.

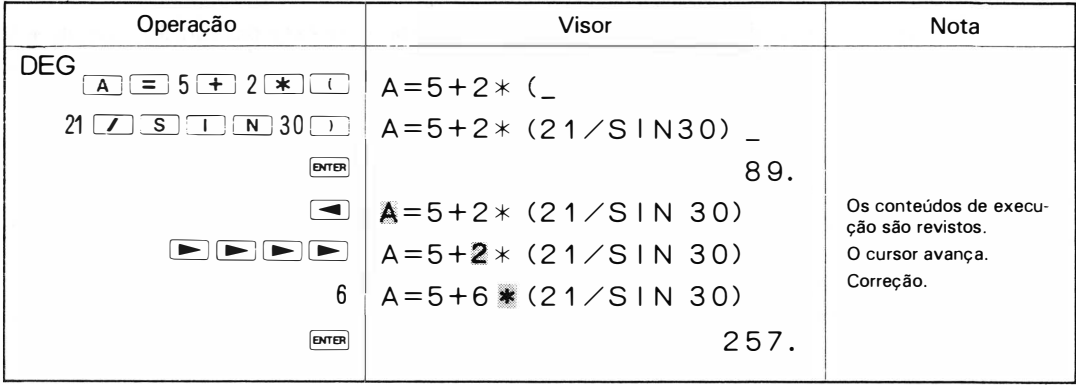

#### ( 5) Quando você tiver introduzido SIN O ao invés de SIN 30 e executado o cálculo.

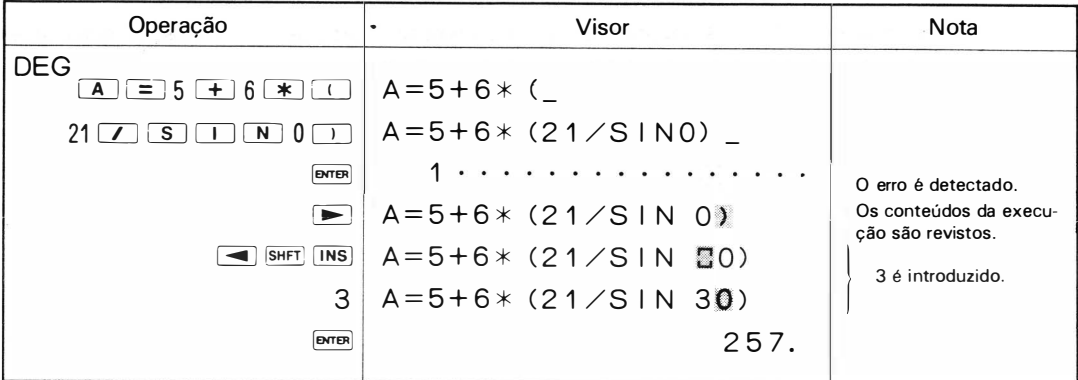

#### • Movimentação rápida do cursor

Se você conservar a tecla  $\blacktriangleright$  ou  $\blacktriangleleft$  pressionada, o cursor avança automaticamente (para a direita) ou recua ( para a esquerda) mais ou menos um segundo depois. O cursor se move 1 O passos por segundo e pára seus movimentos rápidos logo que as teclas mencionadas são soltas. Quando revisar informações longas, movimente o cursor rapidamente para aproximar a posição desejada e movimente o passo a passo apertando  $\blacktriangleright$  ou  $\blacktriangleleft$ .

#### Número de caracteres introduzidos

A calculadora uma vez carregada com dados ( numéricos, alfabéticos, operações de cálculo, etc.) decide, apertando-se [ENTER], quais instruções entram e executa-as depois de convertê-las em seus respectivos códigos.

A entrada pode conter no máximo 80 caracteres (1 caracter corresponde a 1 posição no mostrador). Quando o preenchimento com 80 caracteres está completo, o cursor pisca na extrema direita do visor. Se outra entrada for feita nessas condições, a máquina somente fornece a visualização do caracter que acaba de ser introduzido ao invés de mostrar o octagésimo caracter e recusa-se a mover a visualização para a esquerda.

Um cálculo manual não é executado adequadamente se seus dados contém mais de 80 caracteres incluindo **ENTER**. Portanto, você deve limitar sua entrada de dados, no máximo a 80. O conteúdo repetido através da função de repetição, refere-se à informação guardada na entrada depois de convertido aos códigos 1 -instrução/ 1 -passo.

## 11 . Prioridade de cálculos

Em princípio, a calculadora realiza cálculos da esquerda para a direita. Contudo, operações recebem maior ou menor grau de prioridade, dependendo de seu tipo; por exemplo, função, multiplicação ou divisão tem prioridade sobre soma e subtração. A seguir mostramos o nível de prioridade da calculad ora .

- 1. Verificação de  $\pi$  e memórias fixas de A a Z.
- 2. Verificação de memórias na forma de A ( ) ( repetição de memórias dimensionais) .
- 3. Potenciação precedida diretamente de uma multiplicação na qual \* está logo antes da memória ou  $\pi$  é omitido: 2A $\Lambda$ 3, por exemplo.
- 4. Multiplicação da qual \* é omitido como 2A,  $\pi$ B ou AB (veja pág. 27)
- 5. Funções (SEN, COS, TAN, ASN, ACS, ATN, LN, LOG, EXP, DMS, DEG, INT, ABS, SGN,  $\sqrt{}$ )
- 6. Potenciação (A) diferente da que foi mencionada acima no item 3.
- 7. Sinal  $(+, -)$
- 8. Multiplicação e divisão (\*, /)
- 9. Adição e subtração ( +, -)
- 10. Cálculos lógicos (=, >, <, >=, <=, <>)
	- Cálculos em parênteses são prioritários. Em parênteses múltiplos, os cálculos dos que estiverem na parte mais interna têm prioridade sobre todos os outros.
	- $\bullet$  Funções compostas (LN ABS A, EXP  $\sqrt{8}$ ) são calculadas da direita para a esquerda.
	- Uma linha de potências, tais como: 3 4 2, é calculada da direita para a esquerda.

#### Níveis de operação em andamento

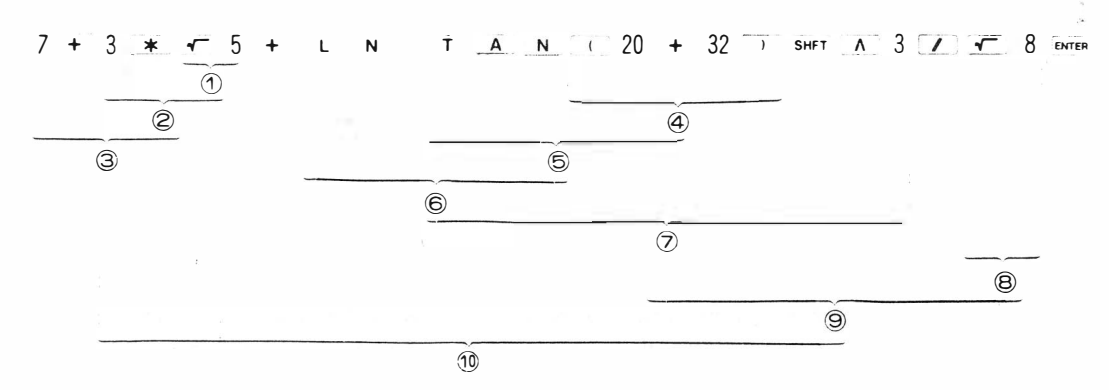

Visto pelo exemplo acima, a calculadora realiza operações seguindo uma fórmula matemática dada. Mas isso pressupõe que a calculadora tem um lugar para armazenar, temporariamente, instruções ou dados ( valores numéricos) que não podem ser processados diretamente. Esse lugar é chamado de memória estática (registro de armazenagem). A PC-1211 R/RP tem uma função de armazenagem de 16 estágios e armazenagem de dados de 8 estágios.

Exemplo: Acompanhe o desenvolvimento desta experiência durante a execução de

 $1.2 + A * (3.5 + SIN B) A A (25)$  ; evrors Quando  $A = 2.4$ ,  $B = 30$ ,  $A(25) = 3$ Modo angular =  $DEG$ 

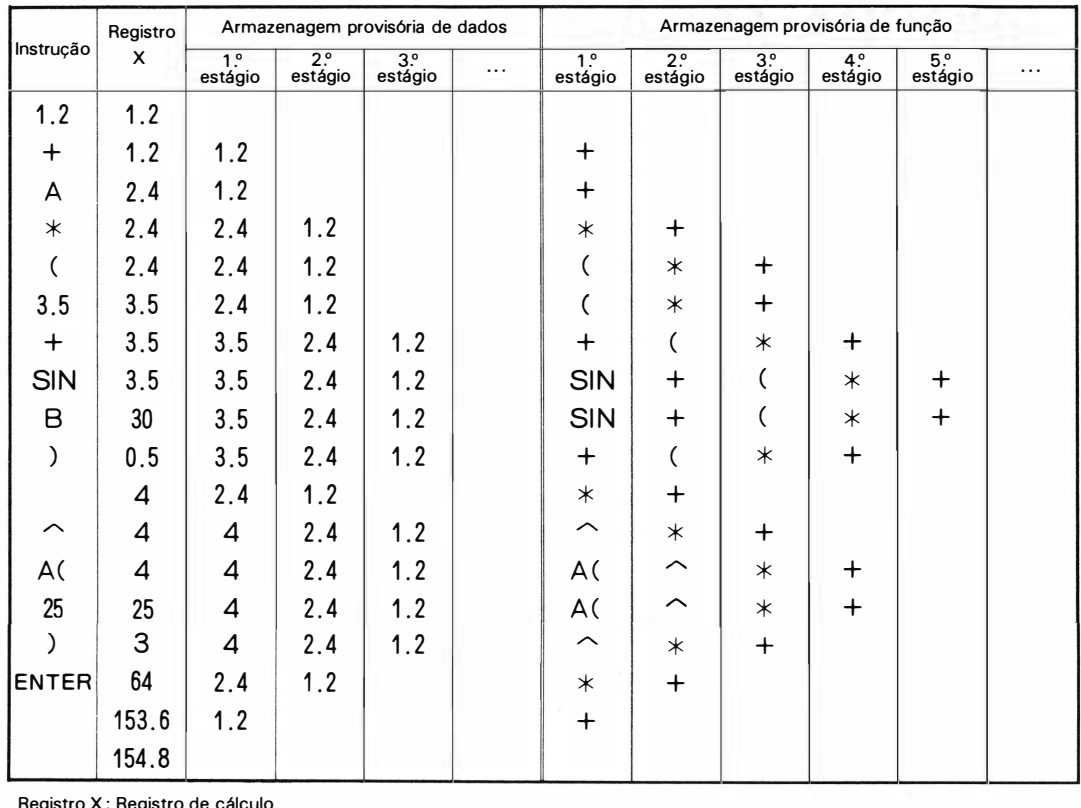

Registro X: Registro de cálculo

Visto no quadro acima, "A(" é colocado na memória provisória de função como um passo. A calculadora permite que seja dada uma profundidade ao parênteses até 1 5 estágios a menos que a capacidade da armazenagem de função esteja excedida.

#### <sup>=</sup>Referência <sup>=</sup>

A calculadora permite que você introduza  $2 * A$ ,  $3 * \pi$  or  $B * A$  (12), por exemplo, na forma de 2A,  $3\pi$  ou BA (12) omitindo o símbolo de multiplicação \* logo a frente da memória ou  $\pi$ . Essa forma de multiplicação tem prioridade sobre as funções, mas quando é diretamente seguida por un a potenciação, esta terá prioridade.

Exemplo: SIN 2A  $\rightarrow$  equivalente a SIN (2  $*$  A)  $2\pi A \wedge 3 \rightarrow$  equivalente a  $2 * \pi * (A \wedge 3)$ 

Expressões colocadas na máquina como as que são mencionadas acima, - com instrução de multiplicação \* omitida - são, contudo executadas como contendo a instrução (\*).

Exemplo: Procedimento de armazenagem provisória na execução de 2 ABC ENTER

Se  $A = 3$ ,  $B = 5$ ,  $C = 7$ 

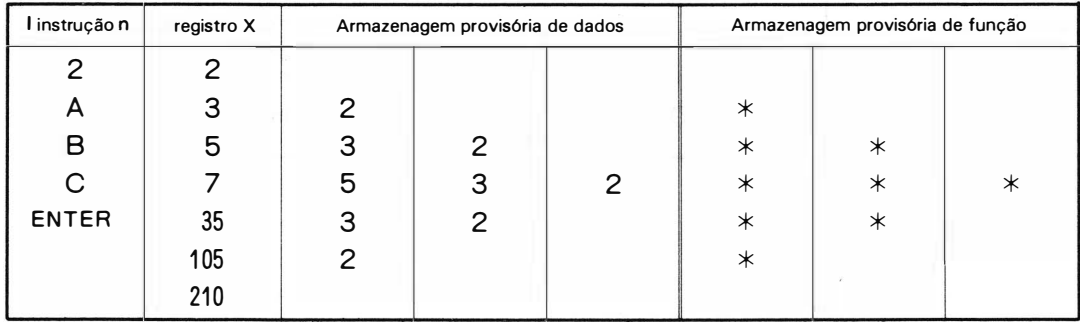

# PROGRAMAÇÃO

A linguagem de programação que a PC- 1 2 1 1 R/RP usa é ' 'BASIC" . A linguagem ' 'BASIC" , um diálogo para computação científica, é considerada a mais fácil para o entendimento e uso entre a variedade de linguagens de programação. Ela é largamente usada tanto por iniciantes como por especialistas em programação.

# 1 . O que é um cálculo programado?

O cálculo normal descrito nas páginas precedentes, é totalmente realizado por operação manual, ao passo que o cálculo programado que discutiremos daqui para a frente é executado seguindo as operações ( procedimentos de processamento) com as quais você alimenta a calculadora. Quando calcular o teorema de Pitágoras, por exemplo, você deve realizar a seguinte operação:

### Teorema de Pitágoras

Para um triângulo retângulo, seus três lados A, B, C, tem as seguintes relações:

$$
c = \sqrt{a^2 + b^2}
$$

onde c é o lado oposto do ângulo reto (hipotenusa).

 $\left(\frac{y}{a}\right)^b$ a

O cálculo manual requer a seguinte operação:  $(quando a = 3 e b = 4.)$ 

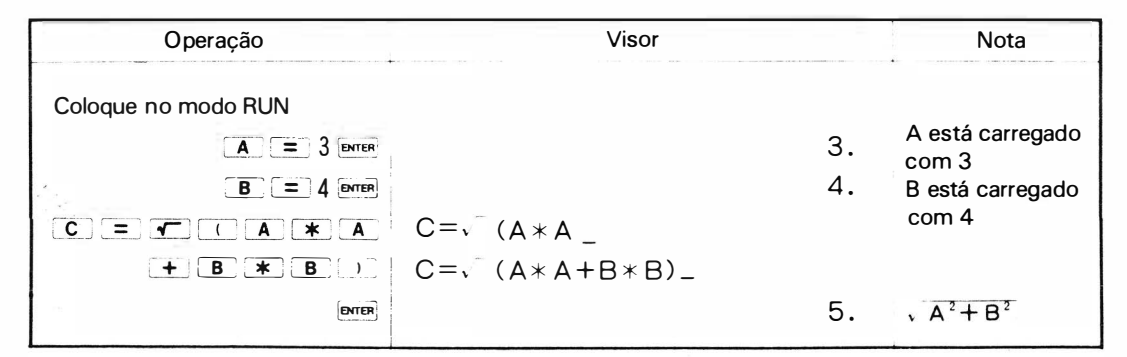

(A operação acima pode ser completada pela seguinte operação:

 $\sqrt{(3*3+4*4)}$  emassemento contudo, usamos aqui as operações como são mostradas acima para seu melhor entendimento do programa dado abaixo) .

Uma série destas operações podem ser programadas da seguinte forma:

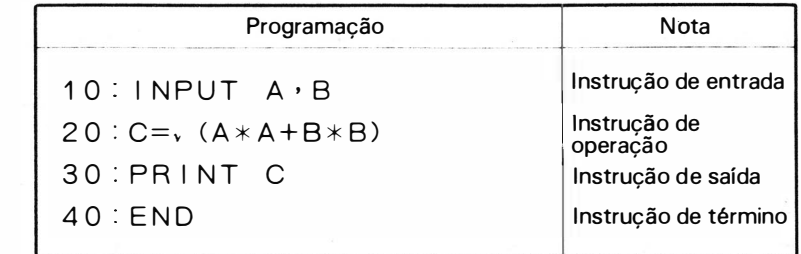

[PROGRAMA 1]

Basicamente, o programa é completado se você adicionar INPUT, PRINT e END aos procedimentos de cálculo manual.

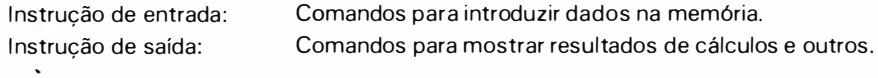

Os quadros abaixo revelam como escrever o programa na PC-1211 R/RP e executá-lo.

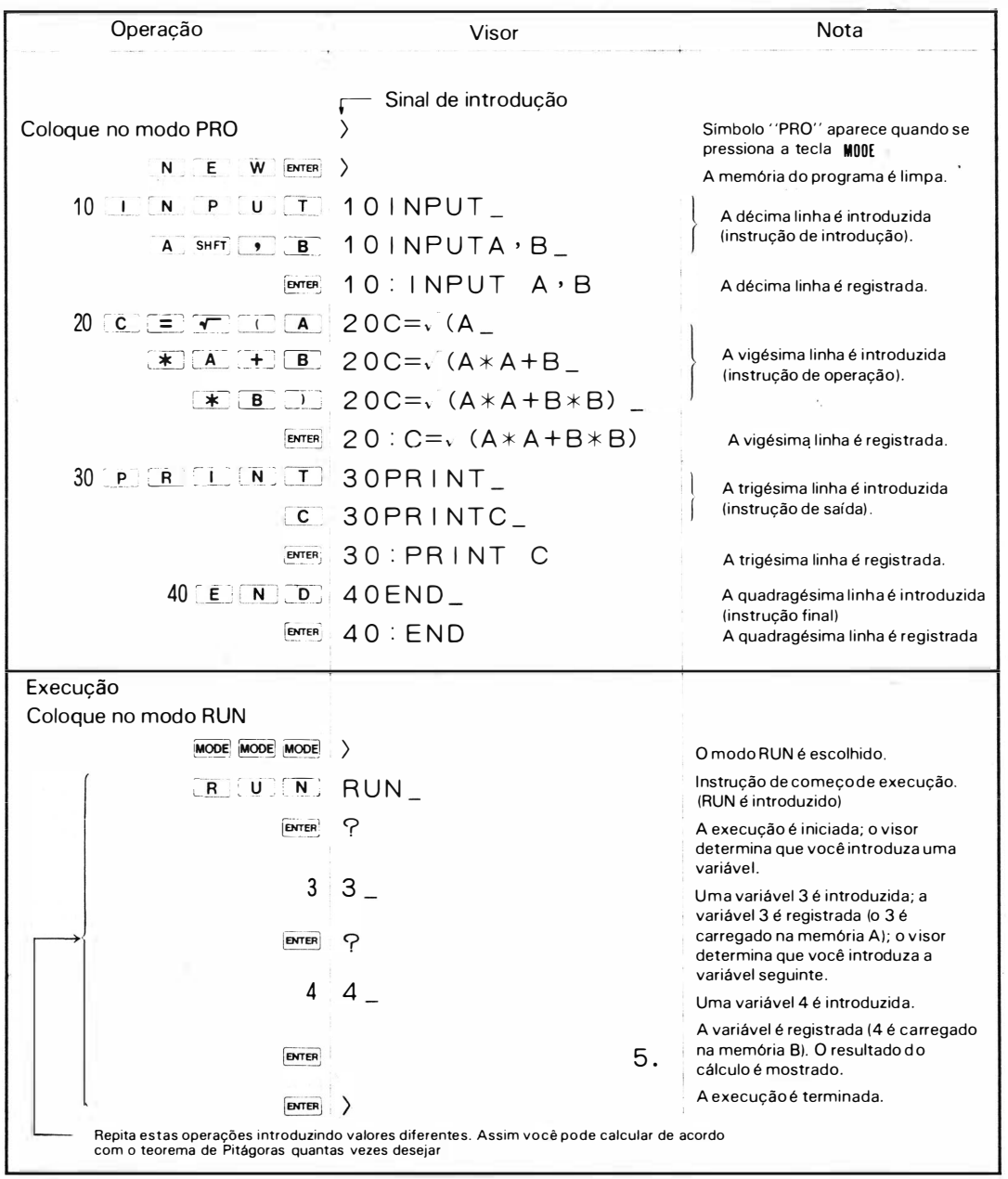

Portanto, uma vez que o programa é escrito, você pode executá-lo o número de vezes desejado.

# 2. Escrevendo programas

Quando você escreve programas através das teclas, ponha a calculadora no modo PRO e siga os mesmos procedimentos que nos cálculos manuais. Consulte o procedimento para escrever o "PROGRA-MA 1".

### (1) Preparação

Quando escrever um novo programa, você deve limpar a memória de programa com a ajuda do comando NEW. Contudo, isto não acontece no caso de você escrever um programa em sucessão ao precedente.

- [Procedimentos] (1) Coloque no modo PRO
	- $(2)$   $N$   $E$   $W$   $P$

Todo o conteúdo do programa e memórias de dados serão zerados com a operação (2) acima .

### (2) Escrita

Abaixo está a escrita detalhada do referido programa 1 .

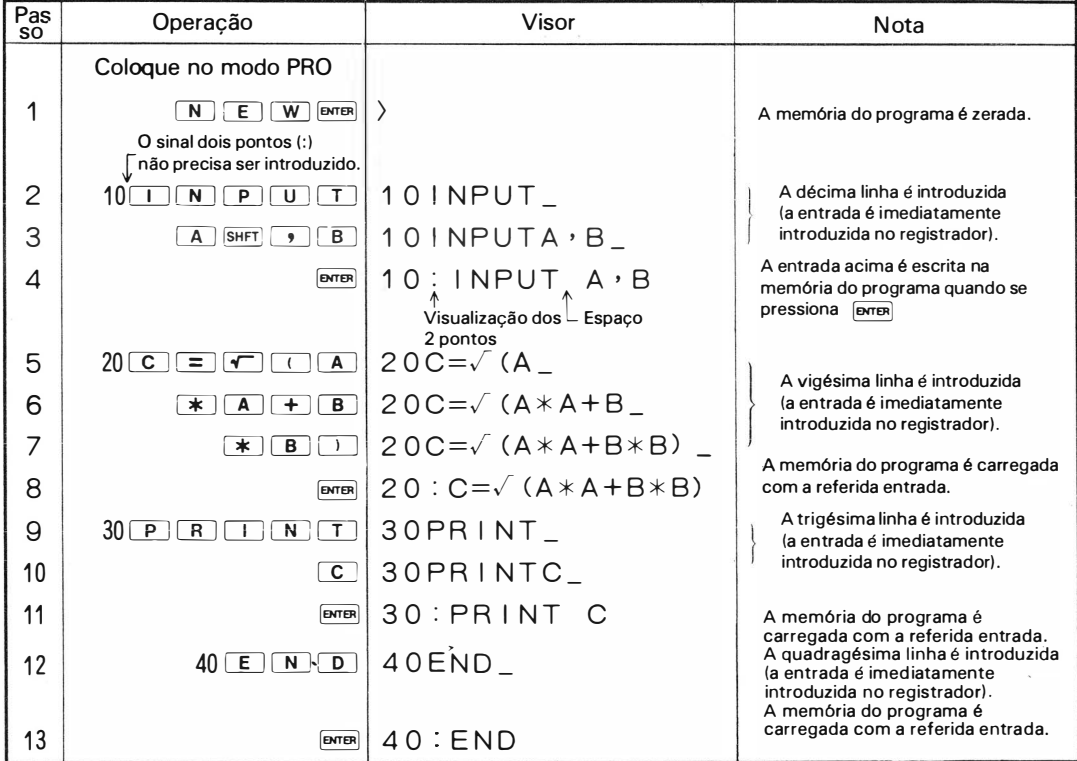

Vistos no quadro acima, os conteúdos da linha são, quando introduzidos imediatamente, colocados na entrada e carregados na memória do programa quando **ENTER** é pressionado.

Aqui, instruções imperativas como INPUT, PRINT são convertidas em códigos de instrução correspondentes de capacidade de 1 passo antes de serem colocados na memória (uma instrução consiste de um passo). Portanto, a informação escrita na memória do programa aparece no visor; o sinal (:) dois pontos quando aparece atrás do número da linha, junto com aquela informação, mostra a coincidência da informação e dos conteúdos da memória do programa. O sinal (:) (dois pontos não está presente na memória. Além disso, cada uma das instruções imperativas tais como INPUT e PRINT é seguida de um espaço. Quando a calculadora não pode mostrar a linha inteira em 24 dígitos por ser muito longa, ela mostra seus conteúdos - incluindo o número da linha - desde o começo até a última instrução para que a visualização seja completa.

#### <sup>=</sup>Referência <sup>=</sup>

A calculadora precisa ser suprida com programas expressos em linhas, compostas de números, rótulo e instruções.

Exemplo: Composição de um programa.

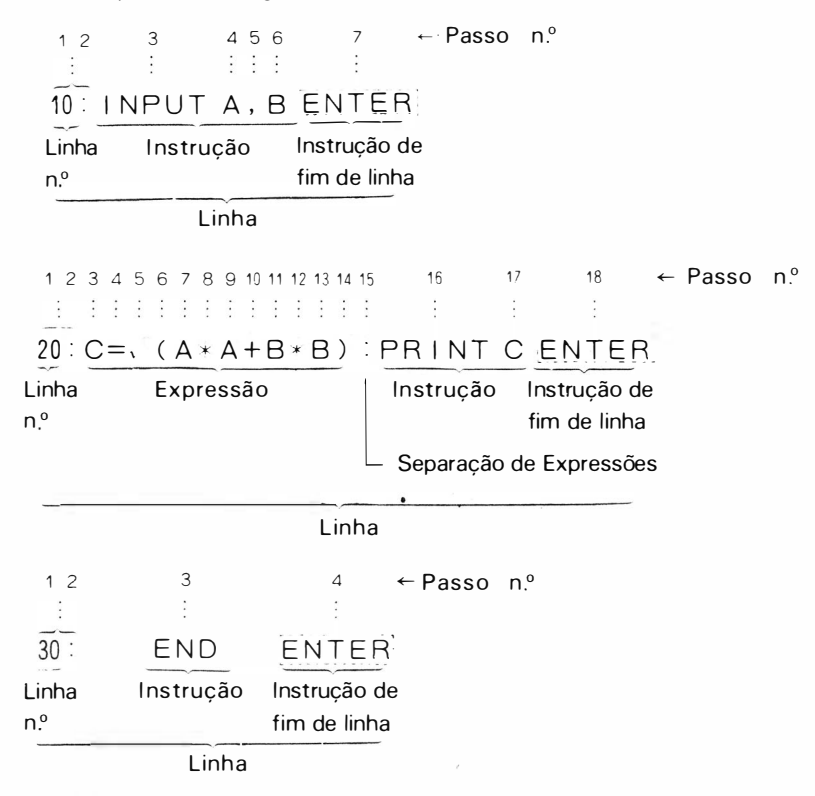

#### [Linha)

- As linhas devem ser encabeçadas sem excessão, por números inteiros de 1 a 999.
- O fim de toda linha ocorre introduzindo-se ENTER . A instrução ENTER é representada por um espaço em termos de amostragem. (Nada aparece).

#### [Expressões)

- Uma linha consiste de uma ou mais expressões (instruções de expressão em linguagem " BASIC ").
- As expressões são divididas por dois pontos ( :).

#### [Passo)

• Uma expressão consiste de uma ou mais i nstruções de operação, sendo que cada i nstrução corresponde a um passo.

Instruções tais como LN, SIN e INPUT são processadas como i nformações de um passo a serem escritas na memória do programa apesar de serem representadas em termos de visualização por dois a seis caracteres .

#### [Rótulo)

- · Caracteres (letras, números, símbolos) são escritos entre aspas seguindo um número de linha. O rótulo serve como sinal de desvio de programa, etc.
- Nota: Cada um dos números de linha de 1 a 999 é escrito, sem excessão, como informação de dois passos na memória do programa.

Apesar de não estar presente numa memória de programa, o sinal dois pontos ( : ) que segue todo número de linha é automaticamente mostrado logo após os programas terem sido escritos ou quando estes são verificados.

Quando carregada com programas, a memória exibe a seguinte mudança em seu conteúdo.

Uma entrada é colocada, no registrador de entrada e é escrito, (quando **ENTER** é pressionada) na memória de programa depois de transformada na forma de 1 instrução = 1 passo.

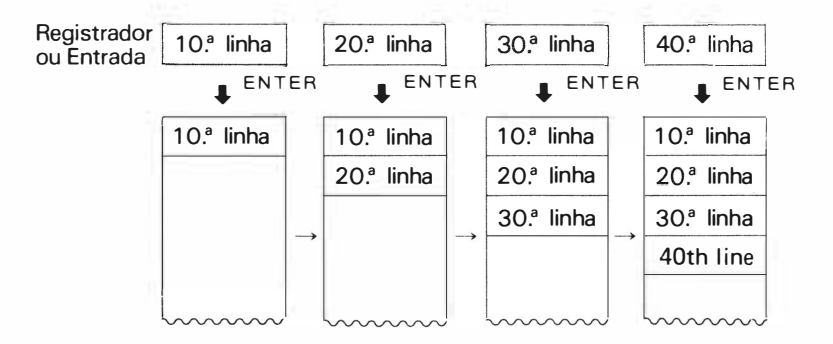

Uma linha de um programa pode conter no máximo 80 passos. As linhas, mesmo que não sejam escri-<br>tas em ordem numérica 30.ª linha 10.ª linha 40.ª linha 20.ª linha. por exemplo, são quar-20.ª linha, por exemplo, são quardadas em ordem numérica na memória do programa.

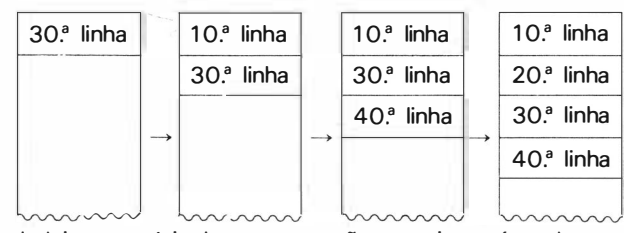

Contudo, a verdadeira memória do programa não possui uma área de armazenagem separada para cada linha, diferente do que é mostrado acima. Ela guarda os programas passo por passo em uma linha, tendo a capacidade total de 1 424 passos.

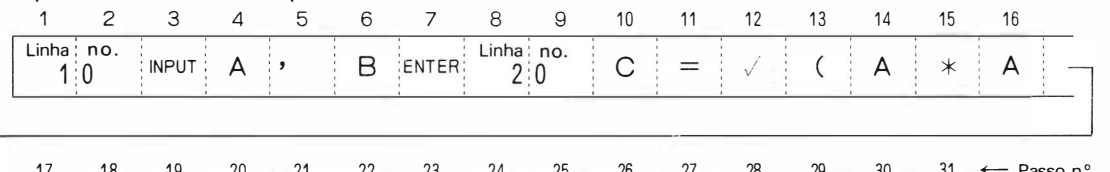

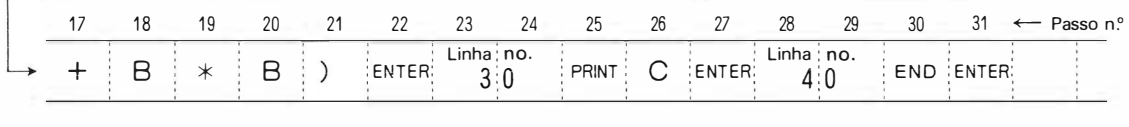

# 3. Verificação de programas na memória

Você deve verificar se os programas estão devidamente na memória.

A calculadora leva programas ao visor sempre que estes forem introduzidos pelo teclado, permitindo assim que você inspecione cada entrada .

Após completar a escrita do programa, você pode conferi-la da seguinte forma:

#### [ Procedimentos]

- ( 1) Escolha o modo "PRO".
- (2) Chame a linha que você quer verificar pressionando  $\boxed{\downarrow}$  ou  $\boxed{1}$ . Ou chame a linha que deseja com um comando "LIST". (Consulte o parágrafo sobre o comando "LIST" na pág.73 )

( 3) Verificação de instrução no visor.

Se a tecla in for usada da forma seguinte, a calculadora fornece uma amostragem de 24 caracteres a partir do começo de uma linha quando o conteúdo da mesma não puder ser mostrado de uma só vez: Opere a tecla : para movimentar o cursor para a direita. Quando este alcançar a extrema direita, opere a tecla  $\blacktriangleright$  em sucessão. Com isso, toda a mostragem é levada para a esquerda, item por item, sendo seguida pela informação subseqüente (quando uma linha for longa, você pode movimentar o cursor rapidamente conservando a tecla i pressionada).

Exemplo: Verificação de programas

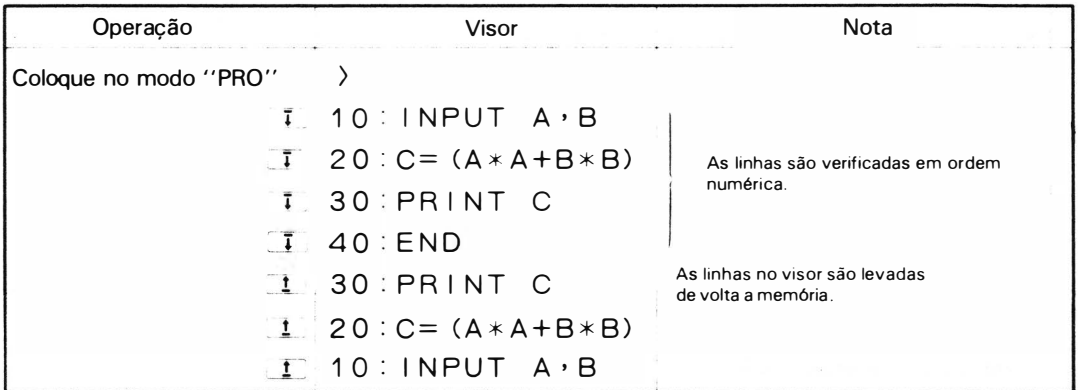

- Se você mantiver a tecla  $\tilde{a}$  ou  $\tilde{a}$  apertada por mais ou menos 1 segundo, o mostrador automaticamente mostra a linha seguinte ou a precedente (funcionamento rápido de linha)
- Nota: Quando a memória não estiver carregada, o pressionamento da tecla  $\bar{i}$  ou  $\bar{i}$  ou a execução de um comando LIST, acende o sinal de introdução (>) .

# 4. Correção de Programa

Quando você encontrar erros em programas, siga o procedimento abaixo para correção:

#### (1) Correção parcial

### [Procedimento)

- ( 1) Coloque no modo " PRO".
- (2) Faça com que a linha que você quer corrigir apareça no visor com a ajuda da tecla  $\bar{I}$  ou  $\bar{I}$ ou ainda de um comando "LIST".
- (3) Movimente o cursor para o passo que desejar pressionando  $\rightarrow$  ou  $\rightarrow$ .
- (4) Faça correção, introdução ou cancelamento da mesma forma que é mostrada no parágrafo " Revisão de expressões'' na pág. 23.
- (5) Quando a correção estiver terminada, aperte a tecla ENTER extraordio programa corrigido de volta à memória .

Exemplo: Um programa idêntico ao "PROGRAMA 1" é realizado através da correção do seguinte programa:

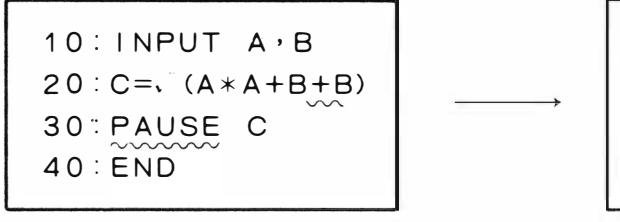

 $20 : C =$ ,  $(A * A + B * B)$ 30 : PRINT C

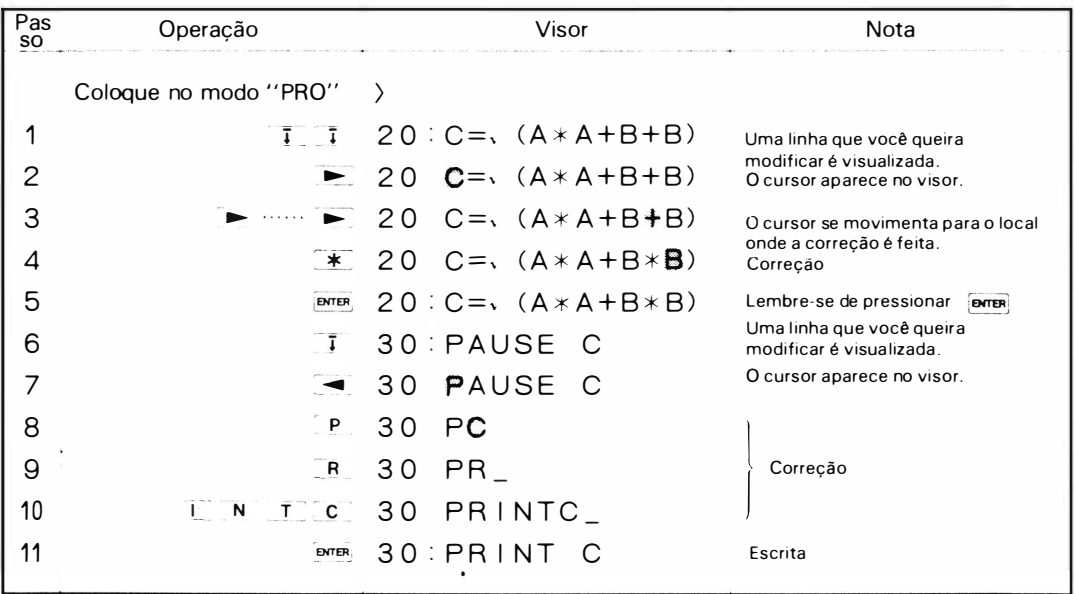

● Pressionando uma vez a tecla integral depois da repetição de uma linha, o cursor aparece no visor ( itens 2 e 7 no quadro acima)

O cursor aparece no início da 1.ª instrução, o sinal dois pontos (: ) atrás do número da linha desaparece deixando um espaço em seu lugar .

• Quando alcançar uma instrução imperativa de 1 passo, como INPUT ou PRINT, o cursor a parece somente no seu primeiro caracter.

E se alguma coisa for colocada lá, t odos os caracteres dessa i nstrução desaparecem do visor ( item 8 acima).

#### (2) Introdução de linhas

Quando introduzir linhas em programas escritos, siga os procedimentos abaixo:

#### [ Procedimentos)

- ( 1) Coloque no modo " PRO".
- (2) Introduza uma linha. A essa linha deve ser dado um número igual ao numeral que fica entre os números das linhas que precedem e seguem o lugar desejado. Quando você quiser introduzir uma nova linha entre a 10.ª e a 20.ª, você deve dar-lhe um número o qual esteja entre 11 e 19.
- (3) A perte a tecla  $_{\text{fmm}}$  . A nova linha é então escrita na memória do programa.
- Exemplo: Introdução de PAUSE A, B entre a 10.ª e a 20.ª linha do PROGRAMA 1 (o número da linha  $(4 15)$

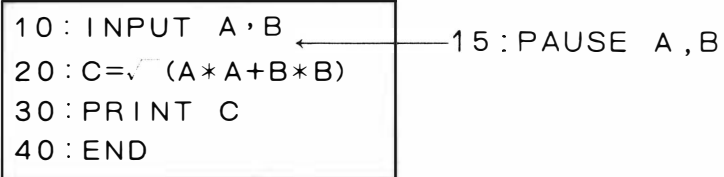
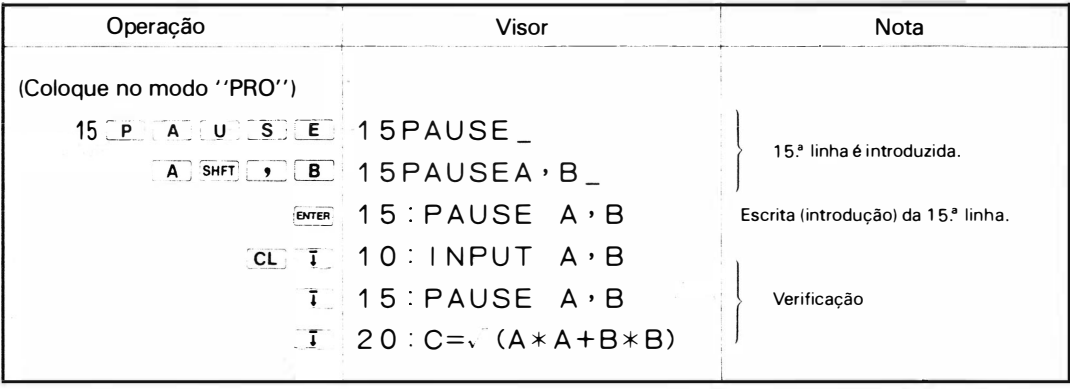

#### (3) Cancelamento de linhas

Para cancelar uma linha, siga as instruções abaixo:

#### [Procedimentos)

- ( 1) Coloque no modo " ' PRO".
- (2) Introduza somente o número de linha que você quer cancelar e pressione [BATER]

Exemplo: Cancelamento da 15.ª linha.

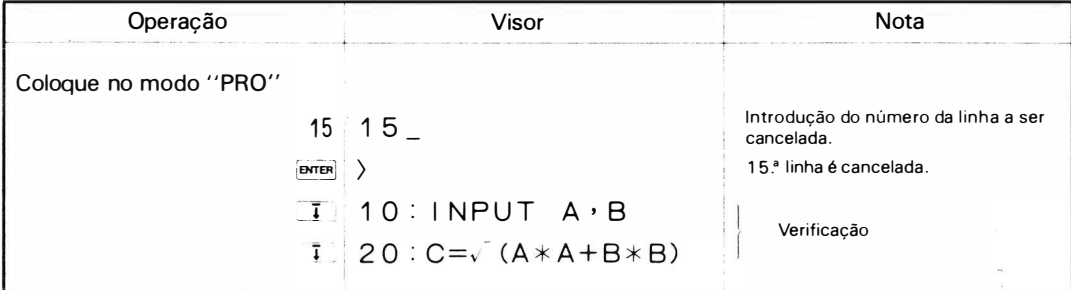

## 5. Execução de Programa

Você deve executar programas nos modos RUN ou DEF.

#### [Procedimentos]

- ( 1) Selecione <sup>o</sup>modo RUN.
- (2) Aperte  $\overline{R}$ ,  $\overline{u}$ ,  $\overline{N}$  e  $\overline{E}$   $\overline{R}$ . A calculadora inicia a execução dos programas.
- (3) Quando a execuÇão do programa para com a instrução "INPUT' ' (o símbolo ? aparece) introduza o dado e pressione **DREB**
- (4) Quando a execução do programa parar com a instrução PRINT (o resultado do cálculo é mostrado) aperte *<u>extering</u>* sem introduzir dados.
- ( 5) A execução do programa termina logo que se leia a i nstrução END (aparece então o sinal de introducão).

 $\mathcal{I}$ 

Exemplo: Execução do programa 1 (1) Quando A = 12.3, B = 15.7 (2) Quando A =  $36, B = 27$ 

| Operação                                                                                                    | Visor                    | <b>Nota</b>                                                                         |
|----------------------------------------------------------------------------------------------------|--------------------------|-------------------------------------------------------------------------------------|
| Coloque no modo RUN                                                                                                |                          |                                                                                     |
| RUN<br><b>ENTER</b><br>12.3<br>Consulte item (3)<br>anterior<br><b>ENTER</b>                                       | $RUN_$<br>?<br>12.3<br>၇ | Introdução da instrução<br><b>RUN</b><br>Execução começa<br>Introdução de dados (A) |
| 15.7<br>3<br><b>ENTER</b><br>Consulte item (4)<br><b>ENTER</b><br>anterior R U<br>$\overline{\mathsf{N}}$<br>ENTER | 15.7<br>19.94442278<br>၇ | Introdução de dados (B)<br>Resultado aparece<br>Execução termina<br>Execução começa |
| 36 ENTER<br>27<br><b>ENTER</b><br><b>ENTER</b>                                                                     | P<br>45.                 | Resultado aparece<br>Execução termina                                               |

## 6. " Debug" de Programa

O debug serve para verificar se os programas estão funcionando adequadamente. Os programas são sucessivamente executados linha por linha para verificar a programação.

Exemplo: Debug do PROGRAMA 1 Quando  $A = 36$ ,  $B = 27$ 

| Operação                               | Visor                          | Nota                                                                                                    |  |
|----------------------------------------|--------------------------------|----------------------------------------------------------------------------------------------------|--|
| Coloque no modo RUN                    |                                |                                                                                                    |  |
| DEBUG ENR                              | ?                              | Comando "DEBUG" começa.                                                                                       |  |
|                                        | $36 \mid 36$                   | Entrada de dados                                                                                              |  |
| $\vert T \vert$                        | ?                              | Instrução de entrada para a<br>10 <sup>ª</sup> linha é executada.                                             |  |
|                                        | $27 \, 27$                     | Depois da execução da instrução<br>acima, a máquina mostra o n.º da                                           |  |
|                                        | $\Box$ 10:                     | linha e pára.                                                                                                 |  |
| <b>I</b> Conserve pressionado          | $10:1$ NPUT $A$ <sup>,</sup> B | Verificação da instrução executada;<br>o cursor indica a instrução executada<br>ENTER neste exemplo. (espaco) |  |
| Solte $1$                              |                                | O símbolo de introdução aparece<br>depois do aparecimento da 10.ª<br>linha.                                   |  |
|                                        | 120:                           | Depois do "debugging" da 20.ª<br>linha, seu número de linha é<br>mostrado.                                    |  |
| $\Box$                                 | 45.                            | Aparece o resultado do cálculo<br>(execução da instrução "PRINT")                                             |  |
| <b>ENTER</b><br>$\Box$<br><b>ENTER</b> | 36.<br>27.                     | Verificação do conteúdo da<br>memória.                                                                        |  |
|                                        | $\overline{1}$ 30:             | A calculadora pára depois do<br>"DEBUG" na 30.ª linha                                                         |  |
| $\Box$                                 |                                | O "DEBUG" termina.                                                                                            |  |

Consulte a pág. sobre o comando DEBUG

No "DEBUG" como é mostrado acima, a tecla ima serve a execução de instruções em cada linha. Enquanto a execução está parada, você pode verificar se a memória está adequadamente carregada com os dados, através da operação manual, tais como  $\boxed{A}$  ENTER ou  $\boxed{B}$  ENTER.

A tecla |  $\ddagger$  | ativa, mesmo se apertada depois da operação manual acima, a operação ' 'DEBUG''. Novamente, quando a execução pára, o cursor indica o passo onde a calculadora está descansando e o programa correspondente aparece no visor enquanto a tecla **Li:** está sendo pressionada.

• Para interromper o " DEBUG " e reiniciar a operação manual, deixe a máquina executar o comando.  $\boxed{C}$   $\boxed{O}$   $\boxed{N}$   $\boxed{T}$   $\boxed{E M T E R}$ 

#### ("DEBUG" Rápido)

Se a tecla  $\bar{I}$  permanecer a pertada por + ou - 1 segundo, a máquina pára o "DEBUG" e inicia a execução de programas no seu estado normal.

Se a tecla  $\bar{I}$  for solta, a máquina reiniciará o "DEBUG" logo que passar a linha então executada.

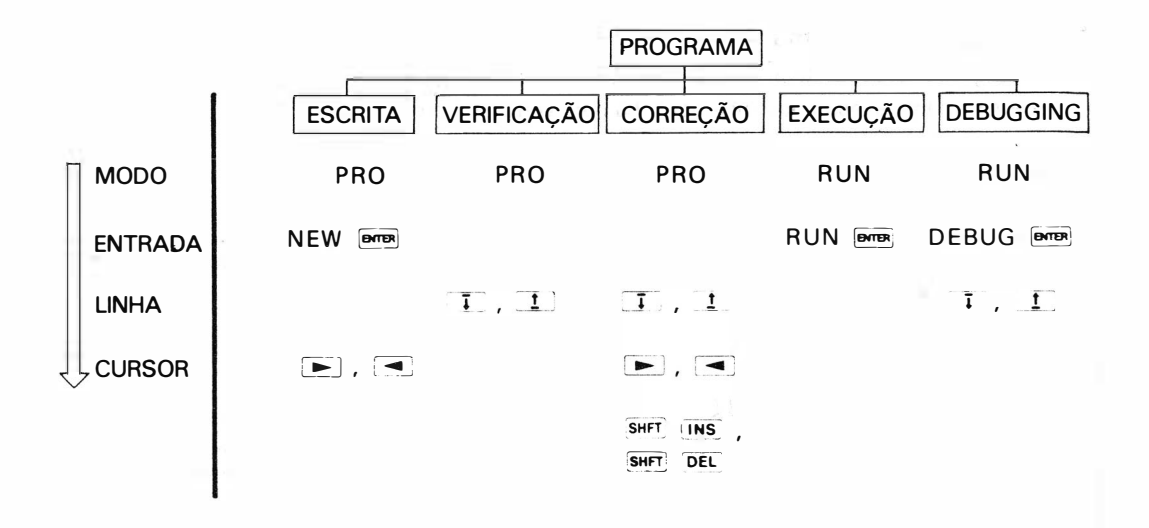

## 7. Programa Definido

Quando mais de dois programas são escritos na memória do programa, eles serão usualmente executados pela operação das teclas: R [ U N  $\vert$  m ] n.º de linha] ENTER . Se as teclas, por exemplo  $[A]$ ,  $S$  e  $D$  forem definidas designando-se a elas esses programas, a calculadora começa a executar o programa designado correspondente, apenas operando teclas como **ISHFT:** A ou  $\overline{\text{S}}$  no modo DEF.

Para designar programas para certas teclas, você deve escrever os rótulos dessas teclas no começo dos programas que você quer designar: "A" no caso da tecla  $\bar{A}$ , por exemplo (coloque os rótulos logo depois da entrada do número da linha sem espaço) . Isso fará com que a PC- 1 2 1 1 R/RP comece a execução do programa apenas fazendo a operação da tecla, tais como ser aj , SHET S , , respectivamente, no modo DEF.

As seguintes 18 teclas são definíveis.

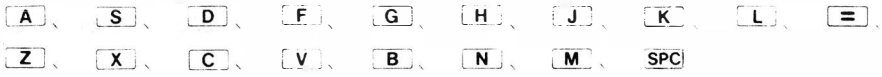

Exemplo: Os seguintes programas definidos são escritos e executados. PROGRAMA 2

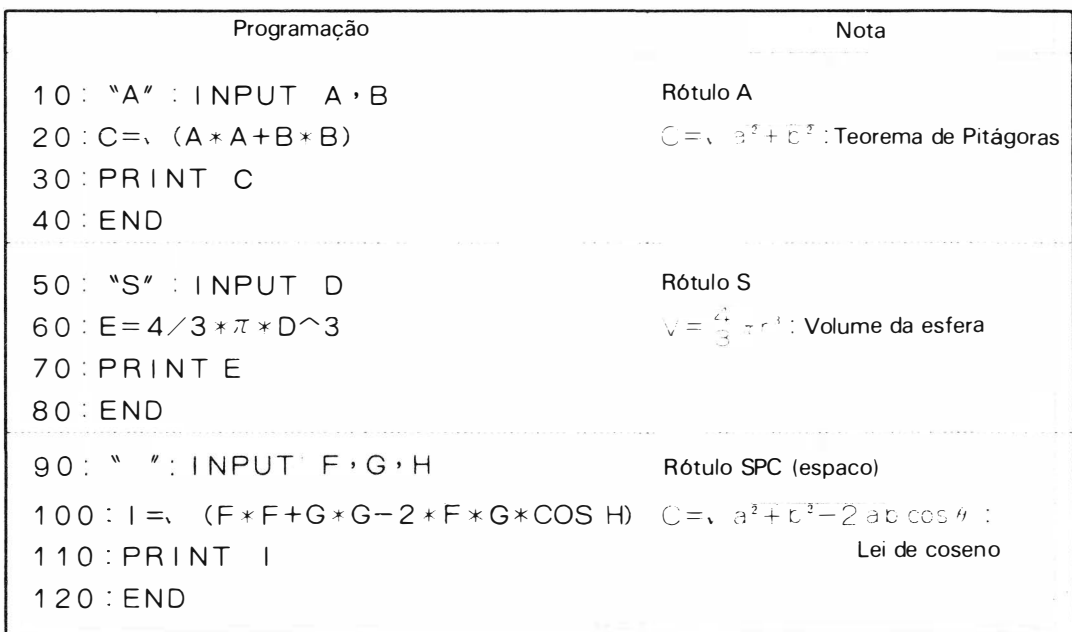

[Escrita]

 $\cdot$ 

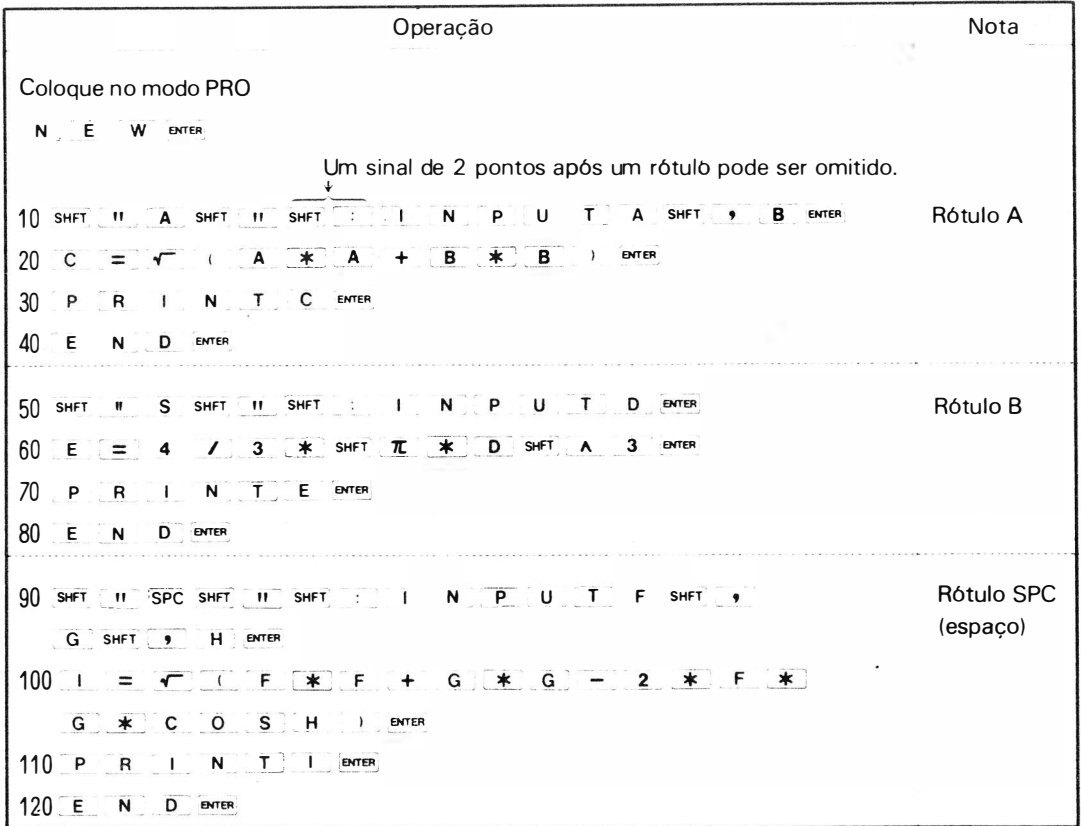

#### [ Execução]

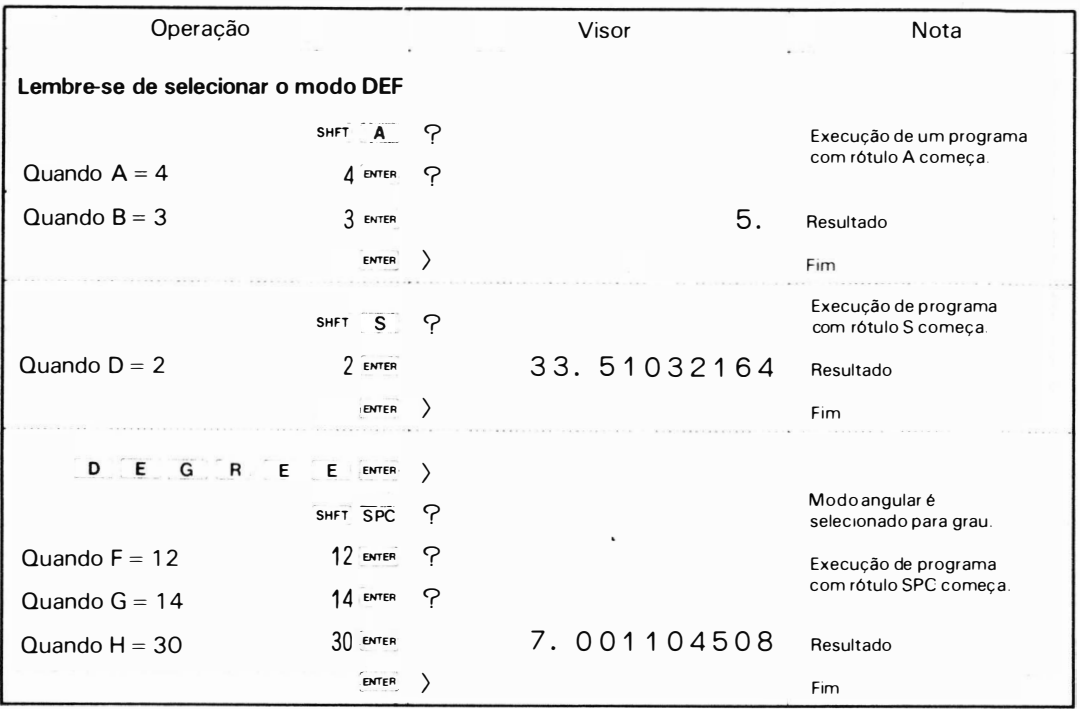

Para reiniciar a execução que é interrompida com INPUT ou PRINT pressione a tecla [sme como mostra o exemplo acima.

• Quando os rótulos idênt icos são dados a duas ou mais linhas, a linha de menor número tem prioridade na execução.

No caso das linhas 10 e 40 serem encabeçadas pelo rótulo A, por exemplo, os programas na 10.ª linha são executados com a operação: SHFT A

• A introdução de uma tecla não definida causa erro ( código de erro: 2)

## TECLA RESERVÁVEL

Nas descrições dadas até agora, os caracteres são todos colocados um por um na máquina por operação do teclado em ambos, cálculo manual e programação. A calculadora também possibilita que você designe operações de teclado usadas com freqüência para teclas como $\boxed{A}$ ,  $\boxed{S}$  e  $\boxed{D}$  para reserva. Essa função permite que você repita, em cálculo manual ou programação, operações de tecla reservadas através de uma operação simples.

Quando a operação  $\boxed{\mathsf{P}}$   $\boxed{\mathsf{R}}$   $\boxed{\blacksquare}$   $\boxed{\mathsf{N}}$   $\boxed{\mathsf{T}}$  é reservada à tecla  $\boxed{\mathsf{A}}$ , por exemplo, a operação  $\overline{\text{Suff}}$   $\overline{A}$  força a máquina a dar uma visualização da operação PRINT. Existem as seguintes teclas de reserva:

 $\boxed{A}$ ,  $\boxed{S}$ ,  $\boxed{D}$ ,  $\boxed{F}$ ,  $\boxed{G}$ ,  $\boxed{H}$ ,  $\boxed{J}$ ,  $\boxed{K}$ ,  $\boxed{L}$ ,  $\boxed{F}$ ,  $\boxed{Z}$ ,  $\boxed{X}$ ,  $\boxed{\mathbf{C}}$ ,  $\boxed{\mathbf{V}}$ ,  $\boxed{\mathbf{B}}$ ,  $\boxed{\mathbf{N}}$ ,  $\boxed{\mathbf{M}}$ ,  $\boxed{\mathbf{S}}$ PC

#### 1 . Reserva de funções

A memória de reserva possibilita que até 48 passos sejam distribuídos por 18 teclas (programa de reserva). Este programa pode ser utilizado nos modos RUN e PRO.

Para escrever programas de reserva, escolha o modo de "RESERVE" e siga o mesmo procedimento ' que em cálculo manual.

#### ( 1 ) Preparação

A escrita de um programa totalmente novo requer que se limpe a memória de reserva usando um comando NEW. O mesmo não acontece quando se segue o procedimento de um programa já escrito.

#### [Procedimentos)

- (1) Coloque no modo RESERVE
- $(2)$   $N$   $E$   $W$   $p$

A operação limpa totalmente a memória de reserva.

#### (2) Escrita

Exemplo: Reserve a seguinte operação:

```
"COS" to \boxed{A}"A * A + B * B" to \boxed{S}"RUN 130" to \boxed{2}
```
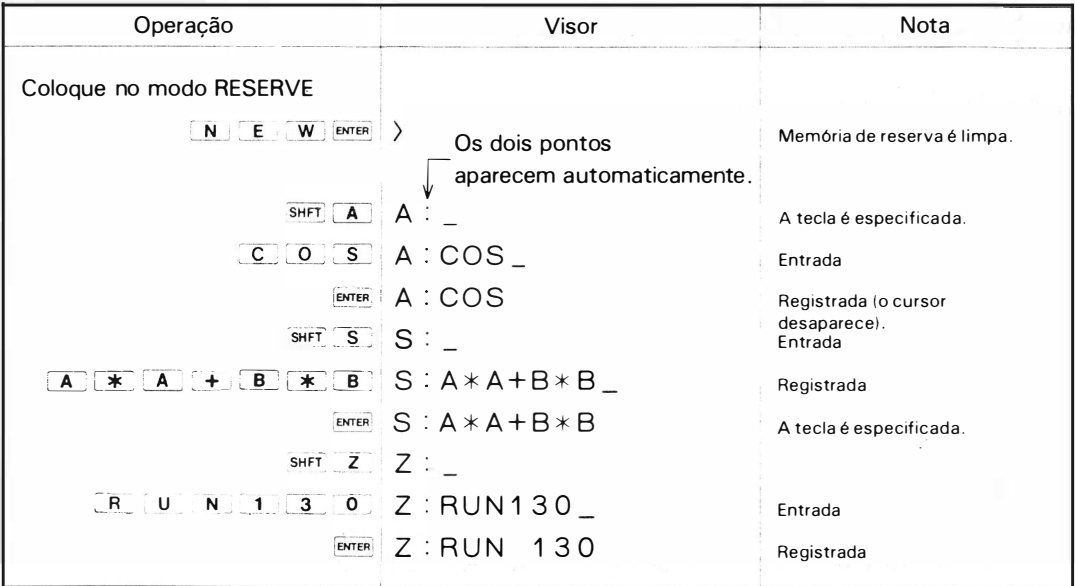

• O pressionamento da tecla rerreira causa erro, quando a memória de reserva (48 itens) não pode receber a entrada (código de erro: 4)

## 2. Uso de teclas reserváveis

As teclas reserváveis são usadas no modo PRO ou RUN.

Exemplo 1: Cálculo manual usando as teclas reserváveis, conforme exemplo acima.

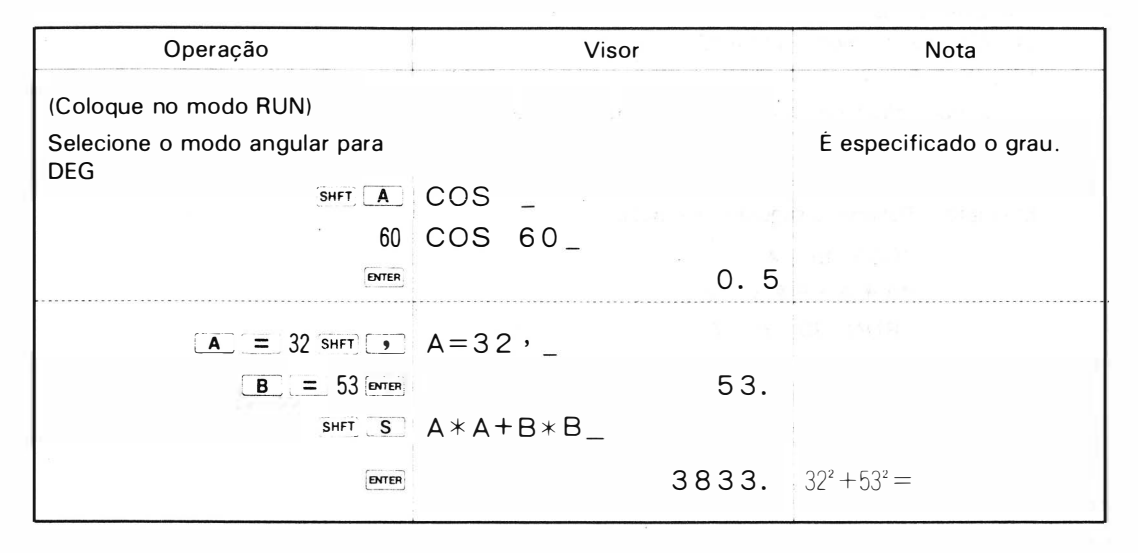

Exemplo 2: Escrita e execução usando teclas reserváveis.

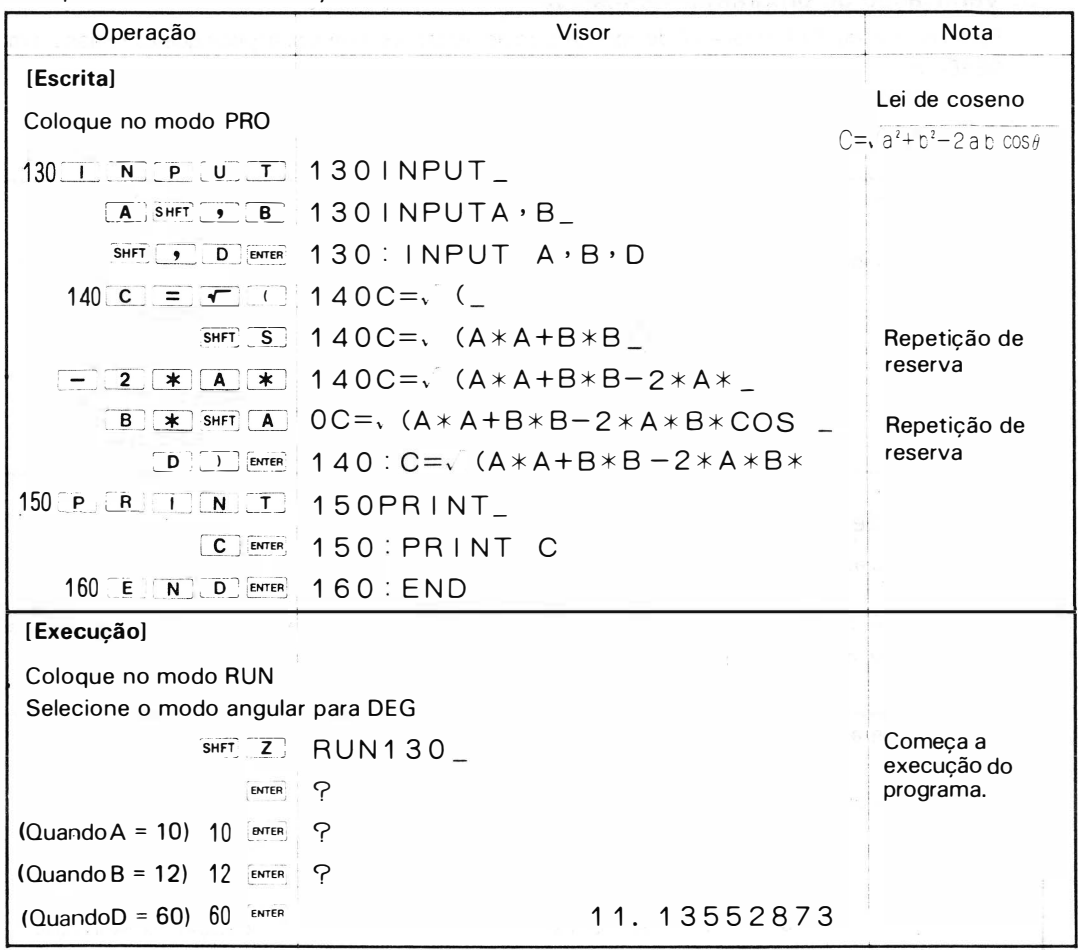

Exemplo 3: Quando introduzir teclas reserváveis no decorrer de cálculo manual ou programação.

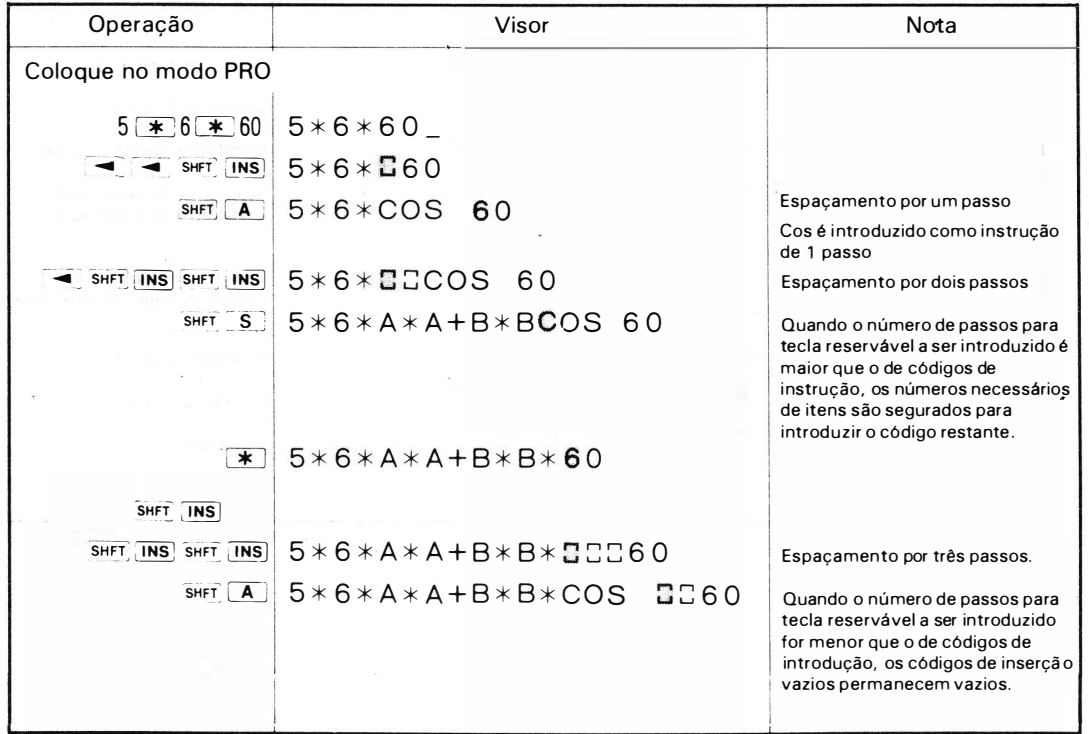

 $43$ 

## 3. Verificação de programas de reserva

Para verificar qual informação é designada com as teclas reserváveis, especifique as teclas no modo RESERVE.

Exemplo: Verificação de programas de reserva escritos em (2) de 1 acima .

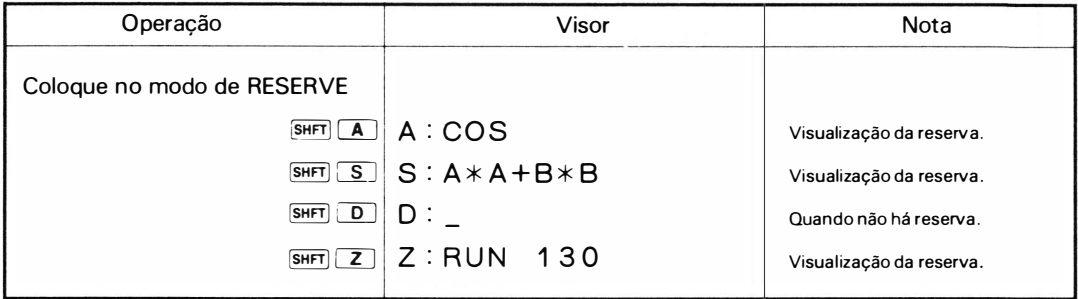

## 4. Correção de programas de reserva

Está descrito abaixo o método de correção de programas de reserva.

Exemplo: "A : COS", "S : A  $*$  A + B  $*$  B" e "Z : RUN 130" reservados acima são reservados novamente depois de modificados para "A : SIN", S : LOG A" e "Z : RUN 50."

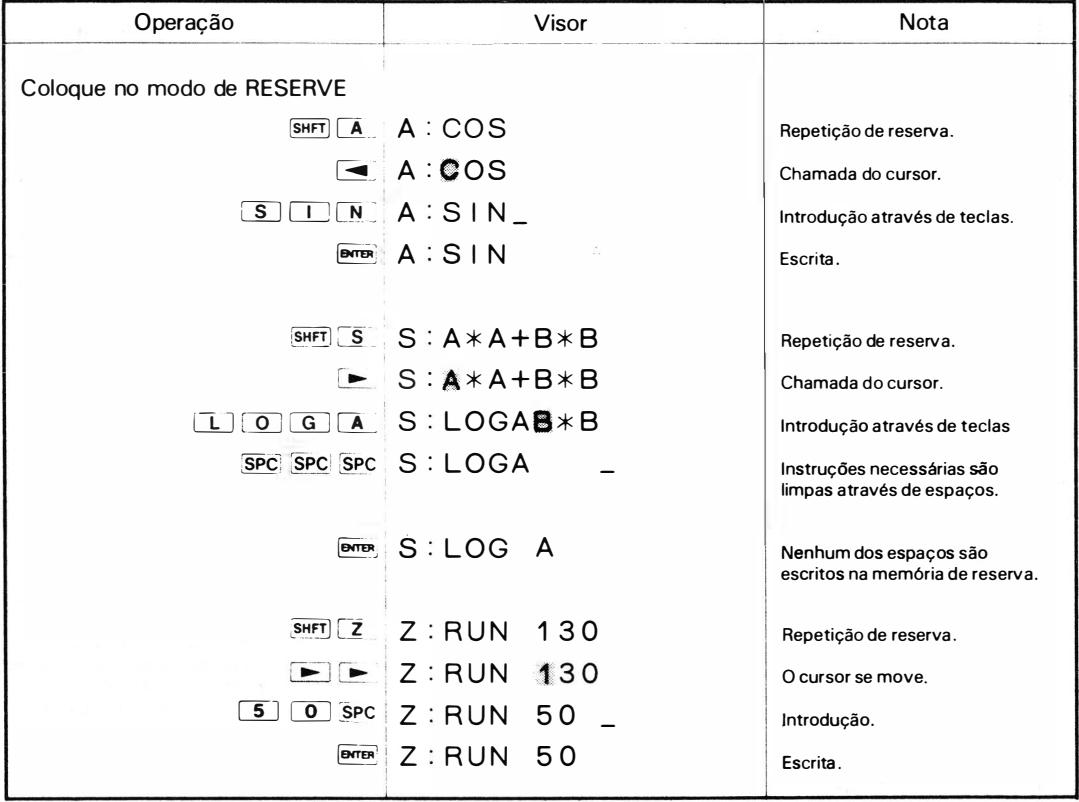

## 5. Cancelamento de programas de reserva

O quadro abaixo revela como cancelar a reserva para uma determinada tecla. (a operação de  $\boxed{\text{N}}$   $\boxed{\text{E}}$   $\boxed{\text{W}}$  lemal limpa todas as memórias de reserva). Exemplo "RUN 50" reservada para  $\boxed{2}$  é cancelada.

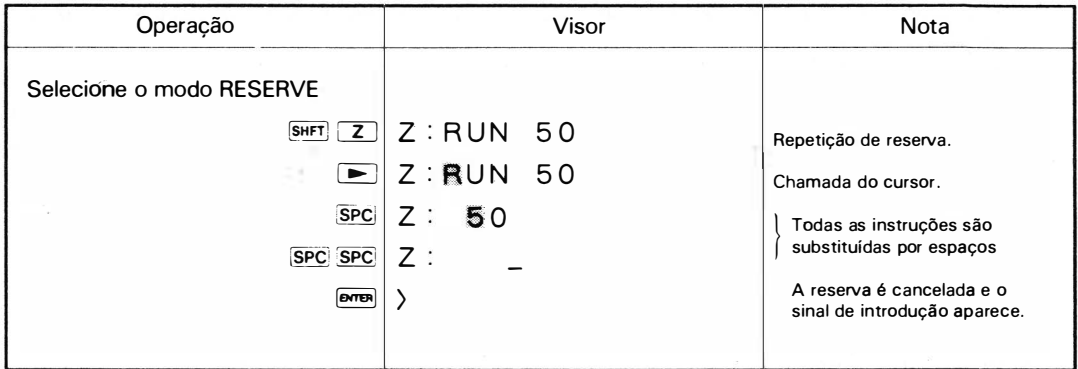

## 6. Configuração de programas de reserva.

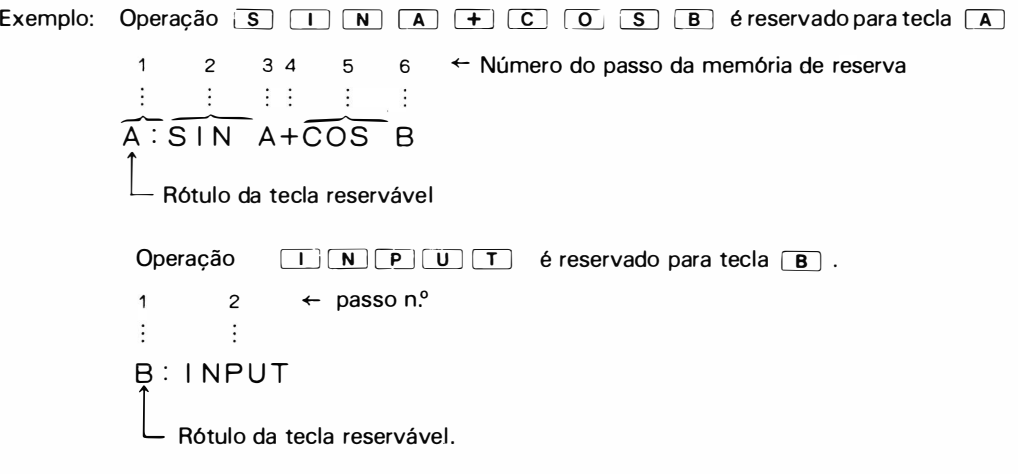

Na memória de reserva também são colocados rótulos de teclas, tais como  $\boxed{\mathbf{A}}$  e  $\boxed{\mathbf{B}}$ ; cada um dos quais precisa de capacidade de 1 passo. ( Sinais de dois pontos ( : ) após os rótulos de teclas não são introduzidos na memória de reserva).

# **VARIÁVEIS**

## 1. O que é uma variável?

Enquanto a matemática define uma variável como: número ou volume que pode variar, tomando vários valores em certas relações ou dentro de um certo limite, uma memória (de dados) em programa é chamada de "variável".

Nesta calculadora as variáveis se dividem em memórias fixas (26 partes) e memórias flexíveis como descreve o parágrafo 7. "Cálculos que usam memória" do capítulo "cálculo manual" (veia pág. 15). As memórias de dados guardam não apenas valores numéricos, mas também itens compostos de caracteres como nome de pessoa ou nome de item.

## (1) Variável numérica

Enquanto ou quando carregada com valores numéricos, uma memória de dados é chamada de variável númerica, sendo especificada pelo rótulo A, B, C, A(1) ou A(28).

## (2) Variável de caracter

Enquanto ou quando carregada com sequências de caracteres, incluindo letras, espaços, números, símbolos especiais, uma memória de dados é chamada de variável de caracter, sendo especificada pelos rótulos A\$; B\$; C\$ ou A\$(1), todos os quais são acompanhados pelo símbolo \$ (uma memória de dados pode conter no máximo 7 caracteres).

> 10: INPUT A\$, B\$ 20: PRINT A\$, B\$

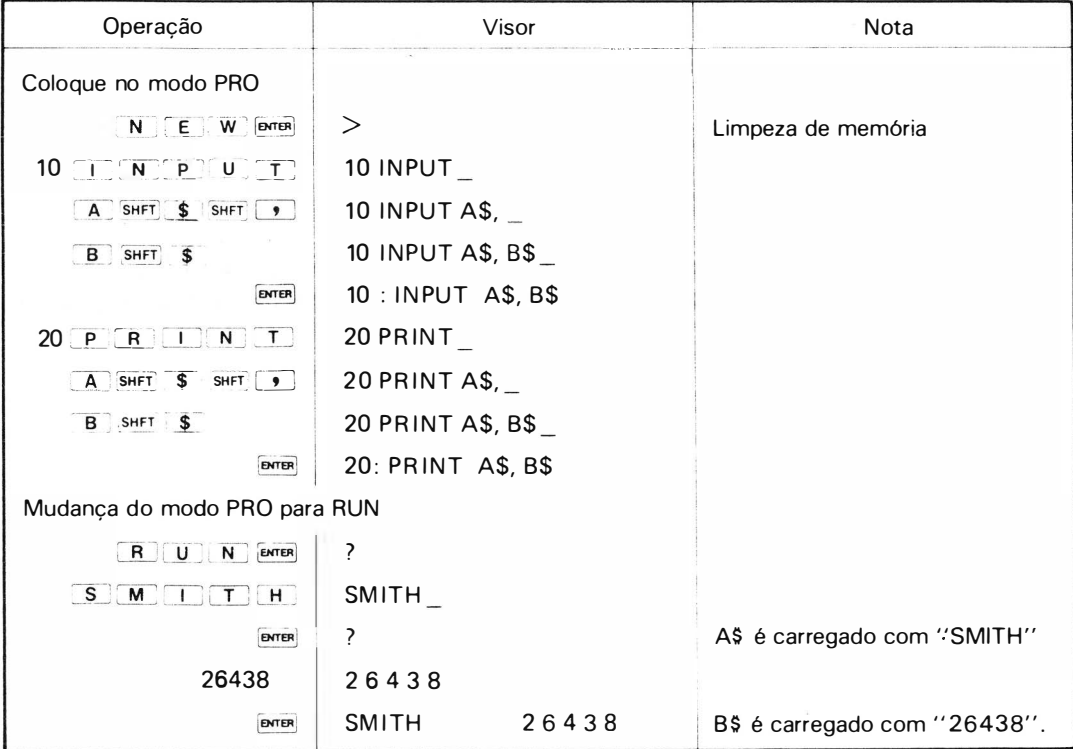

Nota: Se a variável carregada com valor numérico for especificada como variável de caracter ou se a variável de caracter for especificada para guardar um valor numérico, um erro ocorre ( código de erro: 1 ) . A prática mencionada acima não causa erro quando as variáveis são limpas, ou seja, quando a variável numérica é carregada com O ( zero) ou a variável de caracter não é carregada com caracter algum.

## 2. Especificação de variáveis.

## (1) Memória fixa

1. Especifique memórias fixas simplesmente pressionando uma única tecla como  $\overline{A}$  ou duas ou mais teclas como  $\boxed{B}$   $\boxed{s}$   $\boxed{s}$ 

Exemplo:  $A$   $\rightarrow$  Variável numérica A é especificada.  $\rightarrow$  Variável de caracter B\$ é especificado. B SHFT \$

2. Memórias fixas de A a Z ou A\$ a Z\$ recebem números de série individuais de 1 a 26, sendo capaz de ser especificada através da introdução de códigos tais como A(1) e A(5) ou A\$(1) e A\$(5).

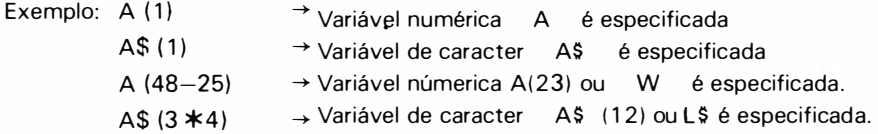

- Quando a especificação acima é feita na forma de A () ou A \$ () somente a parte inteira do valor entre parênteses é considerada.
- Memórias especificadas na forma de A ( ) ou A $\frac{4}{3}$  ( ) são especialmente chamadas de memórias de dimensão.
- Quando designar memórias de A a Z e A(1) a A(26) especifique a memória correspondente (Z corresponde a A(26), por exemplo); A\$ a Z\$ e A\$(1) a A\$(26) também devem ser especificadas de acordo com o mesmo critério.

Quando B ou A(2) é introduzido, por exemplo, a memória de dados B é especificada como varfavel numérica .

Quando BS ou AS(2) é introduzido, a memória B é especificada como variável de caracter.

## (2) Memória flexível

A memória flexível é especificada na forma de A () ou A\$ () da mesma forma que em 2 de (1). O campo de memória flexível começa com o n.º de série 27 (número entre parênteses), pois os n.ºs até 26 correspondem as memórias fixas.

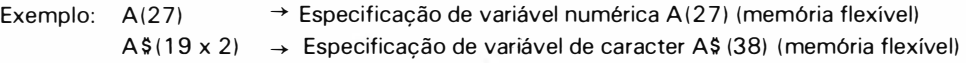

Nota)

Memória

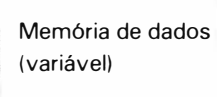

Memória numerica ( variável numérica)

Memória de caracteres ( variável de caracteres)

Memória de programa

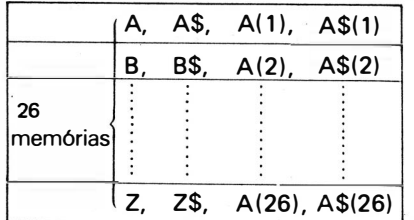

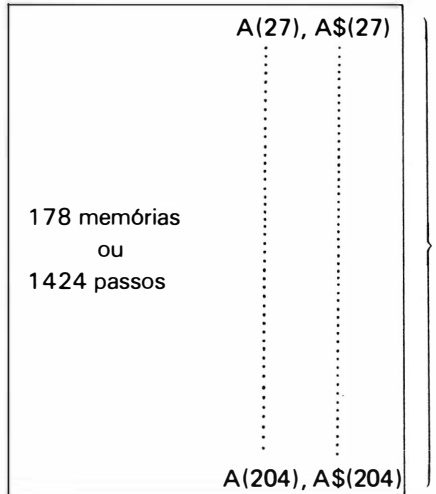

Memória de dados ( memória fixa)

#### Memória de Programa

A área vazia nas memórias de programas, são também usadas como memórias de dados. Neste caso, a memória de dados é chamada de memória flexível. De acordo com isso, o número de memórias distribuídas varia dependendo de quantos passos são usados para guardar programas. Daqui em diante, você deve, quando usar a memória flexível, definir adiantadamente quantas memórias podem ser mapeadas. Para isso, use um comando MEM. (Consulte pág. 74 sobre MEM).

Oito (8) passos de programa iguala-se a uma memória da dados.

## 131 Designação indireta

A designação indireta de memórias ( variáveis) é o método para designar uma memória arbitrária (variável numérica) a partir do conteúdo de uma outra.

A designação indireta é feita na forma e A(B) ou A\$(B), ou seja, uma variável numérica é colocada entre parênteses.

Este método permite que se especifique todas as memórias de dados (variáveis) de acordo com seu conteúdo - apenas as suas partes inteiras são efetivas.

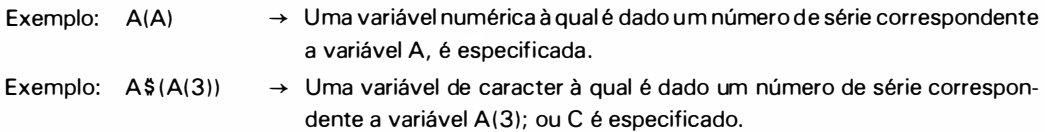

A designação indireta mostra seus resultados vantajosos no seguinte caso:

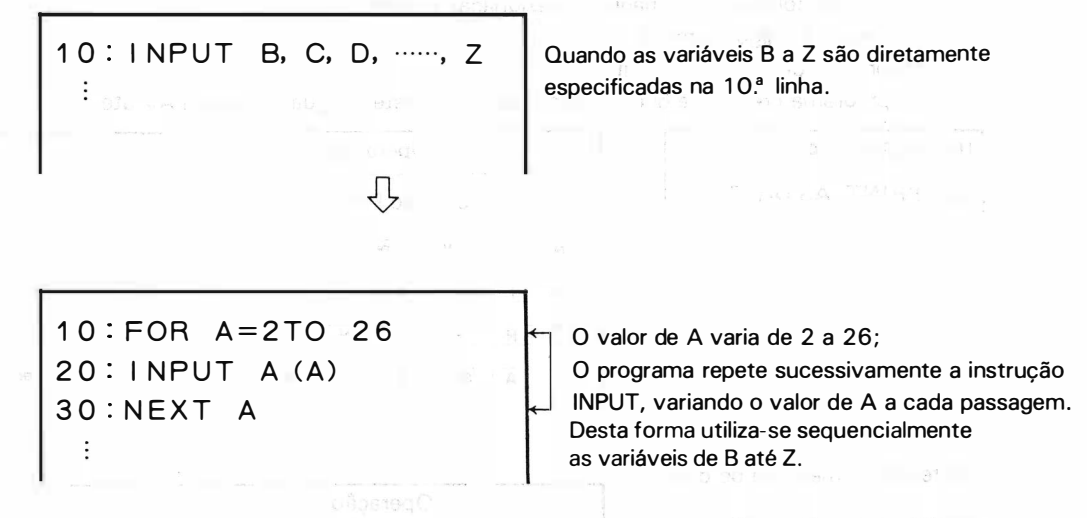

O método indireto pode alcançar até no máximo, 1 5 estágios especificando-se memórias de dimensão nos parênteses.

Exemplo: Quando C = 2, B = 6, F = 8 A (A (A (C) ) ) Variável H é especificada.

> $A$  ( $A$  ( $B$ ) ) )  $A$ <br> $A$ (2)=B=6  $A(6)=F=8$  $A(\overline{R})=H$

Nota: Em designação de memórias de dimensão, quando um valor especificado é menor que 1 ou excede a área dentro da qual a memória flexível é especificada, ocorre então um erro. (Código de  $\frac{6646}{2}$  erro: 4)

## 3. Alimentação das variáveis

As memórias (variáveis) são carregadas com valores numéricos ou caracteres das seguintes formas :

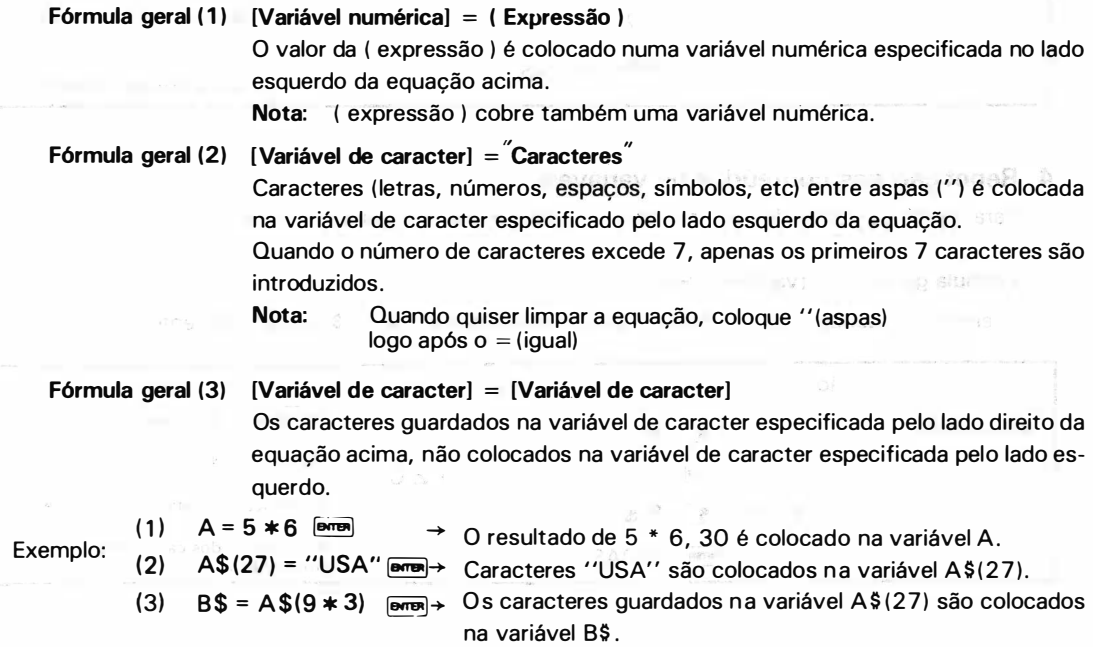

49

Exemplo: Programa que repete nomes por exemplo, de frutas correspondentes a códigos determinados de 1 a 26 colocados na máquina (designação indireta). Introduza: Código (número) Visor: Caracter (nome da fruta) (0 programa pressupõe que os nomes de frutas estejam guardados em AS até ZS ).

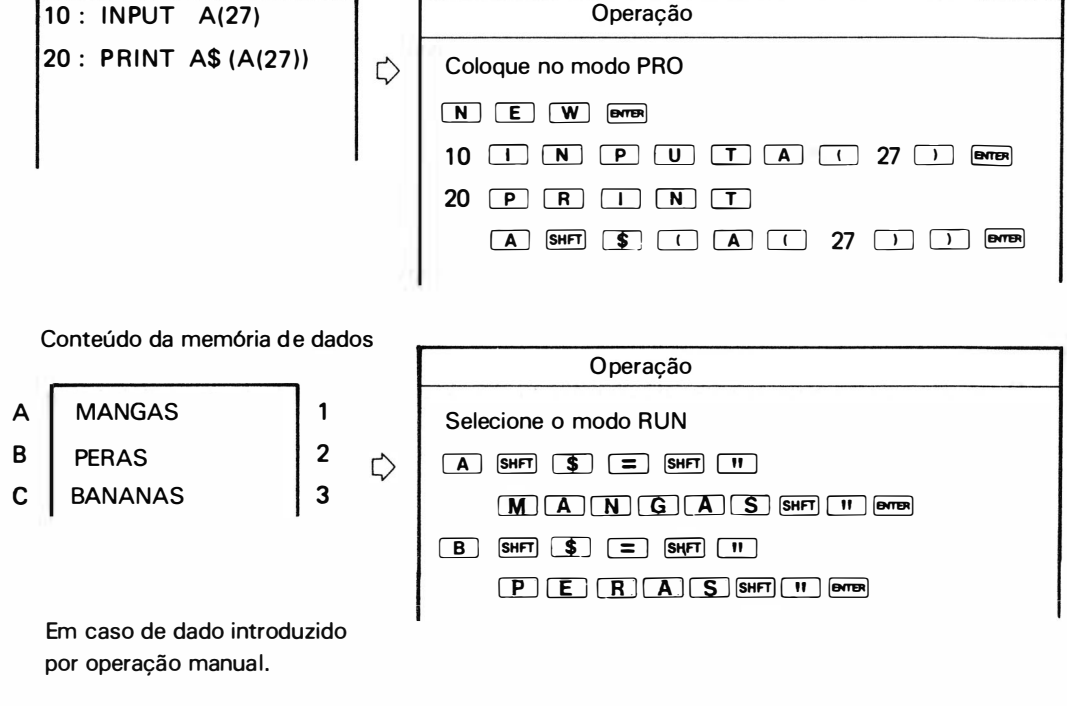

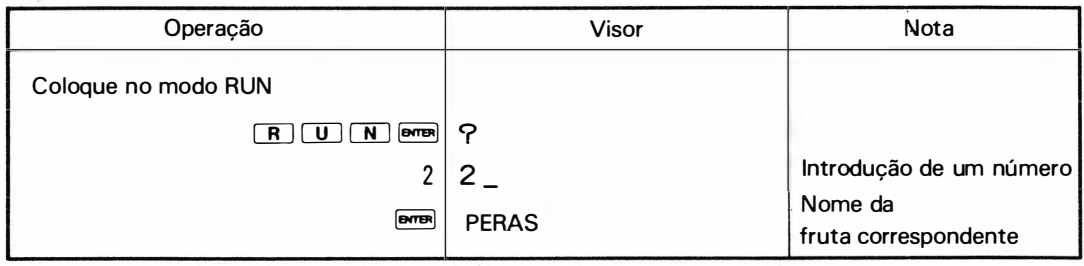

## 4. Repetição dos conteúdos de variáveis

Para repetir os conteúdos das memórias (variáveis) use a seguinte fórmula:

## Fórmula geral [variável] **ema**

Exemplo: Quando 120 e "BOAS" são armazenados em A e B\$ respectivamente.

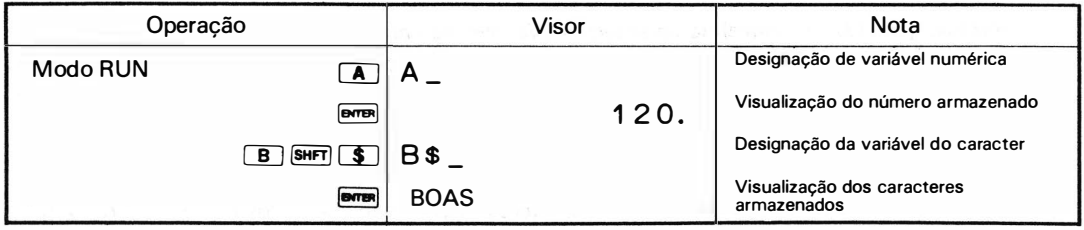

Nota: Se você repetir os conteúdos de memórias que foram zeradas (variáveis) usando um comando NEW ou CLEAR. "O" aparece no visor quando os conteúdos forem especificados como variáveis numéricas e uma então existente amostragem desaparece quando for especificada como variável de caracter. (espaço) Além disso, se uma variável que foi zerada da forma mostrada na nota dada para a fórmula geral (2) ou 3 acima foir repetida como variável numérica, um erro também ocorrerá (código de erro: 1).

#### <sup>=</sup>Referência <sup>=</sup>

As áreas da memória do programa não carregadas, são usadas como memórias flexíveis. Os programas podem ser escritos na memória incondicionalmente, a menos que sua capacidade seja excedida. De acordo com isso, se a edição do programa (introdução, cancelamento e correção) ocorre, também ocorrerá uma mudança nos passos do programa e o número de memórias flexíveis muda em resposta àquela mudança .

Quando os programas estão sendo escritos como mostra a ilustração (A) abaixo, por exemplo, repetindo ou escrevendo os conteúdos das memórias flexíveis A(42) ou A\$ (42), resulta em erro (erro: 4) porque, em realidade, lá não existe nenhuma memória flexível correspondente a tais códigos.

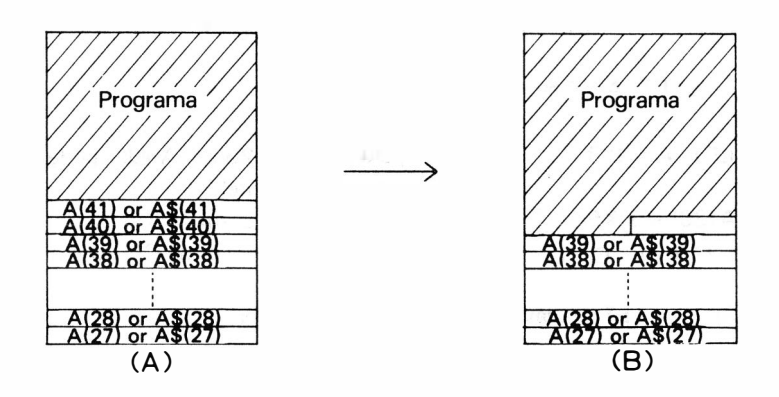

Além disso, quando a preparação de programas escritos (adicionados) como mostra a ilustração A, muda para a disposição mostrada pela figura B as memórias flexíveis correspondentes a A(41) ou A\$(41) e A(40) ou A\$ (40) , desaparecem. Portanto, se você tentar repetir ou escrever nessas memórias, um erro ocorrerá (erro: 4).

Por outro lado, se uma série de programas armazenados, como mostra a fig. B, forem encurtados, corno mostra a fig. A, através da edição, o número de memórias capazes de serem usadas como memórias flexíveis aumentam, em proporção ao grau da mudança. (Uma memória flexível corresponde a 8 passos de programa).

Nota: Se você repetir as memórias flexíveis aumentadas sem carregá-las antes, uma amostragem inesperada pode aparecer ou um erro pode ocorrer (erro: 1).

# INSTRUÇÕES DE PROGRAMA

Na descrição abaixo, [variável], [variável numérica], [variável de caracter] e (expressão) têm, individualmente, os seguintes significados :

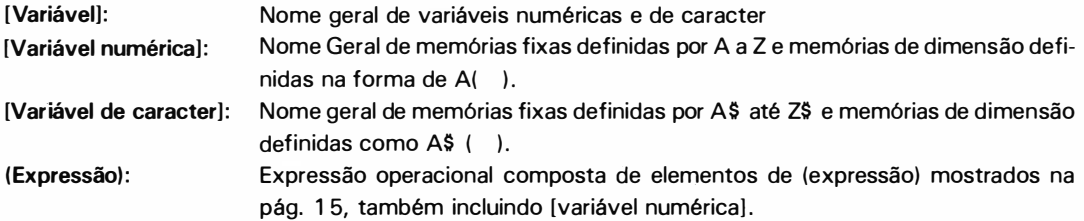

## 1. Instrução "LET"

Na variável à esquerda è designado o valor da constante ou expressão à direita. A PC-1211 R/RP não exige LET, exceto quando é definido para uma instrução que segue a instrução IF. (Consulte pág. 61 sobre IF).

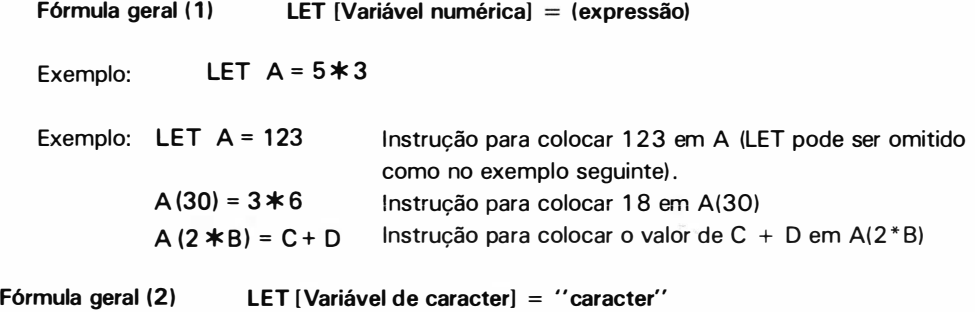

Exemplo: LET  $Z\$  = "BASIC"

Caracteres entre aspas (") são colocados na variável de caracter especificada pelo lado esquerdo. Quando o comprimento de uma série de caracteres no lado direito excede 7 caracteres, os 7 primeiros são introduzidos e os restantes são desprezados.

Fórmula geral  $(3)$  LET [Variável de caracter] = [Variável de caracter]

Exemplo:  $LET AS (25) = Z$$ 

Caracteres armazenados na variável de caracteres especificado pela direita, são colocadas na variável especificada pela esquerda.

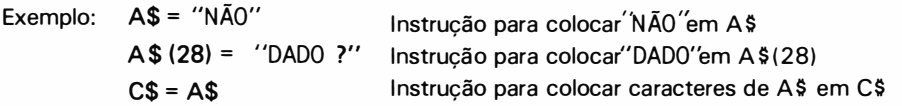

• As fórmulas gerais de ( 1) a (3) podem ser alinhadas como segue, dividindo-as com vírgulas. Neste caso, LET não pode ser colocado a'pós a vírgula.

Exemplo:  $10 :$  LET  $A = 2$ ,  $B = 7$ ,  $CS = "A = 2 B = 7"$ 

O 2 é colocado em A, 7 em B e  $4A = 2$ , B = 7 $4$  em C\$

## 2. Instrução INPUT

Esta é uma instrução para introduzir dados manualmente durante a execução do programa . Fórmula geral (1) INPUT [Variável], [Variável],...

Exemplo: INPUT A, B, C.

A instrução faz com que a calculadora pare a execução do programa e mostra o sinal "?". Quando então a máquina é carregada com dados e a tecla **Mortana e a exertada, ela armazena dados numa variá**vel específica.

A calculadora realiza esse processo repetidamente pelo número de vezes que corresponde ao número de variáveis específicas atrás de uma instrução INPUT.

Fórmula geral (2) INPUT "caracter", [Variável],"caracter", [Variável],...

Exemplo: INPUT " $A =$ ", A, " $B =$ ", B,...

Esta forma de instrução faz com que a calculadora pare a execução do programa e mostre uma mensagem ao invés de "?".

## [Exemplo]

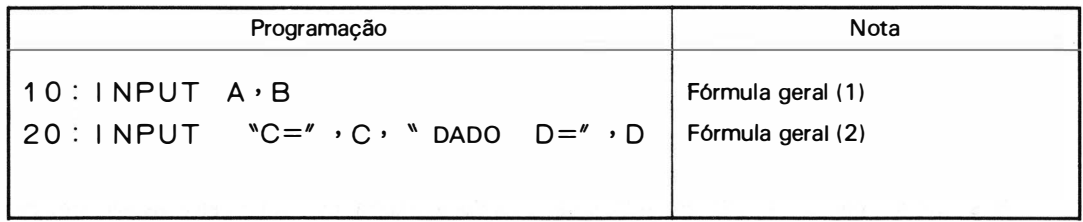

#### [Execução]

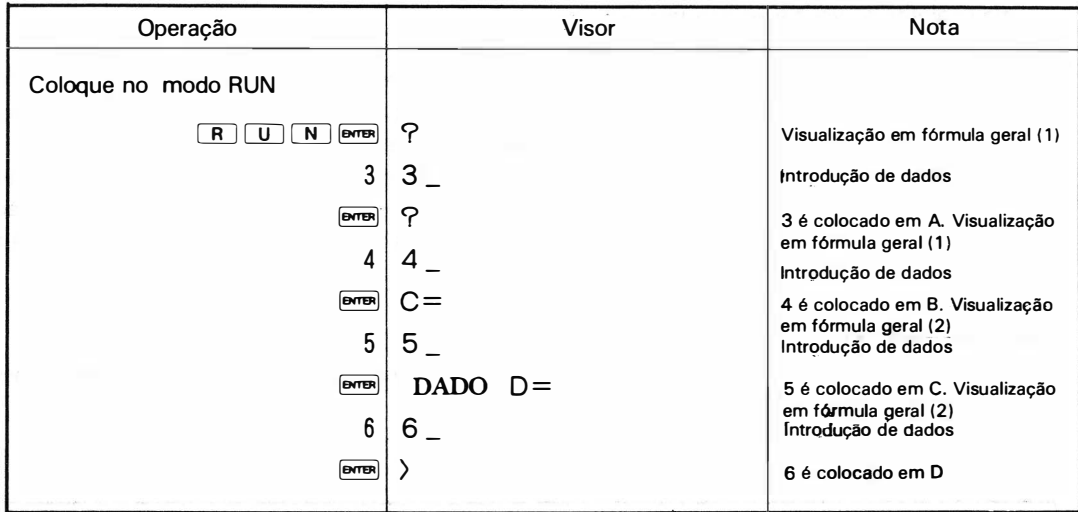

Fórmula geral (3) INPUT, "Caracter", [Variável], "Caracter"; [Variável]...

Exemplo: INPUT " $C =$ ";  $C$ , " $D =$ "; D,

Na fórmula geral ( 2), se o dado for introduzido depois da visualização de uma mensagem, essa mensagem desaparece.

Na fórmula geral (3), se um ponto e virgula (;) for colocado atrás do "caracter", a mensagem não desaparece e o dado aparece seguindo esse "caracter".

Exemplo:

$$
10:1 \text{NPUT} \quad \text{``DADO} \quad \mathsf{E} = \text{''}; \mathsf{E}
$$

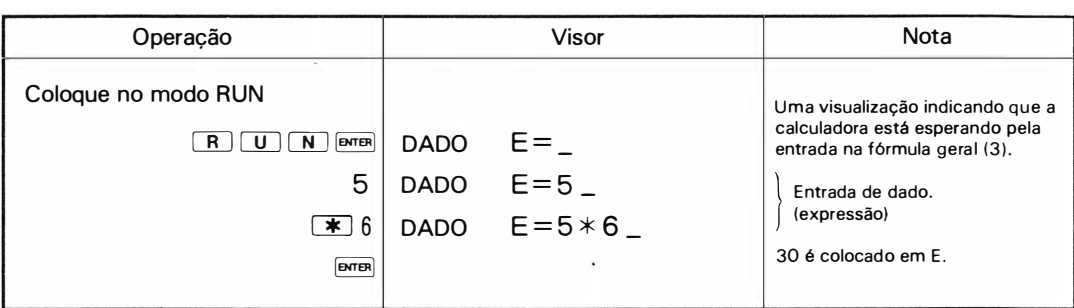

- Fórmulas gerais ( 1) a ( 3) podem se entrelaçar. Exemplo: INPUTA A,  $B = '$ , B,  $B$ who?''; C\$
- Não há limite no comprimento da linha de caracteres entre o sinal de aspas (") que especifica uma mensagem nas fórmulas gerais (2) e (3).
- $\bullet$  Você pode fazer uma correção apertando a tecla  $\overline{c}$ candurante a entrada de dados. Nas fórmulas gerais (1) e (2), contudo, pressionando-se a tecla CL), obtém-se a visualização de um ponto de interrogação (?) apenas; na fórmula geral (3), obtém-se, com isso, a visualização de uma mensagem novamente .

Quando você tiver apertado a tecla <sub>[erre]</sub> e um erro tiver ocorrido, as mesmas visualizações que acima ocorrem, se você apertar a tecla $\boxed{c}$ .

Nota: [Variável] especificada nas fórmulas gerais (2) e (3) deve ser uma memória fixa, uma memória de dimensão que é especificada por um código  $-$  como  $A(30)$  ou  $A(B)$   $-$  que contenham uma memória fixa em parênteses ou um inteiro sem nenhum sinal. Você deve notar que nenhuma especificação pode ser feita na forma A(A(30))) ou A(5 \* 9). Você deve notar também que dividir as teclas  $\overline{\text{SHT}}$  e  $\overline{\text{U}}$  quando a [variável] é uma variável de caracter nas fórmulas gerais ( 1) a (3) evita que as entradas subseqüentes sejam introduzidas numa variável de caracter:

## [Operação ''Salto'"]

Se você apertar a tecla  $\overline{\text{em}}$  sem introduzir dados para demonstrações de INPUT, a calculadora ignora as informações restantes na linha e pula para a próxima linha.

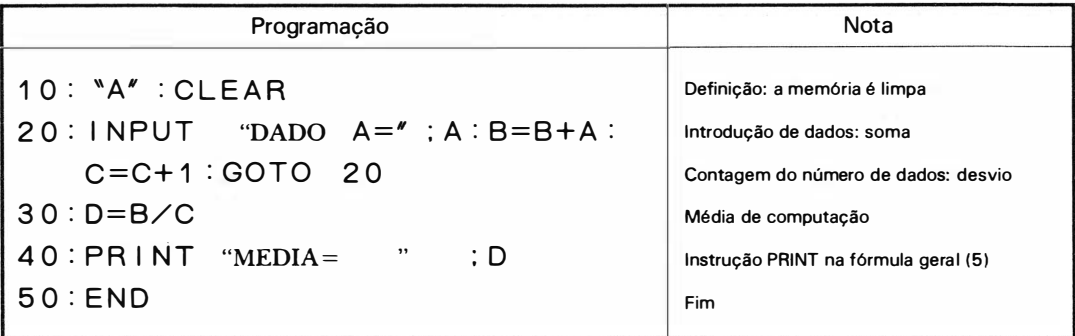

Exemplo: Programa 3 ( média )

Este programa, um programa para encontrar médias, introduz dados, soma-os e conta os dados repetidamente na 20.ª linha e força a máquina, completando a introdução de dados, a saltar as expressões responsáveis pela soma e pela contagem, e segue para a 30ª linha.

(Execução) Dados 12, 24, 19, 23

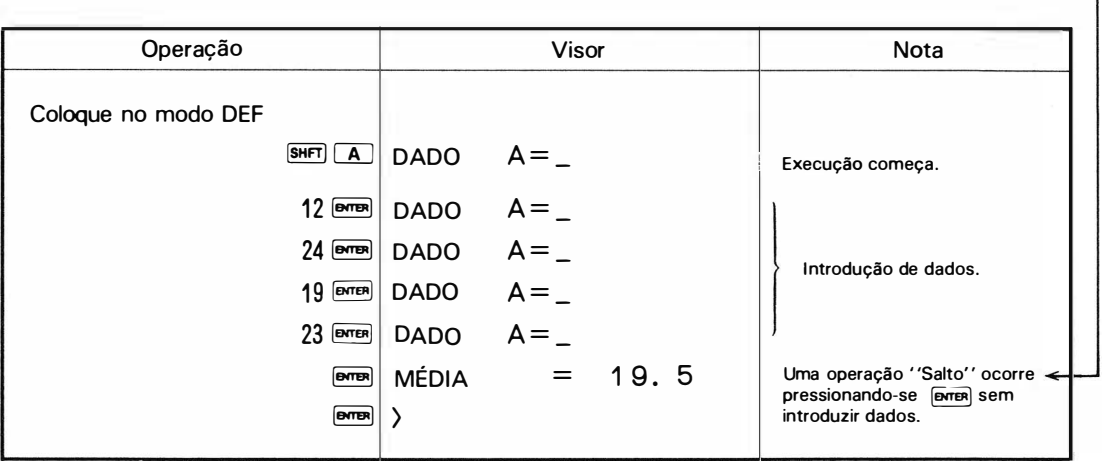

## 3. Instrução PRINT

Essa instrução faz com que a calculadora pare a execução do programa para mostrar uma informação específica .

Para reiniciar a execução do programa, simplesmente aperte a tecla **Forma** Nada tem que ser introduzido.

## Fórmula geral (1) PRINT ( expressão )

Exemplo: PRINT  $123 + 456$ PRINT A

Esta fórmula faz com que a máquina mostre o resultado da expressão, a partir da extrema direita.

#### Fórmula geral (2) PRINT "Caracteres"

Esta fórmula faz com que a máquina mostre caracteres entre aspas (") à partir da extrema esquerda. Neste caso toda a linha de caracteres será de 80 itens, seu limite máximo.

Fórmula geral (3) PRINT [Variável de caracter)

Exemplo: PRINT AS

Esta fórmula faz com que a calculadora mostre o conteúdo da [variável de caracter] a partir da extrema esquerda.

Exemplo:

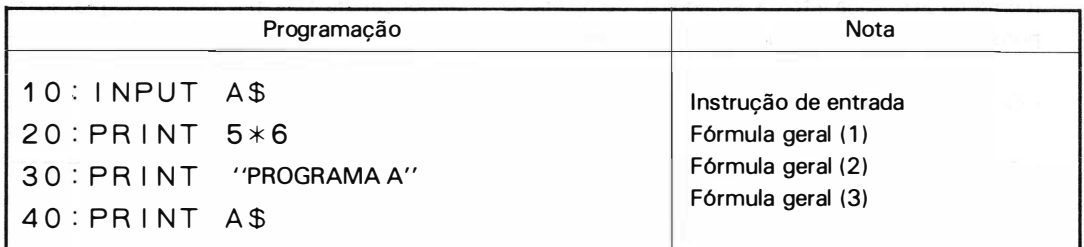

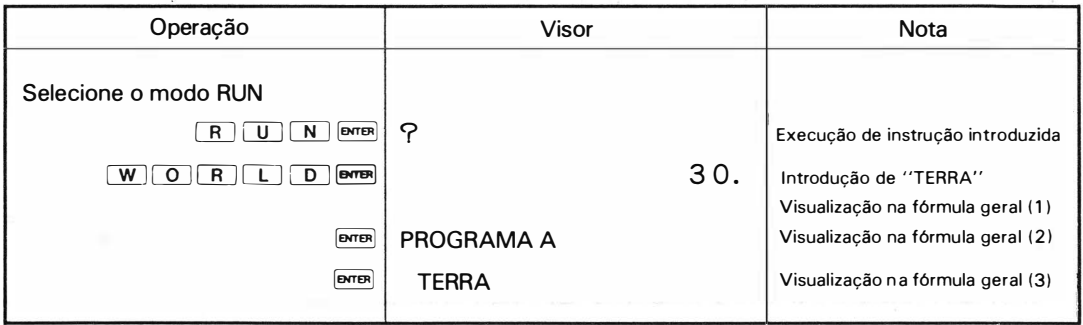

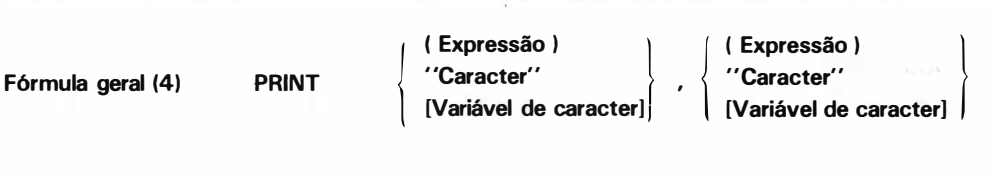

Exemplo: PRINT A, B PRINT  $'A = ''$ , A

O visor de 24 dígitos divide-se em duas secções : direita e esquerda de doze dígitos cada uma. A secção direita mostra a primeira série de (expressão), "caracter" e "variável de caracter" à frente da vírgula (, ), e a secção esquerda mostra uma outra série.

O valor da ( expressão ) é mostrado em 12 dígitos, à partir da extrema direita e uma visualização de caracteres ocorre em 12 dígitos a partir da esquerda.

Quando o dado numérico não pode ser mostrado no seu todo ( 1 2 dígitos), dígitos menos significativos são eliminados e quando uma linha de caracteres excede 1 2 dígitos, apenas os 1 2 primeiros são mostrados.

 $\sim 10$ 

Exemplo: Programa de Cordenadas polares  $\rightarrow$  coordenadas retangulares. O programa converte coordenadas polares (r, em coordenadas retangulares (x, y).

> 10: INPUT R, C 20:X=R\*COS C:Y=R\*SIN C 30:PRINT X, Y 4 0 : END

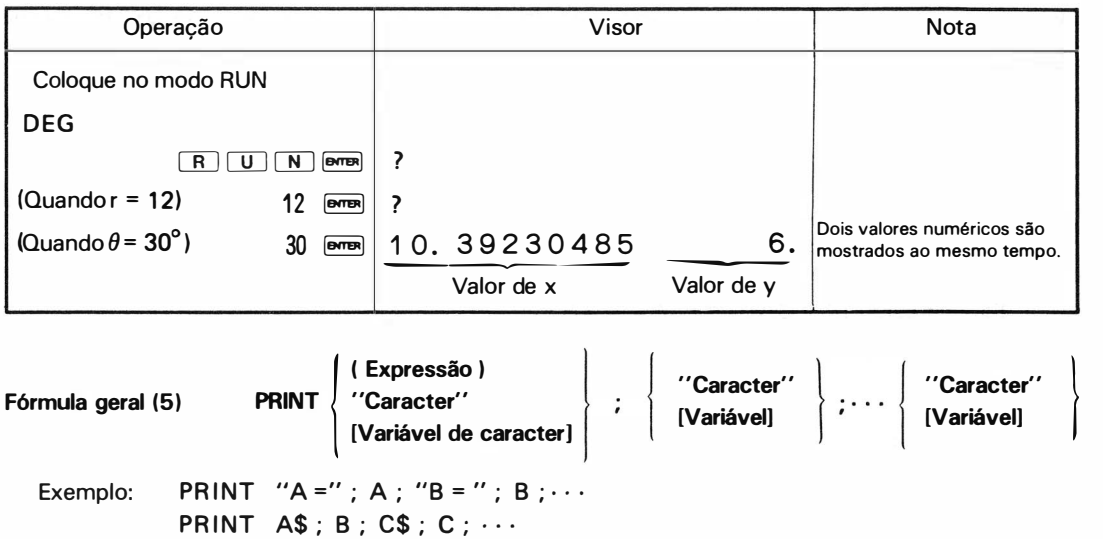

A fórmula fornece uma visualização simultânea de várias informações. Ela separa os itens de informação com ponto e vírgula (;).

Exemplo:

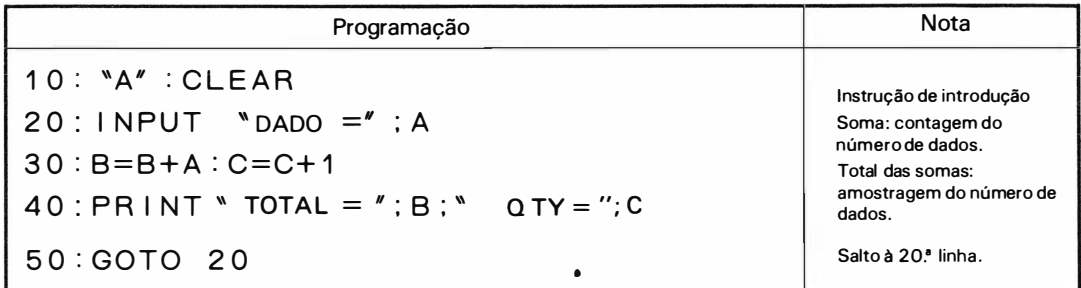

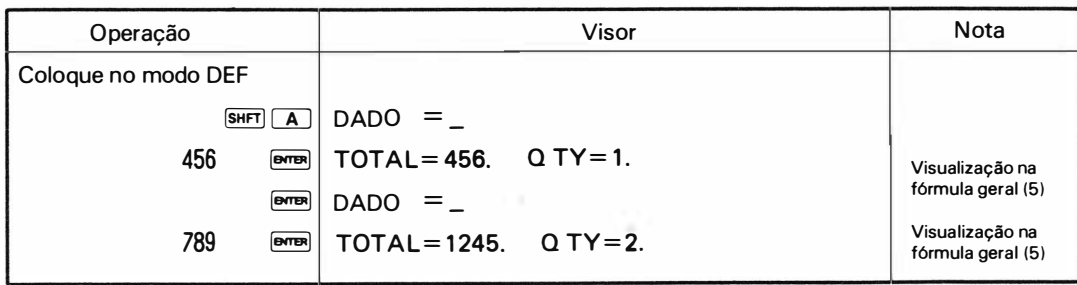

- Quando o número de caracteres a ser mostrado excede 24, apenas os 24 primeiros aparecem.
- Nota: O 2.º item e os subseqüentes da mostragem podem ser "caracter" e "variável" sozinhos; a variável deve ser uma memória fixa ou uma memória de dimensão que tenha uma memória fixa em parênteses na forma A( 30) ou AS (C) ou que seja especificada por um inteiro, sem nenhum sinal.

## 4. Instrucão PAUSE (Pausa)

A i nstrução PAUSE é uma instrução de saída como a instrução PRINT, mas essas instruções são diferentes em suas funções. Enquanto que PRINT faz com que a máquina páre a execução do programa temporariamente depois que tiver executado ( mostrado) uma instrução dada, a PAUSE faz com que a máquina mostre um item específico por um certo período de tempo — aproximadamente 0,85 seg e reinicie a execução do programa automaticamente.

A fórmula de definição (fórmula geral) de instrução PAUSE é a mesma que a de instrução PRINT.

## 5. Instrução " USING"

Esta é uma instrução para especificar o formato de amostragem para dados numéricos de PRINT ou PAUSE que aparecem no visor.

#### Fórmula geral (1) USING"##... #.##... # $\Lambda$ "

Esta forma de usar instruções especifica um formato dependendo do número de "#" entre as aspas,. e A.

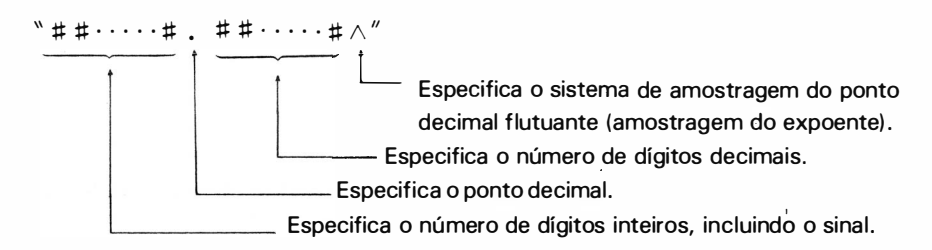

#### Fórmula geral (2) USING (fim da instrução)

O termo " fim de instrução" denota <del>Ma</del> ou 2 pontos (: ).

Essa fórmula faz com que a calculadora cancele a especificação do formato.

Uma visualização dos formatos numéricos que ocorre devido à execução de uma instrução PRINT ou PAUSE, precedida da fórmula de instrução acima, tem o mesmo formato que a de dados numéricos em cálculos manuais.

Exemplo: Visualização de 1 23.456789 1 por instrução PRINT ou PAUSE.

1 O : A=123.4567891 20 : US I NG <sup>v</sup>formato específico" 20:00 NO MM<br>30 : PRINT A

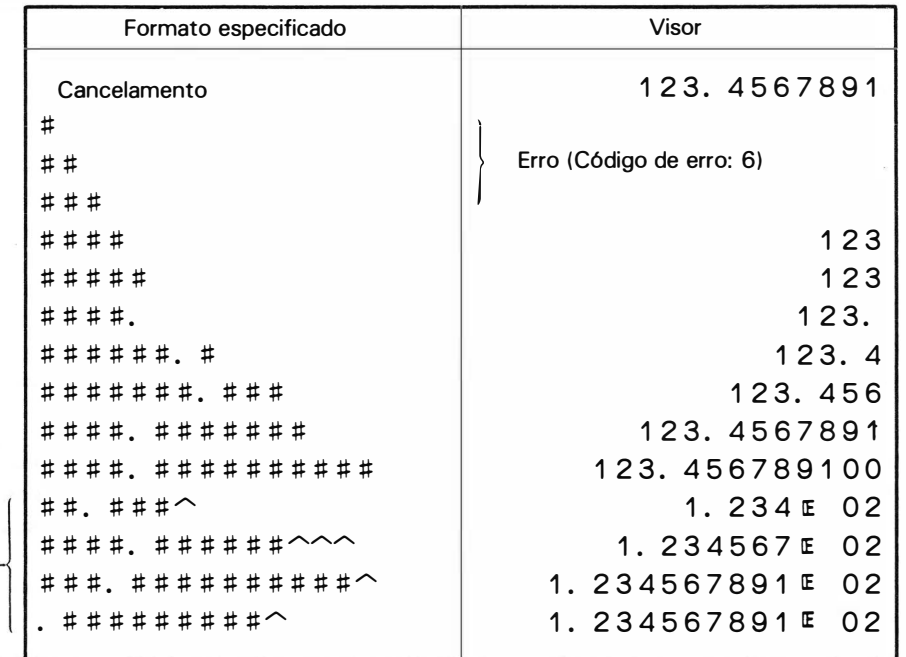

- Quando a visualização do ponto decimal flutuante é especifica, uma visualização de 2 dígitos sempre existe, independente do número de dígitos inteiros que sejam especificados. Além disso, o número de "/\" especificados não afeta de forma alguma a amostragem.

· Quando dados numéricos não podem ser mostrados num formato dado, ocorre erro (código 6).

| Formula geral (3) | (a)                                                                 | \n $\begin{cases}\n \text{PRINT} \\  \text{PAUSE} \\  \text{BANGE}\n \end{cases}$ \n | Formato "USING" |
|-------------------|---------------------------------------------------------------------|--------------------------------------------------------------------------------------|-----------------|
| (b)               | \n $\begin{cases}\n \text{PRINT} \\  \text{PAUSE}\n \end{cases}$ \n | USING ; ...                                                                          |                 |

PRINT USING "###. ##"; A Exemplo:

Os formatos podem ser especificados (a) ou cancelados (b) por USING mesmo numa instrução PRINT ou PAUSE. Neste caso, a parte que estiver atrás de USING é separada com ponto e vírgula (;).

Exemplo:

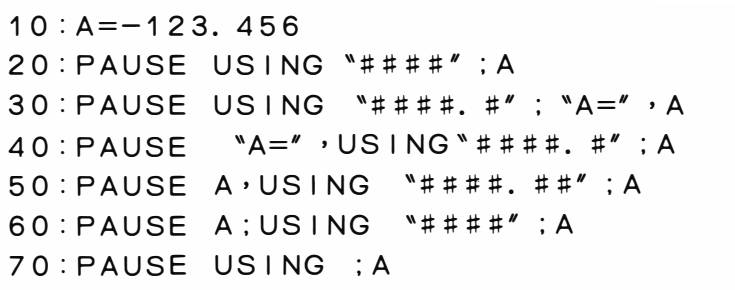

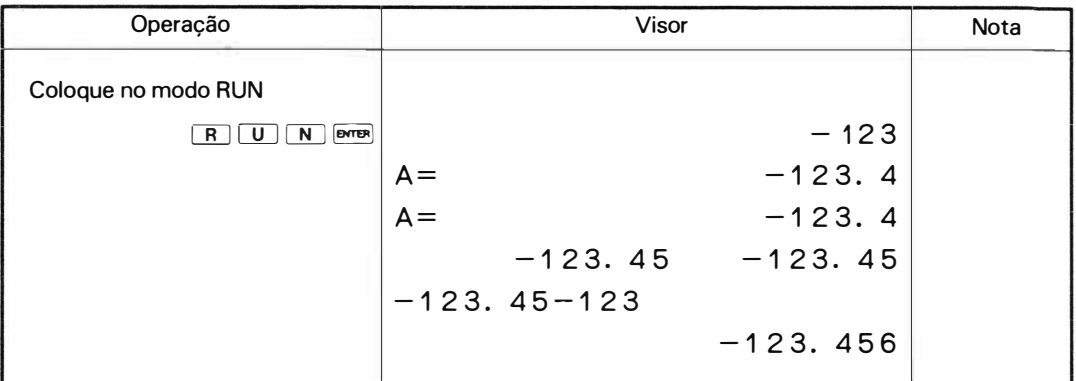

Nota: O formato de visualização de um número em geral é dado pelo último comando USING processado. Porém, quando a instrução PRINT ou PAUSE está no formato (4) o comando USING atua sobre ambos os valores { Isso acontece na 50.ª linha do exemplo acima) qualquer que seja sua posição em relação a eles .

## 6. Instrução GOTO

Essa instrução é uma instrução para fazer com que a execução do programa desvie para uma linha arbitrária.

Fórmula geral (1) GOTO (expressão)

Exemplo: e: GOTO 10 GOTO  $5*9$ GOTO A

Esta fórmula faz com que a execução do programa desvie para uma linha que corresponda ao valor da {expressão ).

O valor da "expressão" é efetivo em sua parte inteira positiva, sendo limitado de 1 a 999. Outros valores causam erros {código: 2)

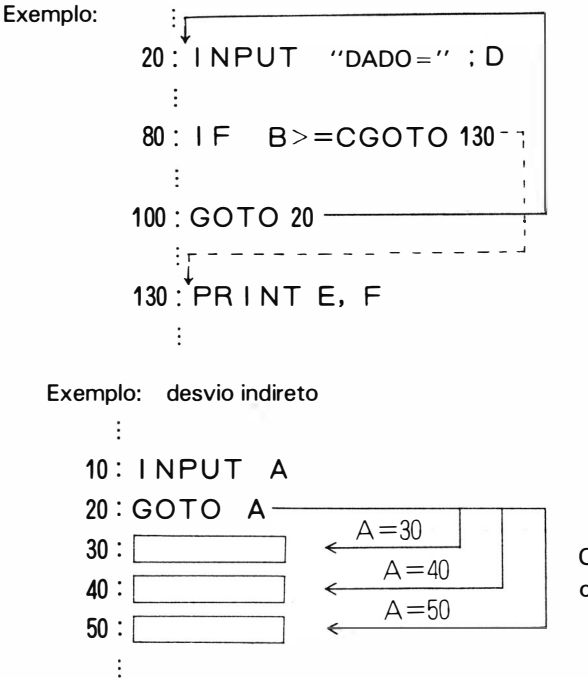

O "desvio' acontece de acordo com os conteúdos de A.

#### "Caracter" [Variável de caracter)

Exemplo: GOTO "AB" GOTO AS

Esta fórmula causa um "desvio" a um rótulo cujos conteúdos são os mesmos que em "caracter" ou [variável de caracter) . O comprimento de caracter e do rótulo é efetivo até 7 caracteres. Assim, se eles forem compostos com mais de 7 caracteres, a execução do programa pula para o mesmo rótulo dos 7 primeiros caracteres.

Exemplo:

$$
30: {}^{w}A - 1" : INPUT A \$
$$
\n
$$
...
$$
\n
$$
90: IF P <> QGOTO A \$ --- \n
$$
...
$$
\n
$$
120: GOTO {}^{w}A - 1" - \n
$$
...
$$
\n
$$
240: {}^{w}M E" : PRINT C
$$
\n
$$
...
$$
\n
$$
240: {}^{w}M E" : PRINT C
$$
\n
$$
...
$$
\n
$$
300: \text{``VOCÊ''}: PRINT C
$$
\n
$$
...
$$
$$
$$

Na execução de "GOTO A\$" na 90.ª linha, quando os conteúdos de A\$ são "ME", um desvio para "ME' ' ocorre e se forem "VOCÊ'.' ocorre um desvio para o rótulo "VOCÊ".

Nota: Nenhuma instrução pode vir depois de GOTO. Uma linha deve terminar com uma instrução GOTO, sem excessão.

## 7. Instrução " IF"

Essa instrução é um comando capaz de decidir condições fornecidas, decidindo se é " maior/menor" " igual", " não-igual", etc.

Fórmula geral (1) IF ( expressão ) operador lógico ( expressão ) instrução de execução Operador lógico  $\lt$ ,  $\lt$  =,  $=$ ,  $\gt$ ,  $\gt$  =,  $\lt$ 

Se a condição que segue IF for satisfeita, - se a operação lógica resultar em 1 (verdadeiro) - a próxima instrução de execução ( instrução) é executada, e se não, - se a operação lógica resultar em O (falsa) - a execução do programa pula para a seguinte.

Exemplo

40 IF A \* B > =C PAUSE A\*B : GOTO 90 5 0 : A=A+ 1  $90 : A = A + B$ 

Se  $A*B$  =  $C$ , a execução do programa começa com a execução da instrução de execução seguinte "PAUSE A \* B"

Se A \*B $\lt C$ , a execução do programa começa com a execução de A = A + 1 na 50.ª linha, pulando "PAUSE A\* B : GOTO 90".

Nota: 1. Se você quiser executar LET diretamente depois de IF, introduza LET simplesmente.

Exemplo:  $IF>B$  C LET  $B = B + 1$ 

2. Quando GOTO segue IF, GOTO pode ser substituída por THEN. A instrução THEN, neste caso, tem a mesma função que GOTO .

Exemplo: IF  $B>= C$  THEN  $50 \leftrightarrow F$   $B>= C$  GOTO 50

#### Fórmula geral (2) IF ( expressão ) Instrução de execução

A (expressão) é, se seu valor for maior que zero, julgada verdadeira e a i nstrução de execução seguinte é executada.

A (expressão) é, se seu valor for zero ou menor que zero, julgada falsa e a execução do programa vai para a próxima linha, pulando a instrução de execução seguinte.

Exemplo:

```
:<br>30:IF AGOTO 80<br>40:1
40 : A = B * C
```
lf A> O, "GOTO 80" é executado If  $A \leq 0$ , "A = B  $\star$  C" na 40.ª linha é executada

Fórmula geral (3)  $\begin{bmatrix} 1 & 1 \end{bmatrix}$   $\begin{bmatrix} 1 & 1 \end{bmatrix}$   $\begin{bmatrix} 1 & 1 \end{bmatrix}$   $\begin{bmatrix} 1 & 1 \end{bmatrix}$   $\begin{bmatrix} 1 & 1 \end{bmatrix}$   $\begin{bmatrix} 1 & 1 \end{bmatrix}$   $\begin{bmatrix} 1 & 1 \end{bmatrix}$   $\begin{bmatrix} 1 & 1 \end{bmatrix}$   $\begin{bmatrix} 1 & 1 \end{bmatrix}$   $\begin{bmatrix} 1 & 1 \end{bmatrix}$   $\begin$ 

Exemplo:  $IF$   $AS = "ABC"$  $IF$   $AS = BS$ 

A calculadora verifica se os conteúdos de "caracter" ou [variável de caracter) dos itens 1 e 2 coincidem, e executa a instrução seguinte caso coincidam; mas se eles diferirem um do outro, a calculadora pula essa instrução e vai para a próxima linha.

Exemplo:

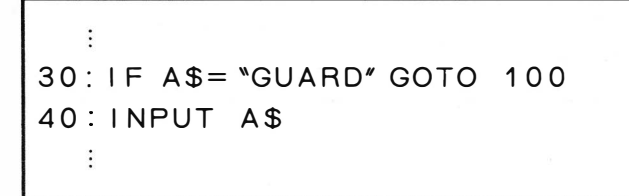

Se os conteúdos de A\$ forem "GUARD," "GOTO 100" é executado. Se não, "INPUT A\$" na 40.ª linha é executado.

• Quando a linha de caracteres tiver mais que 7 caracteres equivalentes, os 7 primeiros sozinhos são suficientes para a decisão e o excesso é desprezado.

#### Fórmula geral (4) IF [Variável de caracter] Instrução de execução

Se houver algum caracter na memória indicada, a calculadora passa à instrução seguinte, senão executa a linha seguinte .

## 8. Instrução GOSUB e RETURN

Quando certos procedimentos são usados diversas vezes em programação, você pode estabelecer um programa mais eficiente lidando com esses procedimentos como sub-rotinas.

Se a instrução GOSUB aparecer durante a execução do programa, a máquina se movimenta para uma linha específica ou rótulo e executa, como sub-rotina, os programas armazenados naquela linha e nas subseqüentes. Depois disso, através da instrução RETURN, a PC- 1 2 1 1 R/RP retorna à instrução após GOSUB, e procede na execução das instruções a partir daí.

Uma subrotina pode conter outras subrotinas, capacitando a dar uma profundidade máxima de 4 estágios.

#### ( 11 Instrução GOSUB

Fórmula geral (1) GOSUB ( expressão )

Exemplo: GOSUB 10 GOSUB A

Fórmula geral (2) GOSUB { ' 'Caracter' ' } [Variável de caracter]

Exemplo: GOSUB "ABC" GOSUB AS

A instrução GOSUB permite quase o mesmo uso que a instrução GOTO, contudo, GOSUB pode ser seguida por uma outra instrução.

#### (2) Instrução RETURN

Fórmula geral RETURN

A instrução de RETURN deve estar presente no fim de uma linha, não sendo permitido que seja seguida de nenhuma outra instrução.

Nota: Um erro (código de erro: 3) ocorre se uma instrução RETURN ocorrer sem que a instrução GO-SUB a preceda.

Exemplo 1

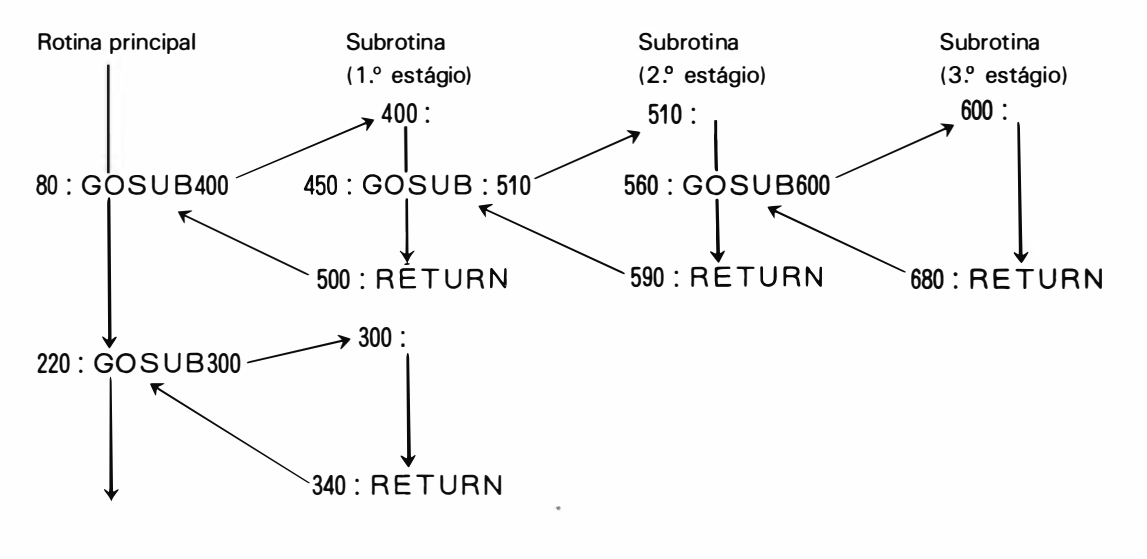

Exemplo 2: PROGRAMA 4 (Integral definida aproximada pelo método de Simpson)

## [Fórmula]

Calcule uma integral definida usando a regra de Simpson

$$
S = \int_{x_0}^{x_2 p} f(x) dx = \frac{h}{3} [(y_0 + y_{2p}) + 4 (y_1 + y_3 + \dots + y_{2p-1}) + 2 (y_2 + y_4 + \dots + y_{2p-2})]
$$

$$
h=\frac{(x_{2p}-x_0)}{2p}
$$

[Exemplo]

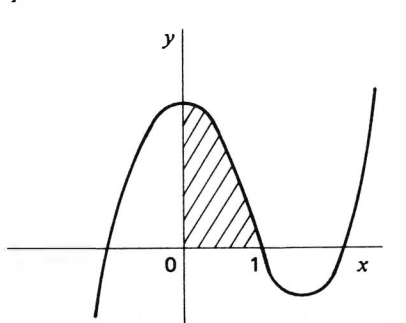

 $y = x^3 - 2x^2 - x + 2$  $= ((x - 2)x - 1)x + 2$  $\int_0^1 y \, dx = \frac{13}{12}$ 

p : n.º de divisões

Escreve na função, como subrotina, depois da linha 500.

Como escrever (no caso do exemplo acima): Selecione o modo PRO (Para isso pressione a tecla MODE

500 Y =  $((x - 2) * x - 1) * x + 2$  [ENTER]

510 RETURN FINTER Isto encerra a escrita. Em seguida, selecione o modo DEF e execute.

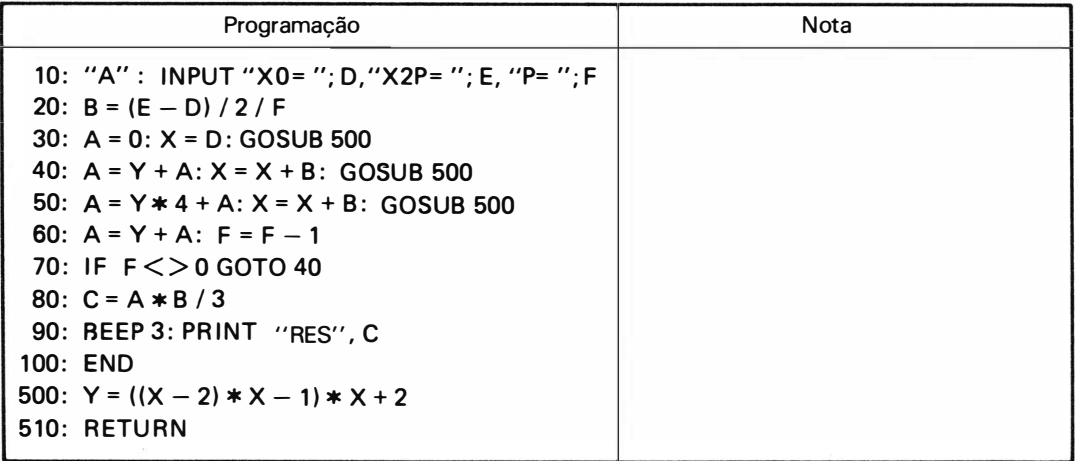

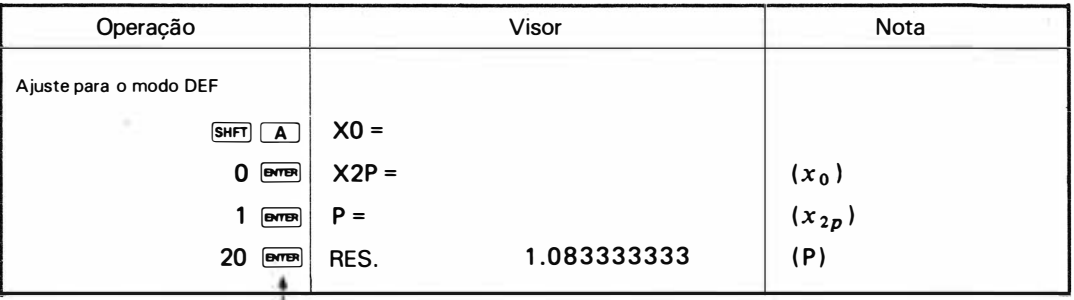

l<br>Quando [<u><code>IIIII</code> é pressionada neste item, a <code>PC-1211 R/RP</code></u> começa o cálculo com a visualização do símbolo "RUN" e, mais ou menos em 40 segundos, uma resposta será mostrada depois de 3 bips.

\* \*O "debugging" do programa permite que você entenda melhor o processo de sua execução. Tente fazê-lo.

## 9. Instruções FOR e NEXT

Quando você precisar executar programas idênticos muitas vezes repetidamente, ou quando você precisar resolver uma equação de cálculo repetidamente substituindo somente os valores das variáveis contidas nela, o uso das instruções FOR - NEXT fornecerá uma eficiente execução de programa . As instruções GOTO e IF podem ser associadas a FOR-NEXT.

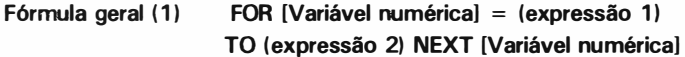

Exemplo:  $FOR A = 1 TO 26$ 

NEXT A

As instruções FOR e NEXT definidas com variáveis numéricas idênticas, são usadas de forma a fazer um par e as instruções entre essas i nstruções são repetidamente executadas pelo número de vezes especificado.

Na 1.ª execução, o valor da (expressão 1) é armazenado como valor inicial numa variável numérica específica.

Se a calculadora encontra a instrução NEXT ela adiciona 1 à variável numérica e executa as instruções entre FOR e NEXT até que o conteúdo da referida variável numérica seja igual ou maior que o valor final que corresponde ao valor da (expressão 2).

Fórmula geral (2) FOR [Variável numérica] = (expressão 1) TO (expressão 2) STEP (expressão 3) NEXT [Variável numérica]

Exemplo: FOR  $A = 1$  TO 26 STEP 2 NEXT A

A fórmula põe a máquina na mesma operação que o faz a fórmula ( 1 ) . Contudo, essa fórmula pode estabelecer um aumento (ou diminuição) com o valor da (expressão 3).

Na execução do programa, a constante é somada a toda execução da ( variável numérica) . Se o valor da (expressão 3) for negativo, a execução do programa ocorre repetidamente até que o valor da [variável numérica) seja igual ou menor que o valor que a (expressão 2) exibe.

- Para os valores de ( expressão 2) e ( expressão 3) seus i nteiros isoladamente são efetivos, l imitados a menos de 3 dígitos. Quando o valor da (expressão 3) for 0, na sua parte integral ocorre um erro (erro  $1$ .
- U ma instrução FOR-NEXT admite até 4 estágios pendentes de execução.

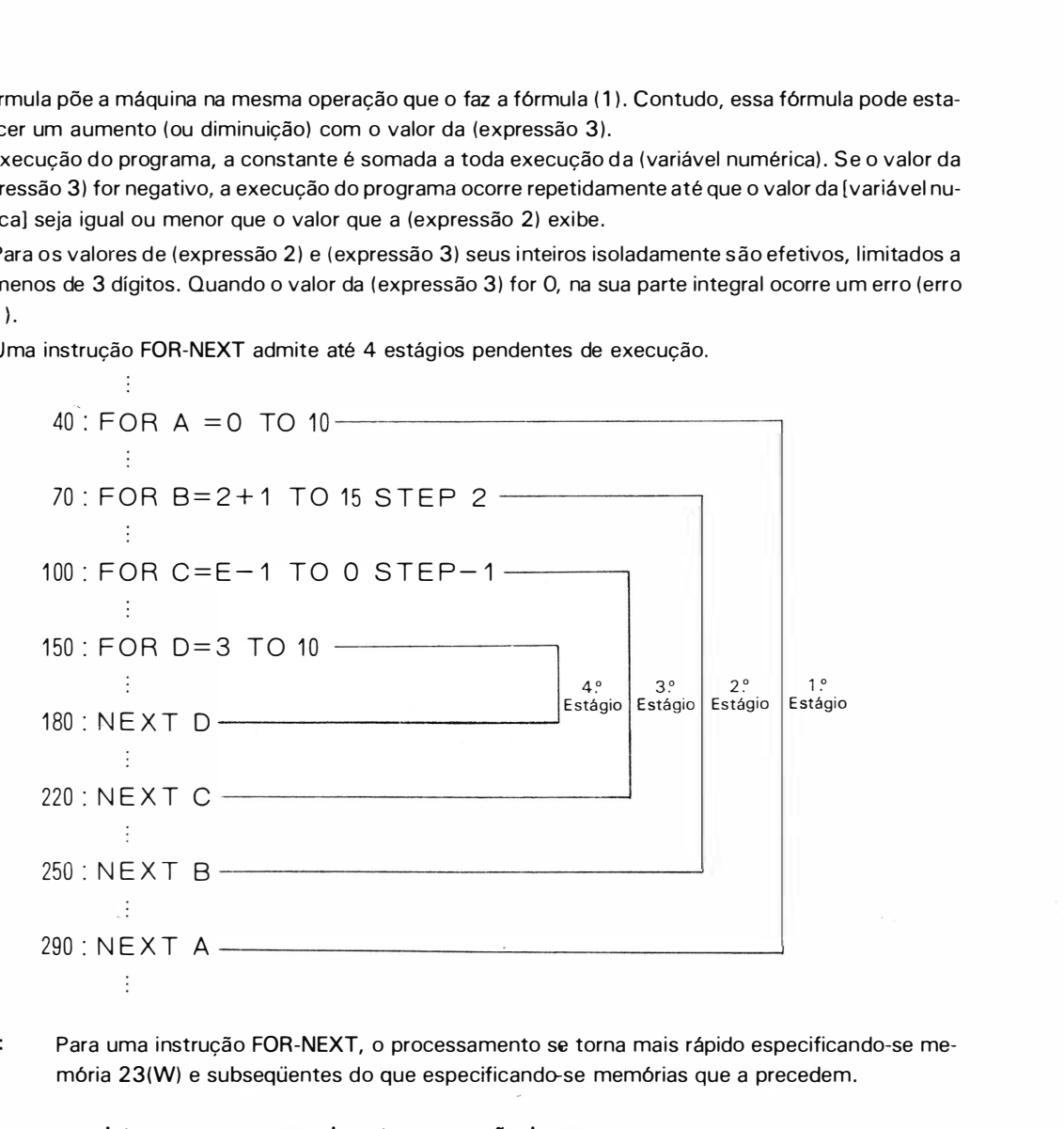

Nota: Para uma instrução FOR-NEXT, o processamento se torna mais rápido especificando-se memória 23(W) e subseqüentes do que especificando-se memórias que a precedem.

Nos casos seguintes, ocorre um erro, durante a execução do programa.

#### ( Intersecção)

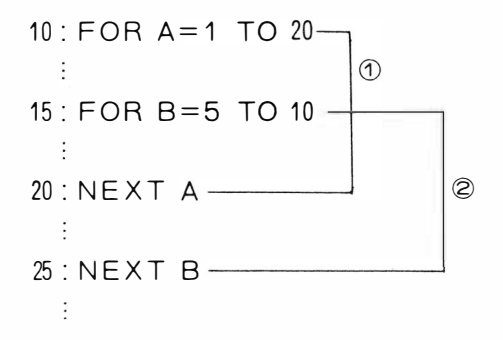

#### Intersecção de (1) e (2)

Neste caso, apesar da instrução de (1) ser executada, um erro (erro 4) ocorre na execução da linha 25 porque "FOR  $B = 5$  TO 10" na linha 15 é recusado.

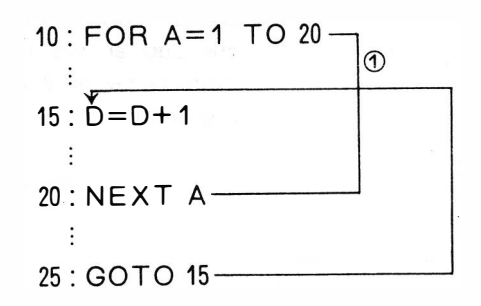

Linha 25 associa-se à linha 15 com o "LOOP" (1)

O resultado é que a execução do programa movimenta-se da linha 25 para 1 5 e provoca erro (erro 4) assim que alcança a linha 20.

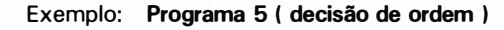

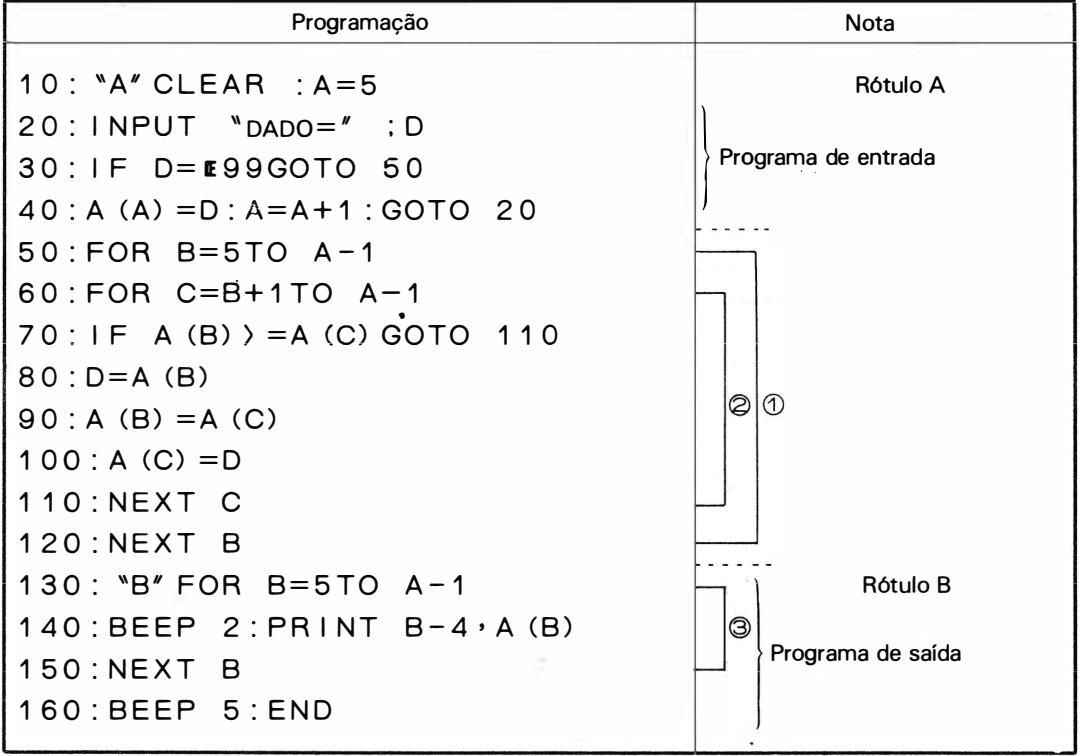

1, 2 e 3 indicam<sup>"</sup>os loops<sup>"</sup>de FOR-NEXT.

\* \* O " debugging" do programa capacita você a entender facilmente o processo de execução de programa e o movimento da máquina causado pela instrução FOR-NEXT.

## Decisão de ordem

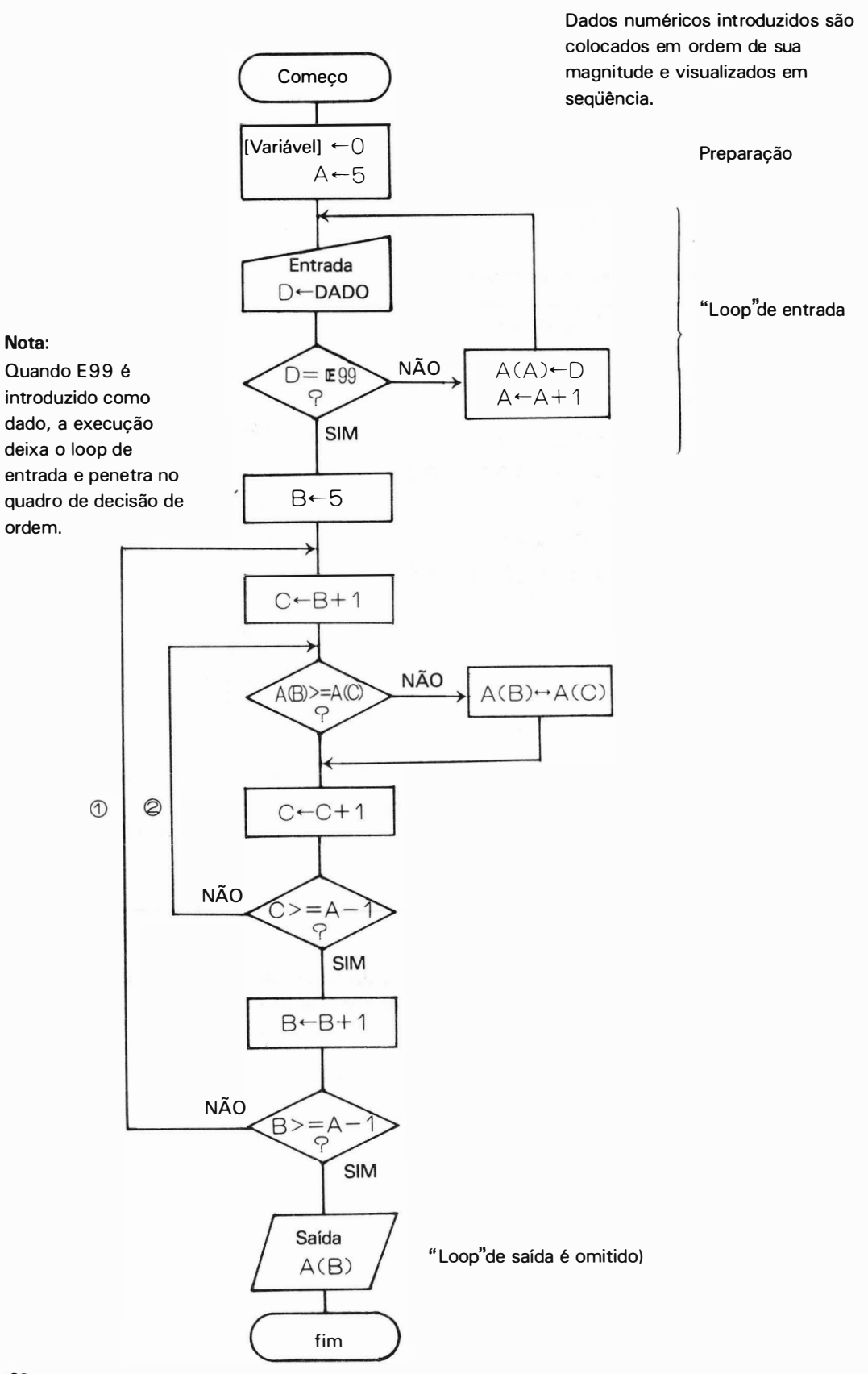

## 10. Instrucão STOP

Essa instrução é um comando para parar a execução do programa temporariamente.

#### Fórmula geral STOP

A calculadora mostra, quando tiver executado a instrução STOP, a mensagem BREAK junto com o número de linha, e pára a execução do programa.

A operação manual é então possível . Para começar a execução do programa, faça com que a calculadora execute o comando CONT.

Exemplo:

1 0 0 : C =3\* 7 200 : STOP  $300$  : PR I NT  $C =$  : C

Se uma instrução de STOP for executada na linha 200, a calculadora mostra a mensagem BREAK como mostra o quadro abaixo.

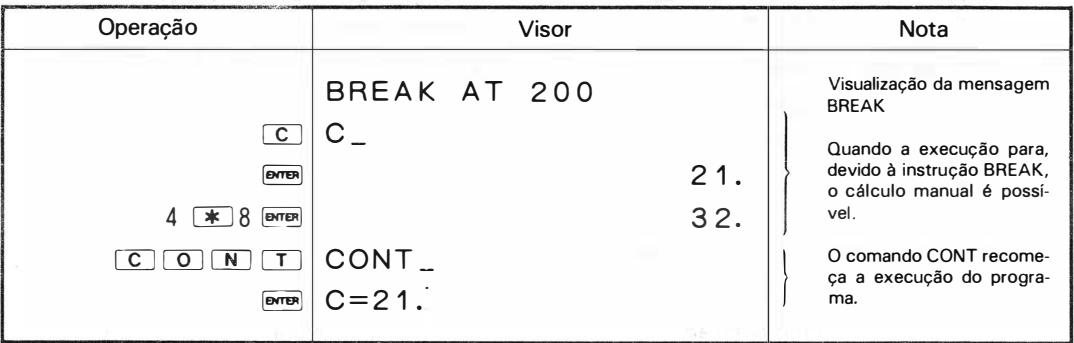

## 11 . Instrução END

É uma instrução para finalizar a execução do programa.

## Fórmula geral END

A execução desta instrução faz com que a máquina termine a execução do programa e mostre o sinal de introdução.

## 12. Instrução BEEP

É uma instrução que força a calculadora a emitir um som "BIP"

Fórmula geral BEEP ( expressão) Exemplo: BEEP 10

BEEP A

A calculadora emite o "BIP" pelo número de vezes que corresponde no valor da (expressão) . O valor só é efetivo em sua parte integral positiva.

## 13. Instrução CLEAR

É uma instrução para limpar todos os dados da memória: memórias fixas e flexíveis.

Fórmula geral CLEAR

• Memórias de programa e de reserva são protegidas.

## 14. Instruções DEGREE, RADIAN e GRAD

Estas são instruções para especificar a unidade de ângulo para a entrada de funções trigonométricas (SIN, COS, TAN) e para a saída das funções trigonométricas inversas (ASN, ACS, ATN).

#### (1) DEGREE

A instrução seleciona a unidade de ângulo em grau.

Fórmula geral DEGREE

## ( 2) RADIAN

A instrução seleciona a unidade do ângulo para radiano. Fórmula geral RADIAN

(3) GRAD

A instrução seleciona a unidade de ângulo para gradiano.

Fórmula geral GRAD

$$
90^{\circ} = \frac{\pi}{2} \text{ [rad]} = 100^{\circ}
$$

## 15. Instrucão AREAD

Essa instrução é um comando para armazenar valores numéricos automaticamente, no início da execução do programa. Essa instrução realiza sua função logo que a calculadora encontra, no modo DEF, a instrução AREAD na execução de um programa rotulado.

#### Fórmula geral AREAD [Variável]

Exemplo: AREAD A AREAD AS

Esta instrução não opera se não estiver presente no i nício de um programa rotulado.

Exemplo: Programa de cálculos de juros compostos.

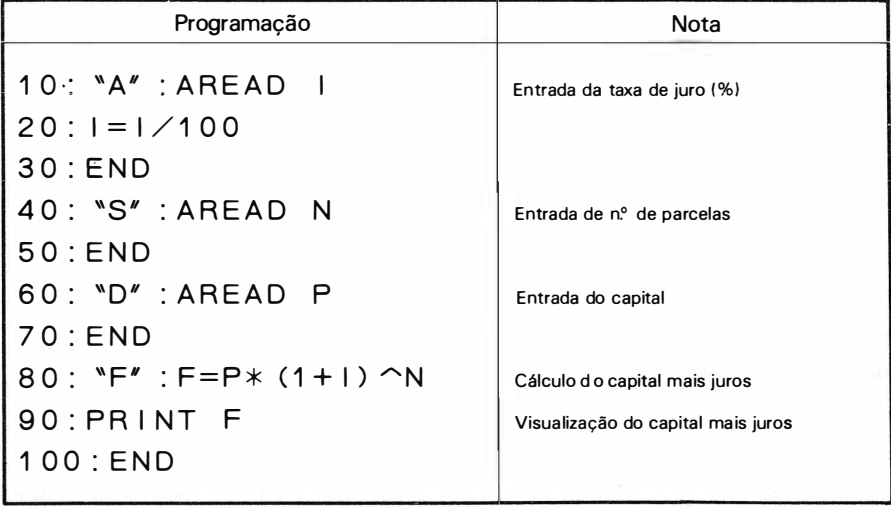
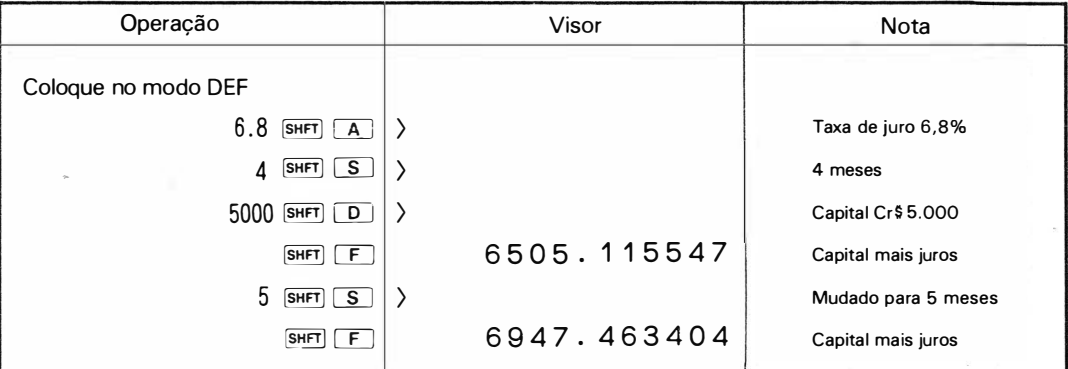

Nota: Uma variável especificada ( memória) é carregada com os conteúdos do lado direito para visualização em fórmula geral (4) da instrução PRINT ou com os conteúdos em primeiro plano para visualização na fórmula geral (5).

## 1 6. Instrução REM

Essa instrução, não é de execução, mas uma instrução para identificar uma nota num programa para facilitar futuras verificações. A execução do programa pula uma instrução  $-$  nota  $-$  que segue esta instrução, indo para a linha seguinte.

#### Fórmula geral REM (Nota)

Use essa instrução quando você quiser introduzir notas entre programas para dividi-los claramente de forma a identificar suas partes.

Exemplo:

```
80 : REM * OUTPUT PROGRAM *
```
## INSTRUÇÕES DE COMANDO

A PC- 1 2 1 1 R/RP pode processar, além das instruções de execução de programa, instruções capazes de dar início à execução do programa ou mostrar conteúdos de programas, sendo que cada um recebe a denominação de comando. Esses comandos devem terminar, sem excessão, com **DETENCES** e são executados logo que a tecla **DERENCES** é apertada.

## 1 . Comando RUN

O comando RUN, eficaz nos modos RUN ou DEF isoladamente, determina o início da execução do programa .

Fórmula geral (1) RUN [Brits]

Esta fórmula dá início a execução do programa à partir da primeira linha.

Fórmula geral (2) RUN ( expressão ) 
Bread

Exemplo: RUN 30 **DYTER** 

Esta fórmula dá início à execução do programa na linha especificada pelo valor da expressão. O valor é eficaz na sua parte inteira limitado de 1 até 999.

Exemplo: **EXEMPLE 10 EXECUÇão do programa começa na linha 10.** 

Fórmula geral (3)

 $\overline{\mathbf{P}}$ Variável de caracter

Exemplo: RUN "ABC"

Essa fórmula dá i nício à execução do programa na linha que recebe um rótulo, idêntico ao armazenado em "caracter" ou [variável de caracter].

Quando o comprimento do "caracter" e do rótulo excederem 7 caracteres, os 7 primeiros são verificados para certificar-se da coincidência entre eles e o excesso é ignorado.

Exemplo: RUN SHFT II PRODE 1 SHFT II BATER

A execução do programa começa na linha rotulada com "PR0- 1".

- Se esse comando for dado quando não houver programas na memória, a calcuiadora fornece a visualização do sinal de introdução  $(>)$ .
- Quando a linha especificada não existe, na fórmula geral (2) ou quando o rótulo especificado não existe na fórmula geral (3), ocorre um erro (erro: 2).

## 2. Comando DEBUG

Esse comando, efetivo nos modos RUN ou DEF, pode ser usado da mesma forma que o comando RUN. Contudo, se um programa for executado com e�se comando, a máquina mostra o número da linha executada a ntes que esta se mova para outra linha, introduzindo a condição de intervalo (parada temporária) .

Se a tecla  $\Box$  for então apertada, a máquina avanca para a linha de execução seguinte e mostra o número de linha antes de deixá-la, indo novamente para intervalo. Essa execução de linha por linha é chamada de ' 'Debugging''.

Nota: Consule a pág. 37 sobre "debugging".

• A fórmula geral desse comando pode ser definida da mesma forma que a da instrução. RUN.

## 3. Comando CONT

Esse comando, eficaz nos modos RUN ou DEF recomeça a execução do programa após uma interrupção.

#### Fórmula geral CONT **DOWER**

A interrupção do programa é descrita abaixo:

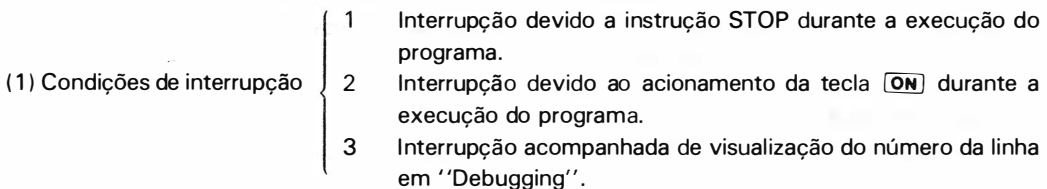

(2) Depois da execução de uma instrução PRINT (enquanto os conteúdos especificados são mostrados.

Exemplo:

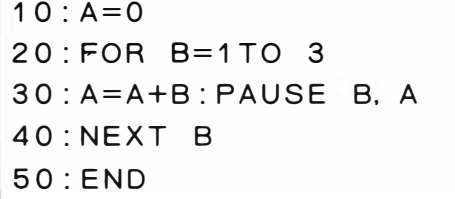

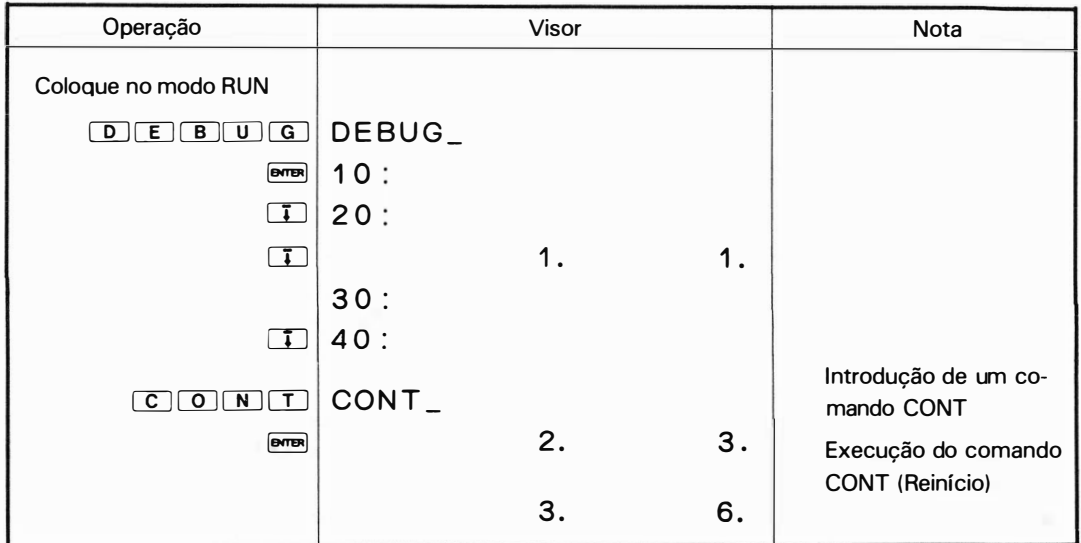

## 4. Comando LIST

Esse comando lista um programa, sendo efetivo no modo PRO.

### Fórmula geral (1) **DOWED** LIST

Esta fórmula põe a primeira linha de um programa no visor, ou lista. toda a memória de programa através da impressora (PC 1211RP).

Fórmula geral (2) **Donal LIST** ( expressão )

Exemplo: LIST 10

Essa fórmula faz com que a calculadora mostre um programa na linha especificada pelo valor da (expressão) .

Esse valor é operativo em sua parte inteira, cujo limite está entre 1 e 999.

Fórmula Geral (3) LIST { ''Caracter'' } � [Variável de caracter]

Exemplo: LIST "ABC"

Essa fórmula faz com que a calculadora mostre programas nas linhas que recebem os mesmos rótulos com caracteres armazenados em [caracter) ou [variável de caracter] .

Quando o comprimento do "caracter" e rótulo excederem 7 caracteres equivalentes, seus 7 primeiros caracteres são verificados para certificar-se da coincidência e os excedentes são ignorados.

Exemplo:

10:A =O 20:FOR B=1TO 3 3 0 : A=A+B : PAUSE B. A 40:NEXT B 5 0 : END

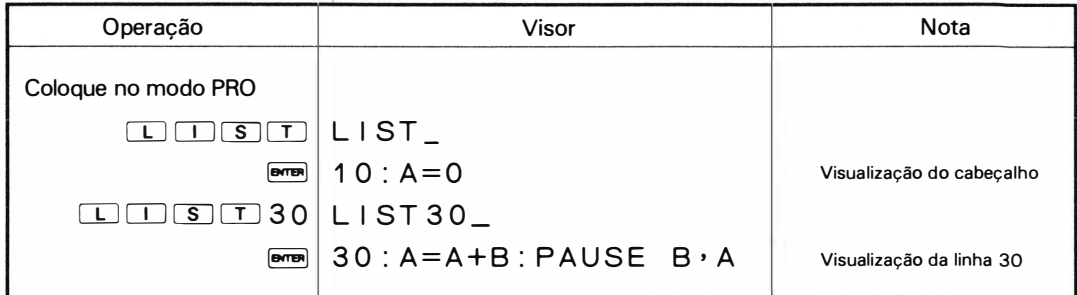

- O comando LIST nas fórmulas gerais (2) e (3) não atua sobre a impressora.
- Repita uma linha arbitrária através do LIST e a linha precedente e as seguintes com a ajuda da tecla  $\boxed{1}$  ou  $\boxed{1}$ . Isso dará uma eficiente verificação de programa.
- Quando os programas numa linha específica não podem ser mostrados em 24 dígitos, eles são mostrados desde o primeiro em seqüência, tanto quanto possível. A esta altura eles são repetidos pelo movimento do cursor com a ajuda da tecla  $\blacktriangleright$ .
- Quando a linha especificada não existe na fórmula geral (2) ou quando o rótulo especificado não existe na fórmula geral (3), ocorre um erro (erro: 2).
- Veja detalhes sobre a impressão da lista de programa .

## 5. Comando NEW

Esse comando limpa as memórias de programas de dados e a de reserva.

#### Fórmula geral NEW **EXTER**

#### (11 Modos DEF, RUN, PRO.

A execução de um comando NEW nestes modos, limpa todo o programa e memória de dados.

#### (2) Modo RESERVE

A execução de um comando NEW neste modo limpa todas as memórias de reserva.

• O sinal de introdução aparece depois da execução desse comando.

## 6. Comando MEM

Esse comando força a calculadora a mostrar o número de passos do programa e memórias flexíveis disponíveis.

#### Fórmula geral MEM �

Este comando é operativo em todos os modos.

Exemplo: A execução de um comando MEM com memórias de programas todas limpas.

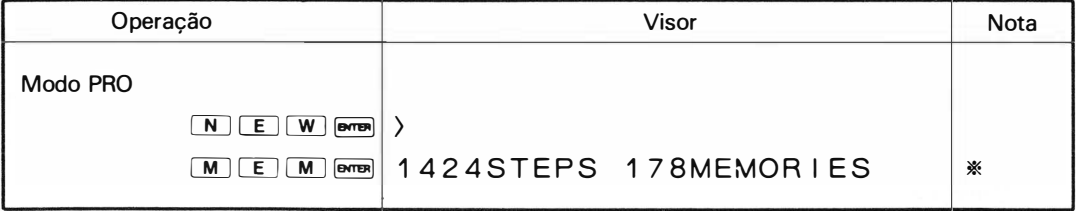

O quadro mostra que a programação é possível até 1 424 passos ou um máximo de 1 78 memórias podem ser usadas como memórias flexíveis.

Uma memória flexível corresponde a 8 passos de programa. Assim, se uma memória de programa vazia for carregada com um programa de até 8 passos, o número de memórias flexíveis diminue 1 , e se for carregada com um programa que tenha de 9 a 16 itens, diminuirá 2. Dessa forma se um programa é introduzido, o número de memórias flexíveis é reduzido de acordo com o número de seus passos.

• O número de memórias mostrado não inclui o número de memórias fixas.

## ERRO

Qualquer comando incorreto, cálculo impossível, erro gramatical, ou outra condição qualquer que a calculadora não possa executar, interrompe a operação da mesma. Neste caso a calculadora mostrará um código de erro.

Exemplo 1

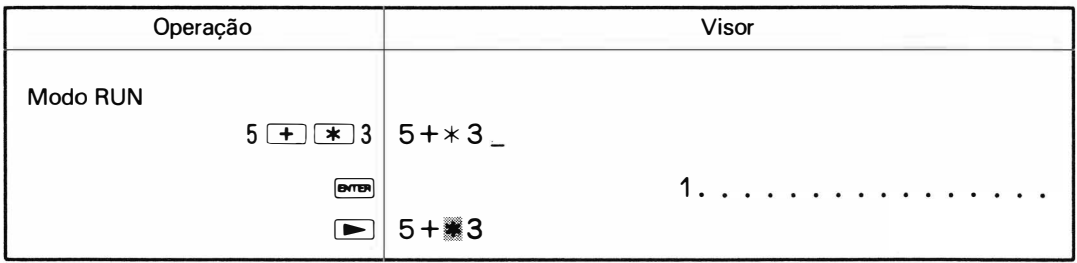

Neste exemplo, \* causa um erro gramatical, o qual força o símbolo de erro a aparecer no visor. Se a tecla  $\blacktriangleright$  ou  $\blacktriangleleft$  for então pressionada, os conteúdos são mostrados com o cursor permanecendo na posição onde o erro ocorreu.

Exemplo 2

$$
30 : A = 5 + * 3
$$
  
...

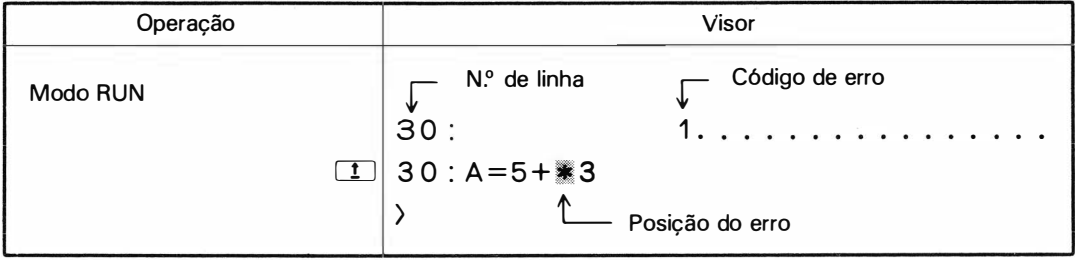

O exemplo 2 acima mostra o caso onde um erro ocorreu na linha 30.

Neste caso, a calculadora mostra, além do código de erro, o número de linha onde o erro ocorreu. Se a tecla  $\boxed{1}$  for pressionada, a área onde o erro ocorreu aparece no visor. Essa visualização será feita enquanto a tecla  $\boxed{1}$  estiver sendo pressionada. Se essa tecla for solta, o sinal de introdução aparece (>). Para corrigir a área de erro na operação do programa, pressione a tecla  $\Box$  e aperte a tecla  $\Box$  ou  $\sqrt{I}$  para mostrar o programa correspondente para correção.

Para limpar um erro em operação manual, use a tecla ON ou CL.

Para outros erros, além de excesso de passos no programa e código de erro 5, as teclas  $\blacktriangleright$  e  $\blacktriangleleft$  podem ser usadas.

Um erro encontrado na execução do programa pode ser eliminado com a ajuda das teclas  $\overline{ON}$ ,  $\overline{CL}$  ou [IJ. (Um erro encontrado durante a execução da instrução CHAIN não pode ser eliminado através da te $cla$   $\boxed{1}$ ).

#### (Código de erro e natureza do erro)

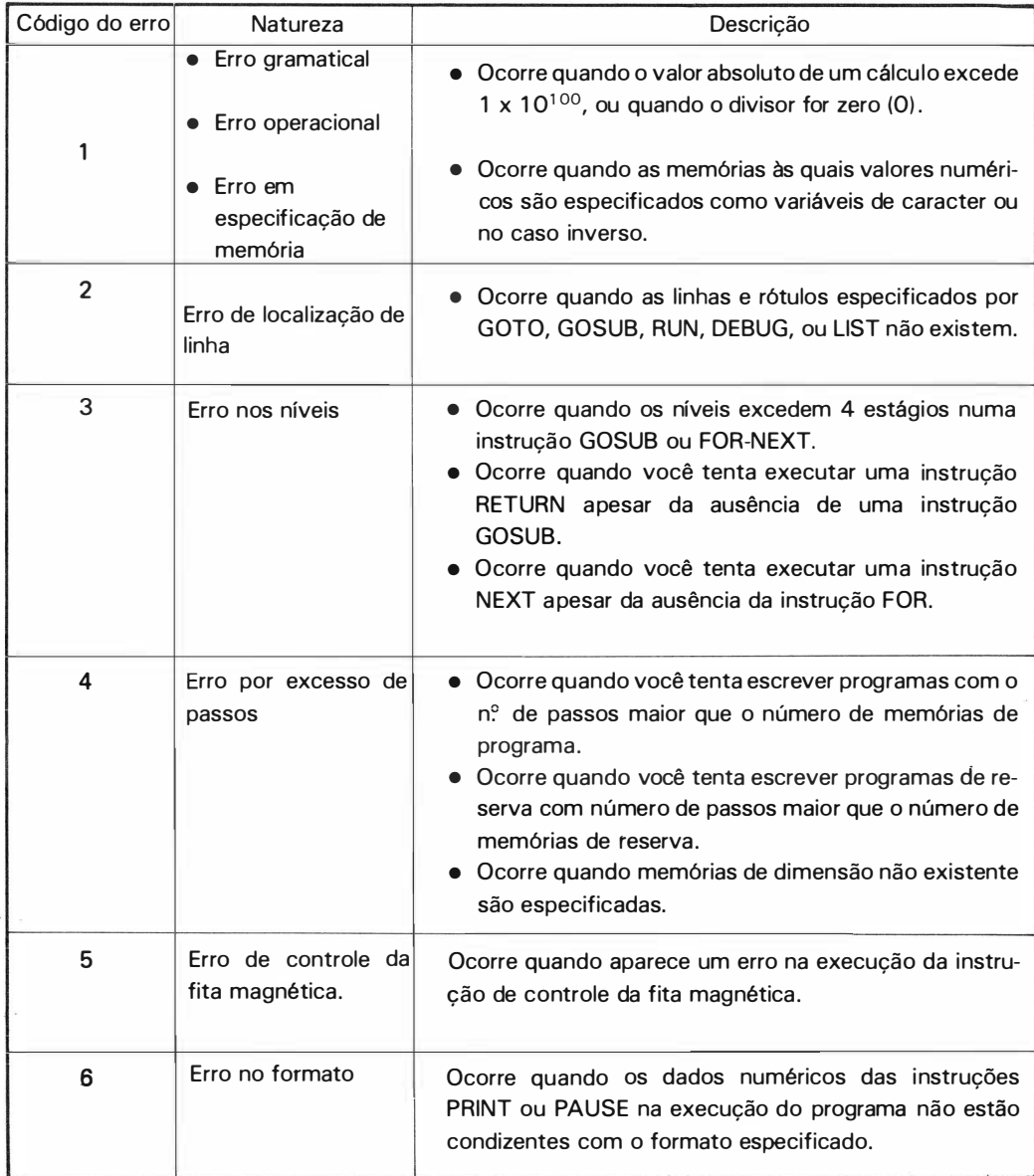

## INSTRUCÕES DE CONTROLE DA FITA MAGNÉTICA

A PC-1211 R/RP pode usar um gravador com a função de unidade de memória externa. Basta uni-los através da interface. Isso permite que você grave programas, e os conteúdos de memórias de dados armazenados na calculadora, numa fita magnética.

Dando nomes a todas as gravações, incluindo programas, programas de reserva e dados, a calculadora fornece busca automática para leitura das mesmas.

Para que a operação de um gravador seja perfeita, consulte a pág. 86 e depois execute as instruções descritas a seguir:

#### 1 . Instrução CSAVE

Essa instrução é um comando para gravar programas ou programas de reserva numa fita magnética sendo executado apenas por operação manual.

Fórmula geral CSAVE "título" **errel** 

Se a lista de códigos tiver mais que sete caracteres, o excesso será ignorado. Isto é verdadeiro para todas as instruções de controle de fita magnéticas.

#### (1 I Modos DEF, PRO e RUN

A instrução faz com que a calculadora grave primeiro títulos especificados em fita magnética e depois todo o programa estocado na memória. Contudo, quando não houver nenhum programa na memória, o sinal de introdução aparecerá no mostrador imediatamente.

Exemplo: Modo PRO

 $CSAVE$  "PROG  $-1$ "  $\boxed{\text{even}}$ 

"PROG-1" é gravado como título na fita e todas as linhas que contém programas são gravadas.

#### 121 Modo RESERVE

is astede javAluoexe opter

Essa instrução faz com que o gravador grave títulos especificados e depois todos os programas de reserva. Contudo, quando a memória não estiver carregada, o sinal de introdução aparece.

**Alaba De Maria California State California State California State California State California State California** 

**CONTRACTOR** 

ettera (2 ocibés) = una anábora = una a = = una =

Exemplo: Modo RESERVE "RESERV- 1 " é gravado como título na fita e todos CSAVE "RESERV-1" **DERNOTES EN 2009** os programas de reserva são gravados.

⊪CADJG ospusren<sup>t</sup> in

**Example 1999** Price & Protection

Você deve verificar, executando uma instrução CLOAD? após uma instrução CSAVE, se os pro- gramas e dados foram todos gravados.

Nota: Você deve evitar a gravação de programas com mesmo nome - mas com conteúdo diferente - do mesmo lado de uma fita, pois a leitura (transferência) de conteúdos errados pode ocorrer na execução das instruções CLOAD ou CHAIN.

77

)

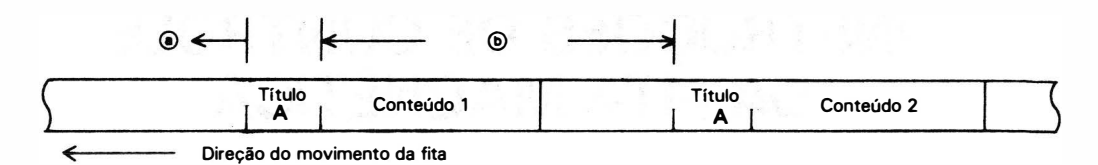

Se dois títulos íguais - A no exemplo acima - aparecem, deve-se executar uma instrução CLOAD ou CHAIN a fim de transferir o conteúdo 2, por exemplo, depois que a fita tiver alcançado o espaço i b porque se a fita começar no espaço a para transferir o conteúdo 2, o conteúdo 1 será transferido, ao invés do 2.

Além disso, se um novo passo for gravado na emenda, a gravação anterior será parcialmente destruída resultando em erro quando for transferida para a calculadora. Evite essas emendas.

## 2. Instrução CLOAD (carregamento da fita)

Essa i nstrução é um comando para transferir (carregar) programas ou reservas de uma fita magnética para a calculadora, sendo executável por operação manual apenas.

Quando transferir esses programas, lide com o gravador de forma a enrolar a fita fazendo com que a área na qual eles estão gravados chegue ao início da gravação antes a executar esta instrução.

#### Fórmula geral CLOAD "título" **erral**

(11 DEF, RUN e PRO

Esta instrução consulta os títulos específicos automaticamente e transfere os programas correspondentes da fita magnética à calculadora.

- -

Exemplo: PRO mode Um programa na fita magnética cujo título é CLOAD "PROG.-1" **EXACTLOAD** PROG.-1" 
encontrado e transferido à memória . de programa.

#### (2) Modo RESERVE

Esta instrução consulta os títulos de memória de reserva automaticamente e transfere os programas correspondentes da fita magnética à calculadora.

Exemplo:

- Example: RESERVE mode Um programa de reserva na fita cujo título é CLOAD "RESRV-1" **DODD** "RESERV-1" é encontrado e transferido para a memória de reserva\_
- Nota: 1) A calculadora não pode decidir se um determinado título se refere a um programa ou programa de reserva. Portanto, uma escolha errada do modo leva a transferência errada : programas de reserva à memória de programa ou programas à memória de reserva
	- 21 Se os títulos que você quer encontrar não estiverem presentes na fita, a calculadora continua a procurá-los mesmo depois que a fita tiver terminado ( neste caso, cancele a instrução apertando a tecla **ON** Isto acontece com CLOAD?, CHAIN e INPUT # descritos mais à frente.
	- 31 Se encontrar um erro enquanto transferir um programa, a memória somente não funcionará. Isso também acontece com CHAIN que é discutido mais à frente.

## 3. Instrução CLOAD?

Essa instrução é um comando para verificar o conteúdo do programa ou memória de reserva dentro da calculadora com gravações em fita magnética com códigos específicos, sendo executável apenas por operação manual . Se a verificação acima revelar discordância, um erro (código 5) ocorre.

(Quando fizer a verificação acima, manipule o gravador de forma a enrolar a fita fazendo com que a área a ser verificada chegue ao ínicio da gravação, antes de executar esta instrução) .

#### Fórmula geral CLOAD? "título" **MARAN**

#### (1) DEF. RUN e PRO

Esta instrução verifica os conteúdos da memória de programa com os programas gravados em fitas e com títulos específicos.

#### (2) Modo RESERVE

Esta instrução verifica os conteúdos da memória de reserva com os programas gravados em fita e com títulos específicos.

• Quando a memória de reserva não estiver carregada nos modos DEF, RUN ou PRO ou quando nada houver no modo RESERVE a execução de uma instrução CLOAD? causa o a parecimento imediato do sinal de introdução.

### 4. Instrução CHAIN

Essa instrução é uma instrução de execução de programa. Ao encontrar esta instrução na execução do programa, a máquina automaticamente procura programas gravados em fita magnética que contenham o título especificado e transfere esses programas para a sua memória.

Ela começa a execução dos programas transferidos na linha especificada pela instrução CHAIN. Em outras palavras, se esta instrução for usada, mesmo programas longos o bastante para exceder a capacidade da memória da calculadora podem ser, executados se gravados numa fita dividida de forma a ser convenientemente transferidos para a calculadora por ordem de execução.

(Manipule o gravador de forma a enrolar a fita e então executar programas especificados) .

#### Fórmula geral (1) CHAIN "título"

Exemplo: CHAIN "PRO-1"

A instrução faz com que a máquina execute um programa transferido desde seu início.

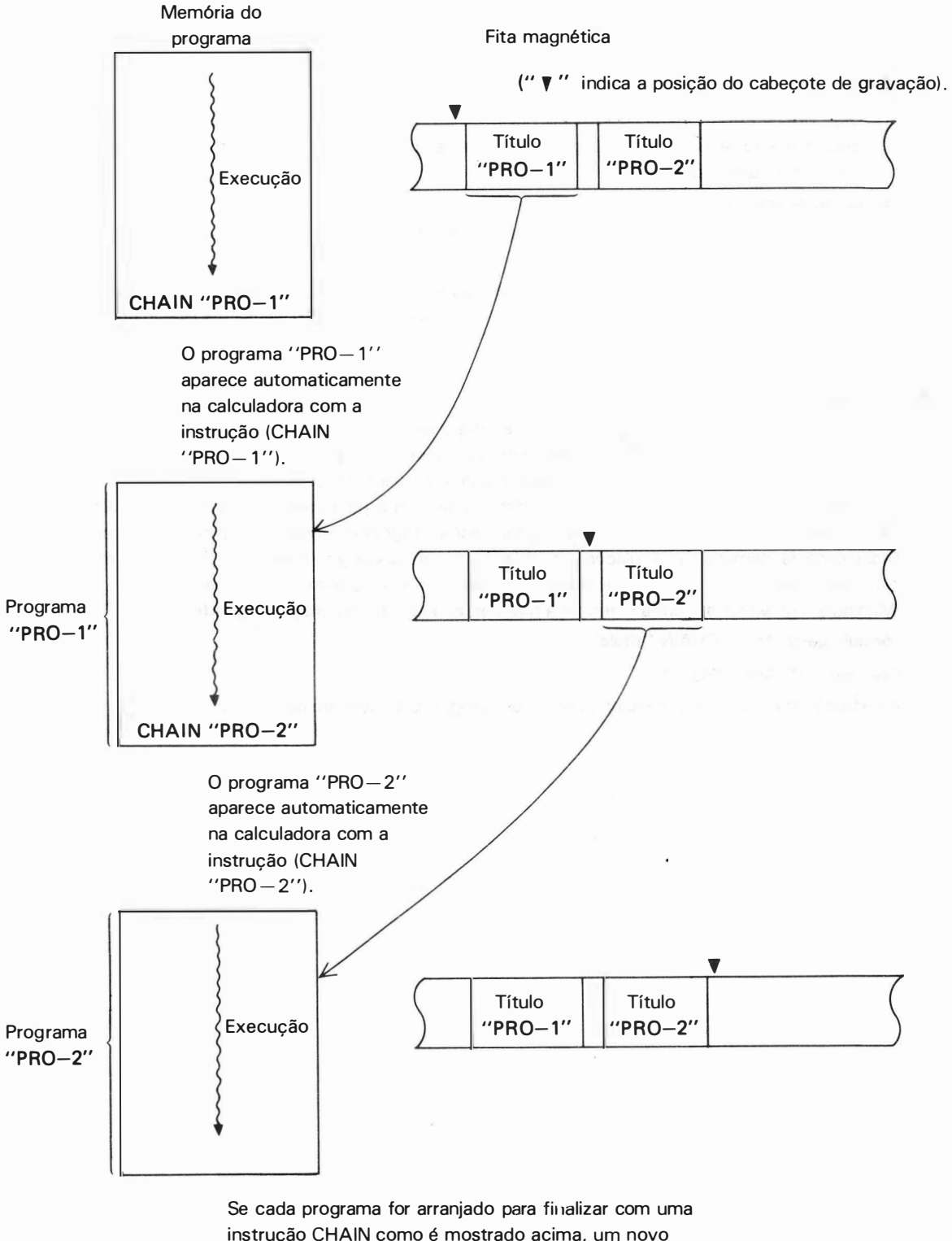

instrução CHAIN como é mostrado acima, um novo programa pode ser automaticamente transferido da fita e executado em sucessão toda vez que o programa anterior tivér sido totalmente executado.

Fórmula geral (2) CHAIN "título", (Expressão)

Exemplo: CHAIN "PRO-1", 30

Esta fórmula dá início à execução na linha especificada pelo valor da (expressão) contida no programa transferido.

O valor da (expressão) é efetivo apenas em sua parte inteira, limitado a números positivos de 1 a 999.

Fórmula geral (3) CHAIN ''título''  $\left\{\begin{array}{l}\right. \left. \left( \text{Variável de caracter}'\right.\right. \right. \left. \left. \right. \left. \right. \left. \right. \left. \right. \left. \left. \right. \right. \left. \left. \right. \left. \right. \left. \left. \right. \right. \left. \left. \right. \right. \left. \left. \left. \right. \right. \left. \left. \right. \right. \left. \left. \left. \right. \right. \left. \left. \left. \left. \left. \right. \right. \right. \right.$ 

Exemplo: CHAIN "PRO-1", "A"

Esta fórmula da início à execução na linha que recebe o mesmo rótulo com os conteúdos de "caracter' ' ou [variável de caracter) contidos num programa transferido. A esta altura, o comprimento do "caracter" ou rótulo é efetivo até sete caracteres; o excesso é ignorado.

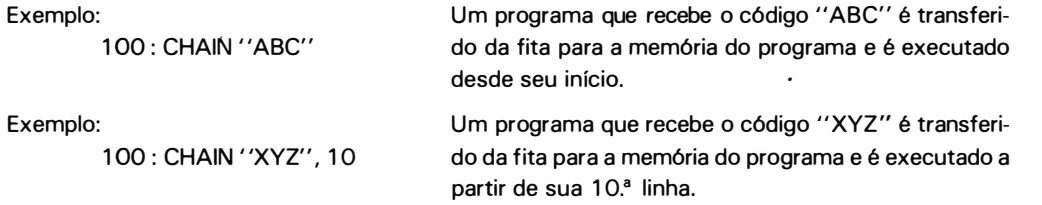

#### 5. Instrução PRINT #

Essa instrução é um comando para gravar os conteúdos de memória de dados em fita magnética, executável tanto por operação manual ou de programa. (Executável nos modos DEF e RUN).

Fórmula geral (1) PRINT # "título" [Rótulo de variável]

Exemplo:  $PRINT#$  "DADO 1";  $A(5)$ 

Esta fórmula faz com que primeiro sejam gravados os títulos na fita e depois os conteúdos da memória de dados específicos e os subseqüentes. O [rótulo de variável) é especificado pelos caracteres de A a Z ou na forma de A (). Neste último caso, o material em parênteses é limitado a inteiros de 1 a 204 ou a memórias fixas. (Se memórias carregadas com programas forem especificadas como memórias flexíveis, um erro ocorre) .

Esse método de especificação também é aplicado a uma instrução INPUT# descrita abaixo: Uma instrução PRINT# deve terminar com **ema** sem exceção, quando executada manualmente.

Exemplo: Execução por operação manual

```
PRINT # "DADO -1" Q = 1
```
"DADO -1" é gravado como código e os conteúdos da memória n.º 1 (memóra A ou A\$) e as subseqüentes que podem ser especificadas como memórias flexíveis são todas gravadas em seqüência .

Exemplo: Execução por programa

150 : PRINT # "DADO - 1" ; A(26)

' 'DADO -1" é gravado como código, e os conteúdos da memória n.º 26 (memória Z ou Z\$) e os seguintes são gravados em seqüência.

## 6. Instrução INPUT#

Esta instrução é um comando para transferir dados gravados numa fita para a área de memória da calculadora, executável tanto por programa como por operação manual. (Executável nos modos DEF ou RUN).

(Acerte a fita antes de executar esta instrução)

Fórmula geral (1) INPUT# "título"

Exemplo: INPUT # ''DADO-1"

Esta fórmula faz com que a calculadora procure, automaticamente, códigos especificados e carrega memória número 1 (A ou AS) e as seguintes em seqüência com os dados gravados correspondentes.

Fórmula geral (2) INPUT # "título" [Rótulo de variável]

Exemplo: INPUT # ''DADO - 1''; A(5)

Esta fórmula faz com que a calculadora procure códigos automaticamente e carrega a memória de dados especificada pelo [rótulo de variável] e os seguintes, em seqüência com dados gravados correspondentes aos títulos específicos.

Exemplo: Execução por operação manual.

1NPUT # ''DADO -1'' **errendo constructs** Dados gravados cujo código é ''DADO-1'' são colocados na memória número 1 e as subseqüentes em seqüência .

Exemplo: Execução por programa

```
50: INPUT # 'DADO -1''; A$(26)
```
Dados gravados cujo código é' 'DAD0- 1 " são colocados na memória número 26 e os subseqüentes em seqüência.

- A calculadora pode distinguir e transferir arquivos gravados como programas ou como dados, mesmo que eles sejam idênticos.
- Nota: Se o número de dados gravados for menor que o número de memórias a serem carregadas com eles, a execução ativada pela instrução INPUT# termina assim que todos os dados tiverem sido transferidos.

No caso inverso, os dados são transferidos até que todas as memórias estejam carregadas, quando então a execução termina.

# CONEXÃO COM O GRAVADOR

Os dois modelos (PC-1211 R e PC-1211 RP) possuem interface para gravador. Esta unidade fornece a conexão entre a calculadora e um gravador externo, possibilitando assim q armazenagem de programas e dados em fitas magnéticas usadas em gravadores.

Esses programas e dados podem ser transferidos das fitas para a calculadora a qualquer hora, evitando a você o trabalho de introduzi-los individualmente através do teclado.

### Seqüência de Explicações

- 1 . Substituição de bateria
- 2. Conexão da PC-1211 à interface
- 3. Conexão da interface com um gravador
	- ( 1 ) Exigências sobre os gravadores
	- (2) Ordem de conexão entre a interface e um gravador

## 1 . Substituição da bateria (Apenas para a PC-121 1 R)

As baterias da interface são usadas para controlar a operação do gravador (movimento/ parada da fita). Baterias consumidas fazem o controle remoto da movimentação da fita impossível em gravação ou em carregamento, mesmo que o plug preto esteja conectado à tomada REMOTE (REM) no gravador. Neste caso, substitua as baterias imediatamente.

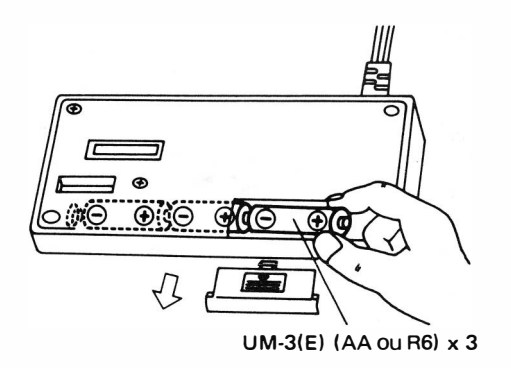

- Nota:  $\bullet$  Verifique periodicamente as baterias para evitar danos causados por vazamento
	- Substitua as 3 baterias sempre ao mesmo tempo.
	- Deixar uma bateria gasta no compartimento pode resultar em dano à calculadora devido ao vazamento de solvente. Remova-a sem demora.
	- Sobre as baterias da PC- 1 2 1 1 RP, leia o capítulo "Instruções sobre a impressora", mais adiante.

## 2. Conexão da PC-1211 à interface

Faça a conexão da seguinte forma:

- (1) Desligue a PC-1211 pressionando a tecla  $OFF$ .
- ( 2) Remova a tampa protetora do conector à esquerda da PC- 1 2 <sup>1</sup> 1 e conecte-a à posição especificada na parte inferior da interface.

## Fig. 1

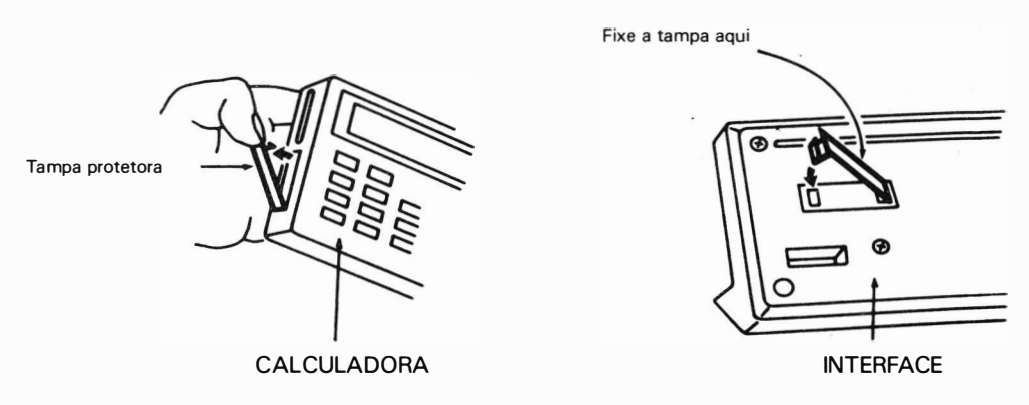

(3) Ajuste os encaixes da interface nas fendas respectivas da calculadora em ordem numérica como mostra a fig. abaixo. Preste atenção às flechas indicativas.

Fig. 2

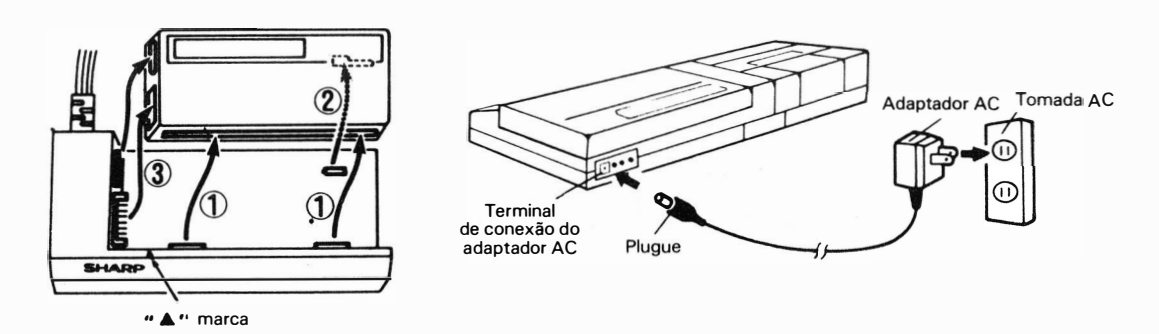

(4) Coloque a máquina na interface combinando o ângulo inferior esquerdo da calculadora com a marca triangular.

Fig. 3

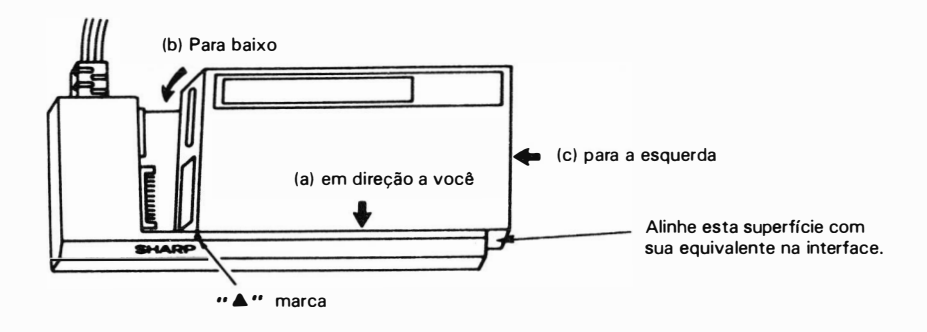

- ( 5) Quando a parte marcada com a flecha ( 2) na fig. 2 não estiver encaixada, movimente a calculadora levemente para a esquerda ou direita.
- (6) Depois disso, movimente a calculadora para a esquerda de forma que as partes (que conectam terminais da calculadora e interface) marcadas com flecha (3) estejam encaixadas.
- O terminal de conexão deve ser encaixado com firmeza, mas nunca o force para dentro.
- Nota: Antes de conectar ou desconectar a calculadora da interface, certifique-se que está desligada. No caso da calculadora estar conectada ou desconectada da interface com o botão ON ligado, todas as suas teclas podem ficar fora de operação. Caso isso aconteça, aperte o botão ALL RE-SET na parte inferior da PC- 1 2 1 1 . Isso limpará totalmente a calculadora. Comece novamente.

#### 3. Conexão da interface com um gravador

#### (1) Condições necessárias para a conexão com um gravador.

Basicamente, as condições seguintes são requeridas para conectar a calculadora à uma unidade de gravador usando a interface.

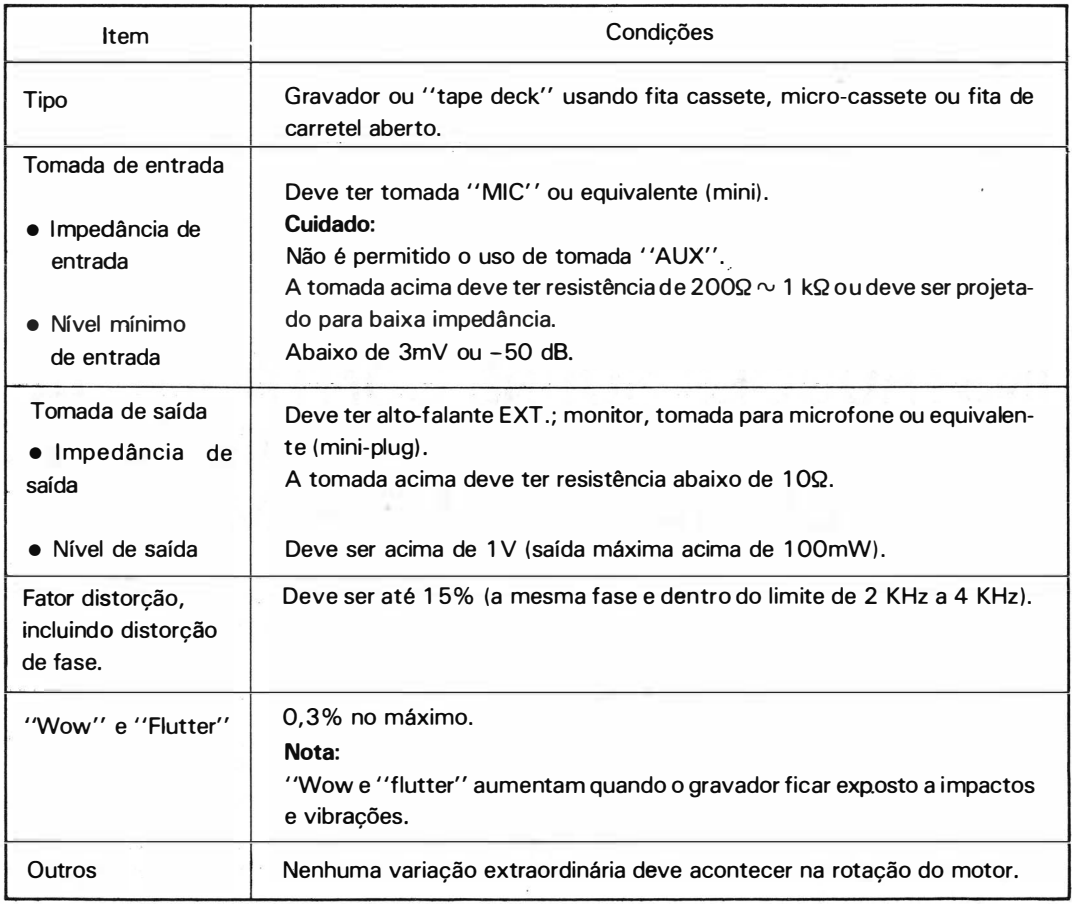

• Caso o mini-plugue da interface não seja adequado para a tomada do gravador, use o plugue especial de conversão, que pode ser encontrado no mercado.

NOTA:

Alguns gravadores podem rejeitar a conexão devido a especificações diferentes. Ou ainda gravadores que tenham distorção, ruído, deterioração depois de muitos anos de funcionamento, podem não dar resultados satisfatórios devido a mudança em suas características elétricas.

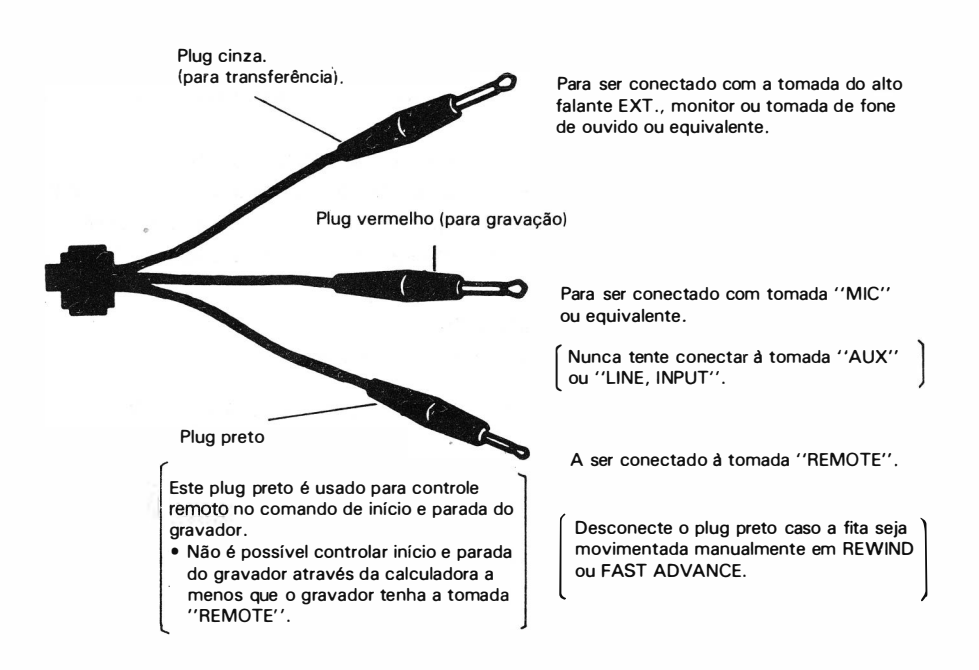

• Quando usar um gravador estereofônico (ou tape deck) , conecte o plug vermelho a qualquer das tomadas e conecte o plug cinza ao mesmo lado da linha à qual foi conectado o plug vermelho.

## INSTRUCÕES SOBRE CONTROLE DA FITA MAGNÉTICA E PROCEDIMENTOS PARA OPERAÇÃO DO GRAVADOR

A seguir descreveremos os procedimentos operacionais sobre a calculadora e o gravador para gravação de programa em fita magnética ou transferência do programa do gravador. A explicação procederá como se a calculadora tivesse sido conectada ao gravador através da interface.

## 1. Ajustes do gravador e recomendações sobre os ajustes

- ( 1 ) Para os gravadores que possuem o seletor de fita, ajuste o seletor ao tipo de fita usado.
- (2) Caso seja usado um gravador micro-cassete e se um controlador de velocidade deve ser usado, ajuste o controlador para maior velocidade.
- (3) Transferência de programa ou dados e verificação devem ser feitas com o mesmo gravador que foi usado na gravação.

Pode ocorrer às vezes que a transferência de programa ou dados e verificação não seja feita caso o gravador não seja o mesmo usado na gravação.

(4) Para os gravadores equipados com misturadores ( mixer) , faça com que eles fiquem i nativos. (Faça isso com gravação e playback) .

- Limpe regularmente a cabeça de gravação, pois qualquer estrago na mesma faz com que caia o nível <sup>e</sup> a distotção aumente.
- Fitas de gravação à venda no mercado são, geralmente, satisfatórias, mas evite usar uma fita que possua características de freqüência muito inferiores ou que contenha arranhões ou partes dobradas .

## 2. Gravação da fita magnética (Comando PRINT # e CSAVE)

A gravação do programa, programa de reserva ou dados na fita magnética deve ser feita na seguinte seqüência. (Em operação manual)

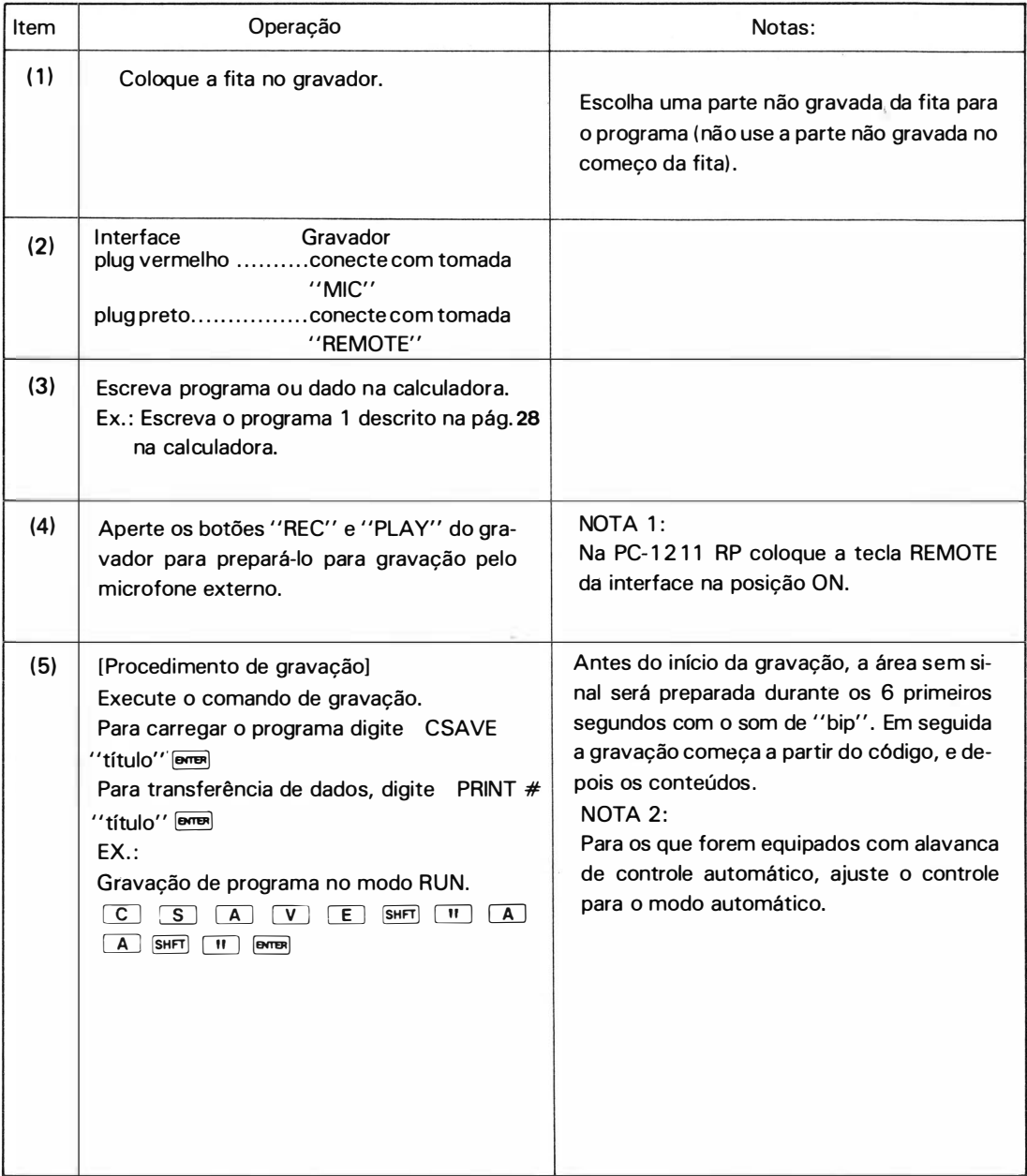

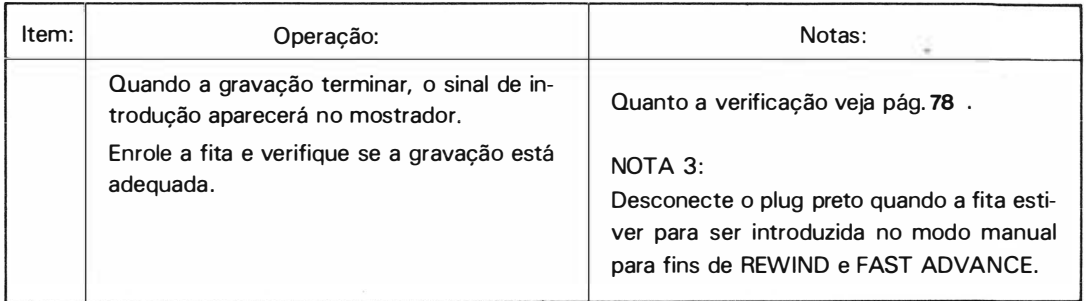

- Se o gravador a ser usado não tiver a tomada " REMOTE", aperte o botão "PAUSE " antes da execução do item (4) de forma a conservar o gravador parado temporariamente. Em seguida, solte o botão "PAUSE" antes de apertar a tecla �
- $\bullet$  Quando os dados são gravados (pelo comando PRINT  $\#$ ) durante a execução do programa, prepare o gravador antes da execução do programa.

Se o gravador a ser usado não tiver tomada ''REMOTE ", introduza o comando STOP antes do comando "PRINT#", a fim de parar a execução.

EX:

 $\ddot{\phantom{a}}$ 

150 : STOP : PR 1 NT# "ABC " : <sup>O</sup>  $\vdots$ 

Conforme o comando STOP é executado, o programa é interrompido (Com o' 'BREAK AT 1 50' ' no visor, no caso do exemplo acima) e então opere o gravador. Em seguida, aperte o botão " PAUSE" do gravador depois de introduzir  $\boxed{\mathbb{C}}$   $\boxed{\mathbb{O}}$   $\boxed{\mathbb{N}}$   $\boxed{\mathbb{T}}$  através do teclado para interromper o 'BREAK''. Aperte então a tecla **DERENCES** depois que a fita começar a se movimentar.

Tome nota do número do contador da fita. Isso ajudará você a localizar a parte não gravada .

## 3. Verificação - (Comando CLOAD?)

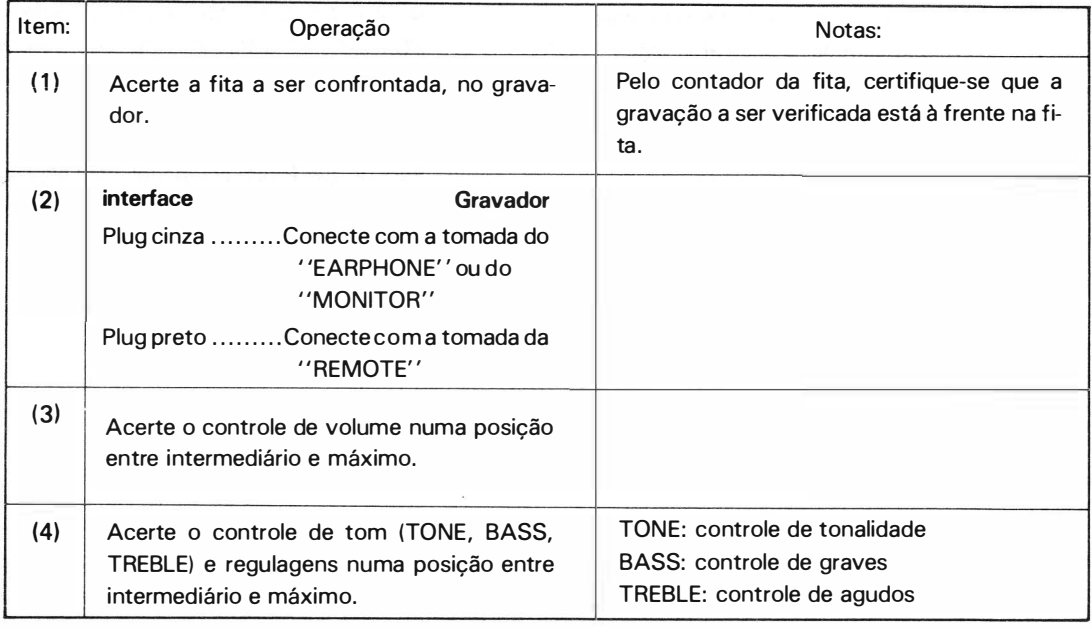

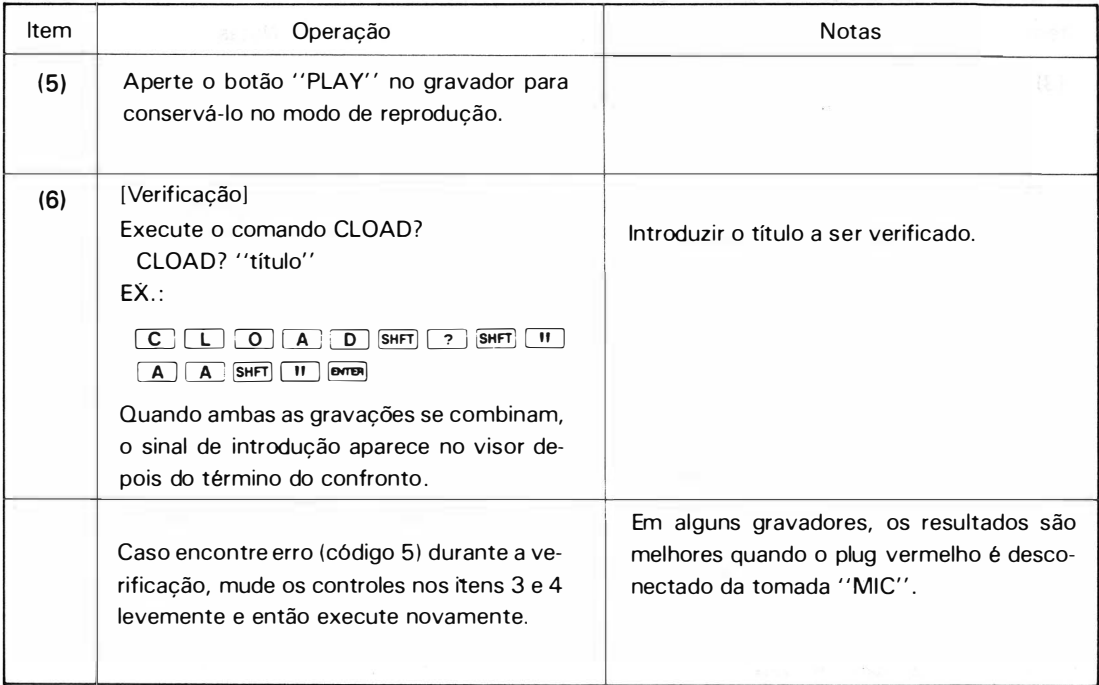

Caso não consiga bom resultado depois de repetir o procedimento acima, use outro gravador porque o que está sendo usado não é adequado em níveis de entrada e saída, impedância, distorção e fase.

• Caso você use um gravador sem a tomada " REMOTE ", aperte o botão " PAUSE" antes da operação do item (5) para que o gravador fique temporariamente parado. Depois, faça com que o gravador volte à atividade apertando novamente "PAUSE" logo após apertar a tecla **MEM** após introduzir o comando "CLOAD?" no item (6).

## 4. Transferência da fita (comandos CLOAD, CHAIN e INPUT #)

Observe o procedimento seguinte para transferir programa, reservar programa ou dados da fita à calculadora.

•

(Em caso de operação manual).

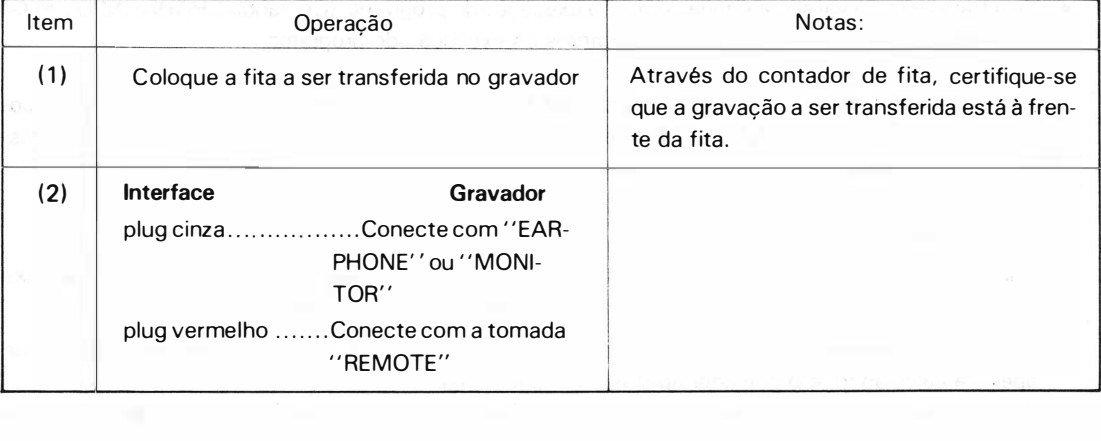

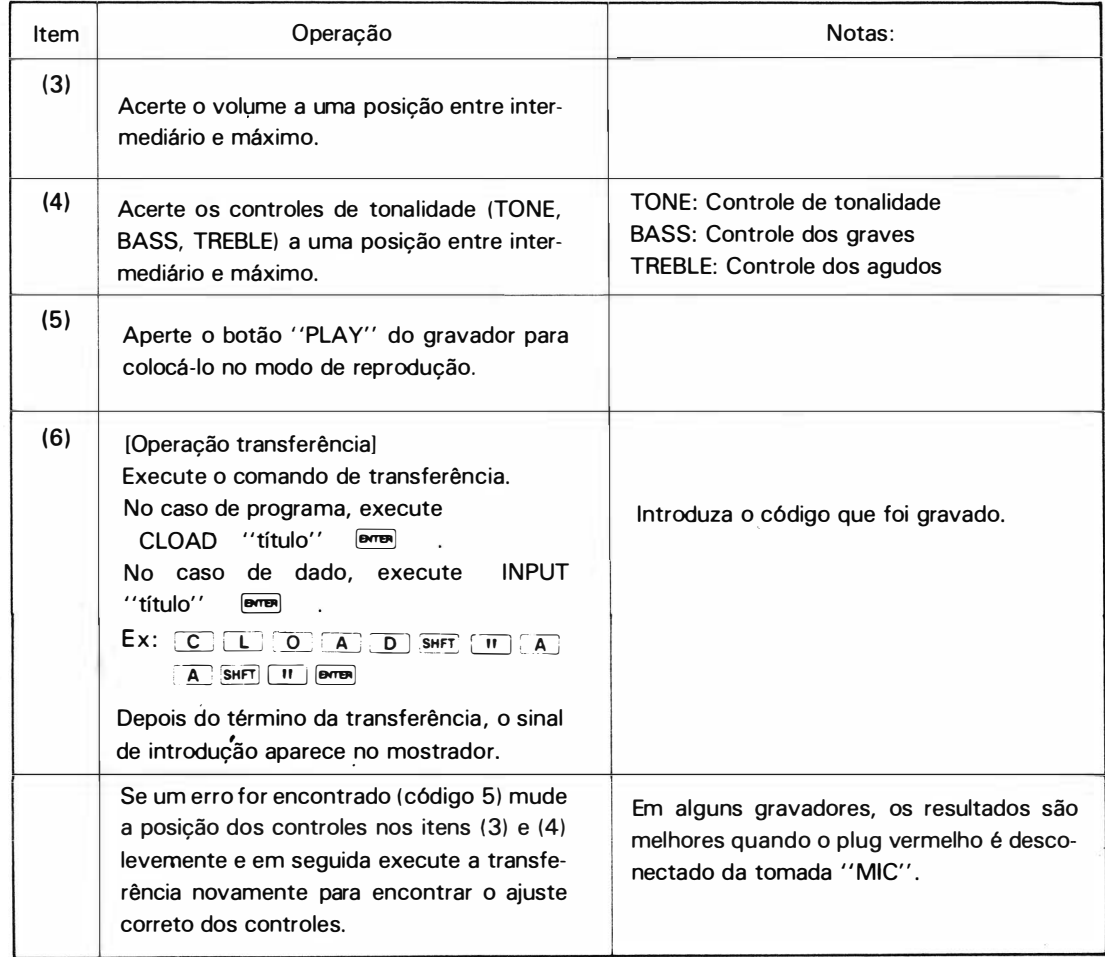

- Caso você use um gravador sem a tomada " REMOTE " aperte "PAUSE" antes da operação do item ( 5) a fim de interromper o gravador temporariamente. Depois, faça com que o gravador volte à atividade apertando o botão "PAUSE" novamente logo após apertar a tecla  $\Box$  depois do comando de transferência no item (6).
- $\bullet$  Se a transferência vai ser realizada durante a execução do programa, (Comando CHAIN e INPUT#) faça as operações necessárias no gravador antes da execução do programa.

Caso você use um gravador sem a tomada ' 'REMOTE", introduza o comando ' 'STOP'' antes dos co-<br>mandos ' 'CHAIN' ' ou ' 'INPUT#'', afim de parar a execução do programa e faça as operações necessárias no gravador.

#### [Outras precauções]

- ( 1) Conecte a calculadora na interface firmemente e não del isgue os plugs durante a operação. Não deixe de desligar a calculadora sempre que conectar ou desconectar a interface.
- (2) Quando não conseguir bons resultados operando com a rede local, através do adaptador AC, tente operar a calculadora e o gravador apenas com as baterias.

O uso do gravador por meio de força AC num ambiente onde muita interferência prevalece na linha AC, pode causar a interrupção da operação da calculadora .

Nesse caso, o uso de um filtro de ruído pode evitar o problema.

## INSTRUÇÕES SOBRE A IMPRESSORA **PC-1211 RP**

## 1 . Funcionamento

A interface é acionada por uma bateria Ni - Cd recarregável. Para obter o máximo desempenho, leia as instruções cuidadosamente, antes de operar a i mpressora. Será necessário recarregar a bateria, no caso da impressora estar sendo usada pela primeira vez, ou no caso de não tê-la usado por um período de três meses ou mais. O indicador de carregamento de bateria, se acenderá automaticamente, quando em uso.

Para recarregar a bateria, simplesmente conecte o adaptador AC (apenas o EA-IIE Sharp), através da tomada de parede, com o botão de força da impressora desligado. ( veja o diagrama na Figura abaixo) .

O tempo necessário para que a bateria esteja totalmente carregada é de quinze horas.

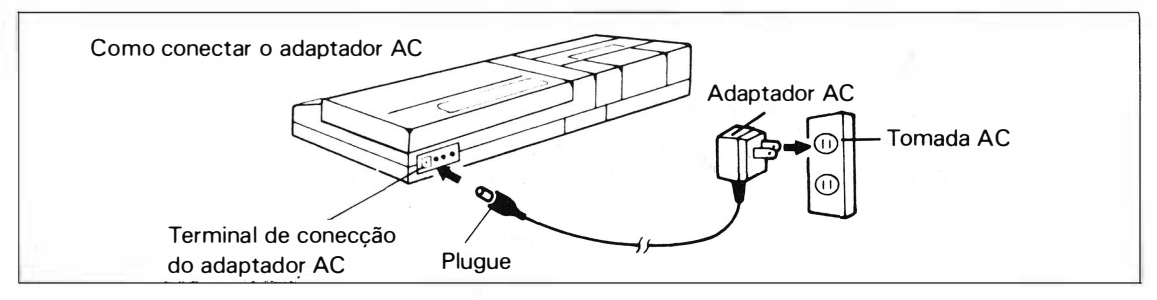

#### Nota: 1) Procedimento para recarga da bateria

Antes de recarregar a bateria certifique-se que a impressora esteja desligada, porque só nessas condições pode ser feito. Em seguida, faça a conexão com a tomada de parede através do adaptador AC.

Indicador de Bateria carregada

Normalmente, o indicador se apaga, quando a carga da bateria está suficiente, em caso contrário, comeca a "piscar".

Neste caso, a impressão e a introdução da bobina de papel não serão possívais.

Nota: Pode acontecer que a lâmpada indicadora de bateria fraca não se acenda, ( nos casos de carga insuficiente somente para impressora) .

Então será necessário a realimentação da bateria.

- OBS: Quando a impressora não for utilizada por um longo período, pode ocasionar uma descarga completa da bateria. Neste caso, aconselha-se repetir várias vezes a recarga pois o ciclo repetitivo, mais o uso contínuo, garantirá as 1 5 horas necessárias para o restabelecimento total de sua energia . Note que a impressora não desempenhará sua função adequadamente, a menos que a bateria esteja carregada a um determinado nível.
- CUIDADO: O uso de um adaptador AC que não seja o EA-IIE pode resultar em dano à unidade devido às especificações impróprias.

## 2. Controles de Operação

#### ( 1) C have de força

Com essa chave a interface é ligada e desligada. O avanco da bobina é acionado automaticamente, de forma a indicar que a impressora está pronta para operar.

ATENÇÃO: Não acione a chave Liga/Desliga muito rapidamente, ou seja, com intervalos menores que um segundo.

(2) Seletor de modo Print

Esse seletor é usado para selecionar o modo normal de impressão e o de não impressão, quando a unidade é conectada à PC-1211.

M odo de Impressão

\* \* Pressionando-se duas vezes a tecla  $\overline{O}$ N da calculadora, depois de colocar a chave da impressora na posição ON, ela será reajustada ao modo PRINT.

Quando a impressora estiver no modo PRINT, a listagem de programa e o resultado da execução do mesmo, serão registrados na bobina de papel.

Modo de Não-impressão

\* Pressionando duas vezes a tecla [on] da calculadora, depois de colocar a chave na posição OFF, fará com que a impressora permaneça no modo de NÃO -IMPRESSÃO. Nessas condições, a unidade é desativada de forma que a PC-1211 possa ser usada independentemente.

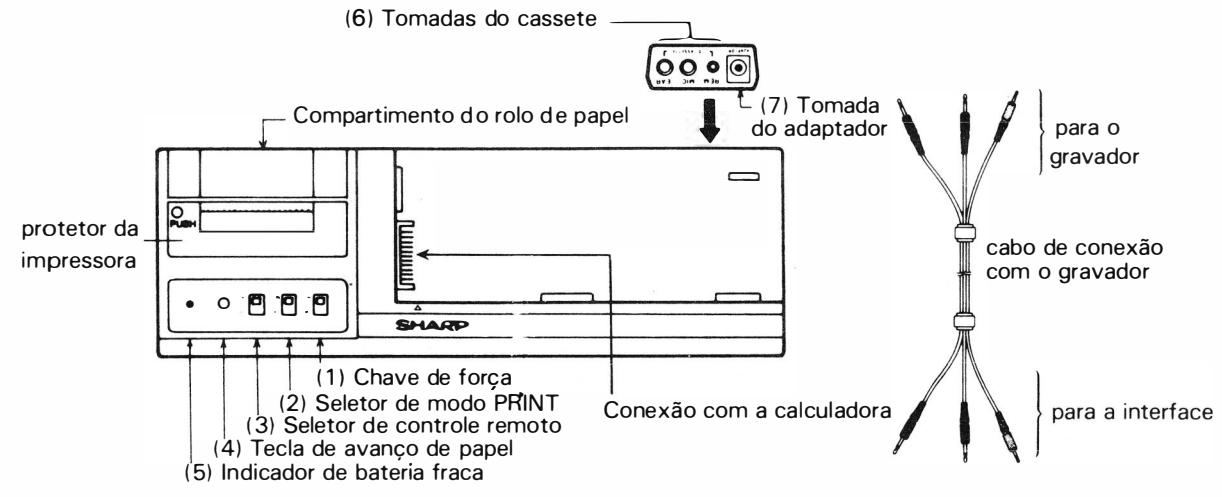

- Nota: Não deixe de pressionar duas vezes a tecla <sup>[ON]</sup> da PC-1211 depois de mudar a posição da tecla do modo de impressão ( seja para o modo de i mpressão ou não impressão) isso faz com que a PC- 1 2 1 1 fique receptiva às informações da impressora. Note que o procedimento acima é válido mesmo quando a impressora estiver desligada .
	- (3) Seletor de Controle Remoto

A função desse seletor, é controlar o acoplamento do gravador quando o plugue remoto do cabo de conexão ( do cassete) for conectado à tomada de controle remoto da i mpressora . Com a unidade ligada, a mudança do seletor de controle remoto, torna-se efetiva depois que o papel tiver sido automaticamente introduzido.

#### Controle Remoto Ligado

Quando o seletor de controle remoto for conservada na posição ON o gravador permanece sob controle remoto de forma que o início ou parada de operação são controlados pelo próprio equipamento.

#### Controle Remoto Desligado

Quando o seletor for conservado na posição OFF, o gravador não fica sob controle remoto, de forma que as operações de retrocesso, e avanço rápido da fita, podem ser controladas manualmente. Nota: Quando esse seletor é mudado durante as operações de gravação ou impressão, a mudança só é reconhecida depois que a operação se completar.

#### (4) Tecla de Avanço de Papel

O rolo de papel avança quando a tecla correspondente for pressionada .

#### (5) Indicador de Bateria Fraca

Normalmente, esse indicador permanece desligado enquanto a bateria possuir energia suficiente. Contudo, ele começa a funcionar quando essa energia não for suficiente para que a impressora opere.

Quando o indicador começa a piscar, o registro de dados, e o transporte dos mesmos de/para o gravador e impressora, é desativado e os comandos da calculadora são ignorados .

Quando a impressora é ligada depois do recarregamento da bateria, o indicador pára de piscar, sendo então possível a impressão, o registro de dados e o transporte para o gravador.

Nota: O indicador pode falhar, quando a energia da bateria estiver abaixo de um determinado nível.

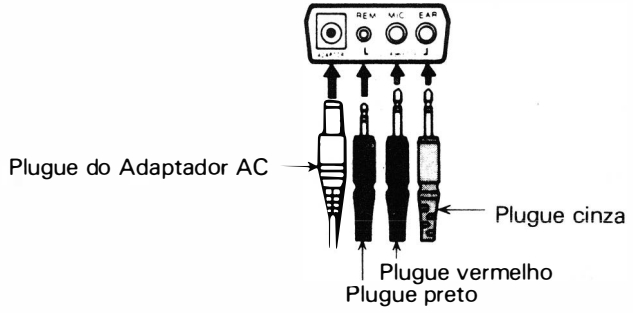

#### (6) Tomadas do Cassete

Os plugues dos cabos de conexão do cassete são ligados às tomadas mostradas na figura ao lado ( 7) Tomada do Adaptador

O plugue do adaptador AC (EA-llE) é conectado à tomada do adaptador, quando a bateria é recarregada.

## 3. Substituição da Bobina de papel

- (A) Desligue a interface.
- ( 8) Abra a tampa do compartimento de papel (fig. 1)
- (C) Introduza a extremidade da fita de papel na abertura apropriada existente no compartimento do rolo de papel. (veja figuras 2 e 3)

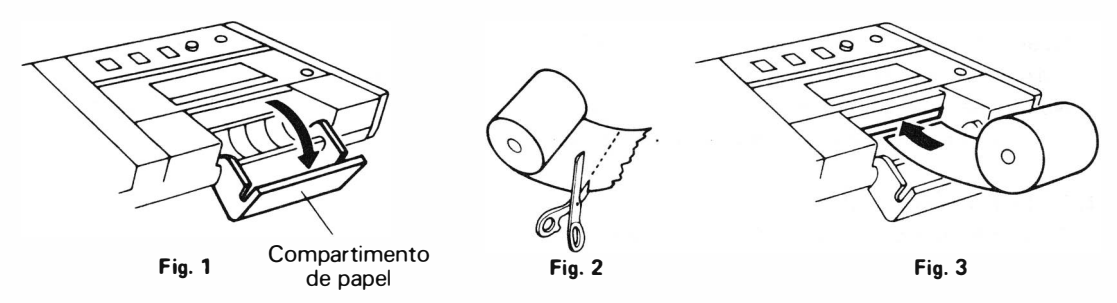

Nota: O uso de fita de papel deformada pode fazer com que o papel enrosque; acerte o roio antes de usá-lo.

- (D) Ligue a impressora, e aperte a tecla de avanço de papel, até que este saia para fora do mecanismo de impressão (fig. 4)
- (E) Instale o rolo de papel no compartimento
- ( F) Feche a tampa do compartimento.
- (G) Corte o papel e em seguida puxe-o para fora em direção ao cortador, para removê-lo da impressora.

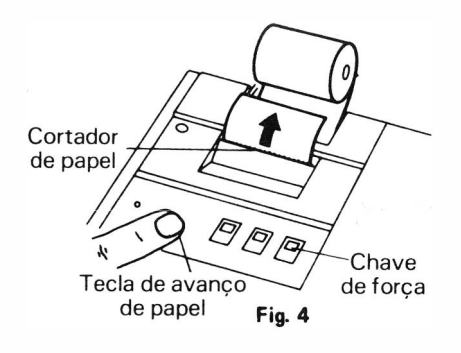

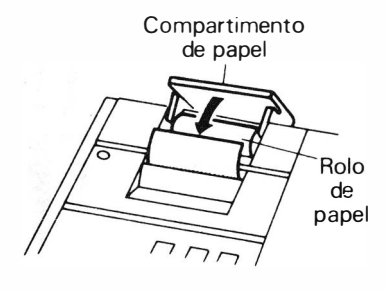

**Fig. 5** 

## 4. Substituição da Fita Carbono

Um cartucho é usado para a fita \_ �carbono desta impressora . Substitua essa fita por uma que seja igualmente específica para a impressora (tipo EA-800R Sharp) da seguinte forma, quando a impressão tornar-se fraca:

(Pode acontecer que a impressão se torne fraca devido à falta de uso por longo tempo. Neste caso, avance a fita até um ponto onde a impressão fique normal; faça isso depois de introduzir o papel)

- (A) Desligue a impressora
- (8) Abra a tampa da fita de papel, corte a fita e em seguida puxe a parte de papel que fica para a frente e totalmente fora da impressora.
- (C) Empurre para dentro o canto esquerdo ( onde estiver marcado PUSH) da tampa da i mpressora com os dedos para que a mesma seja removida . ( veja fig. 1)
- (0) Em seguida , pressione para dentro o canto da fita carbono onde estiver marcado PUSH para removê-la da impressora. ( veja fig. 2)

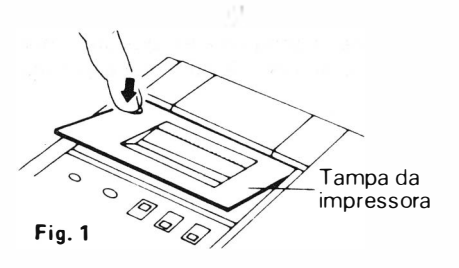

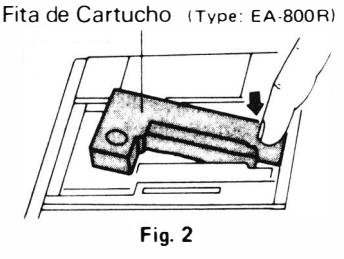

- (E) Instale a nova fita como mostra a fig. 3. Certifique-se que a fita está firme .
- (F) Gire o botão no sentido horário para esticar a fita (fig. 4 ) .
- (G) Recoloque a tampa.
- (H) Recoloque a fita de papel ( consulte o capítulo referente).

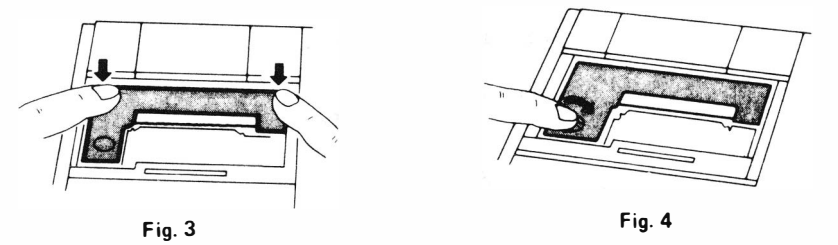

Nota: Quando limpar o cortador de papel, remova a tampa da impressora. Em seguida limpe o cortador com uma flanela seca . Não use solvente ou pano molhado.

Cuidado: A aplicação de tinta na fita de cartucho pode causar sérios danos à impressora .

## 5. Impressão com as Instruções LIST e PRINT

#### (A) Instrução LIST

Quando LIST é introduzido e a tecla  $\overline{\bullet}$  é pressionada, o conteúdo de todo um programa é registrado no papel. No final, o visor terá o sinal de introdução (>).

Operação

- (1) Ligue a impressora
- (2) Ajuste a impressora no modo PRINT. Para isso pressione a tecla @M duas vezes depois de colocar a tecla PRINT na posição [ON]
- (3) Ajuste a calculadora no modo PRO usando a tecla �
- (4) Introduza LIST e pressione �

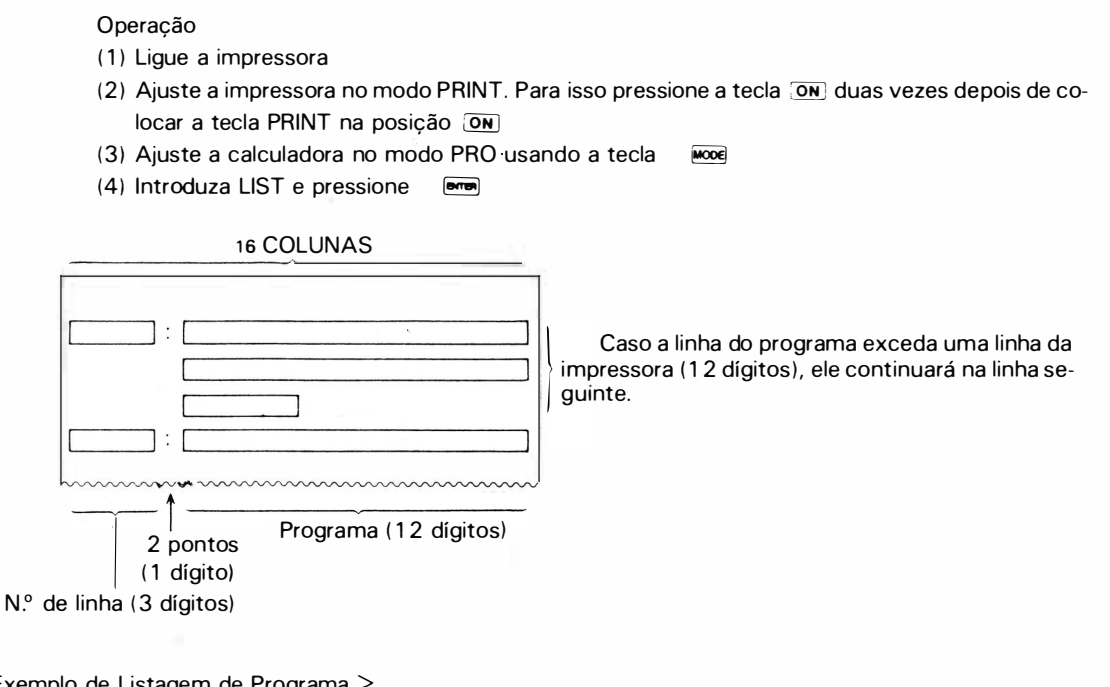

#### < Exemplo de Listagem de Programa >

( 1 ) Teorema de Pitágoras

(2) Equação Quadrática

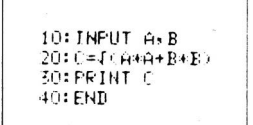

```
10: "A": INPUT "A<br>|-iA,"B=";B;"
   1 C= 19 C<br>20: B=−B/2/A<br>30: D=B*B·C/A<br>30: T=
  40: IF D=060T0 1
       00 
  50: IF D>060T0 1
  – 20<br>60: Y={(~D)<br>70: PRINT_"**REA
  L**",B<br>BO:PRINT "IMAGI
       MAR�"' , \' 
  90: EHD 
 l OO : PR !NT "EQUAL 
"
 B • "<br>110: END<br>- = = = = -
1 20: PR INT " REAL • 
       ' B+.fD 
1 30 : PR [NT " REAL " 
        • B-fD 
1 40 : EHD
```
( consulte o capítulo Equação Quadrática  $-$  programa n.º  $P4-A-B -$  do manual de programação)

Caso a listagem de programa tenha que ser interrompida durante a operação, conserve a tecla @KJ pressionada até que a impressão termine. Se tiver que ser imediatamente interrompido, desligue a impressora.

Quando um nº de linha for especificado como LIST 10 **@midios** , o programa do n.º específico de linha aparece no visor mas não é registrado, da mesma forma em que a calculadora é usada independentemente.

Exemplo: Teorema de Pitágoras.

#### [Programação]

 $(1)$  Ligue a PC-1211RP  $\boxed{ON}$ 

- (2) Aperte a tecla  $\equiv$  para que PRO apareça no visor.
- (3) Aperte as seguintes teclas :

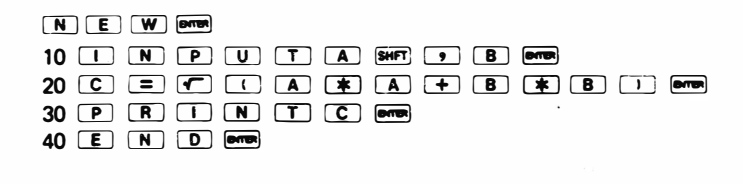

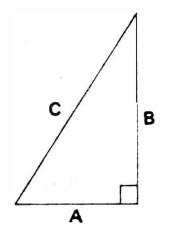

#### [ *Impressão*]

•OWl l'I

 $(1)$ 

 $(2)$   $\frac{f_{\text{max}}}{f}$  ,  $\frac{f_{\text{max}}}{f}$  , Aperte a tecla  $\frac{f_{\text{max}}}{f}$  da calculadora duas vezes.<br>(3) Aperte a tecla  $\frac{f_{\text{max}}}{f}$  para que apareca o símbolo PRO. (Quando

para que apareça o símbolo PRO. (Quando já estiver em PRO, ignore esse item e prossiga para o seguinte)

(4) Aperte � � -s-i � �.

#### (B) Instrucão PRINT

Quando a calculadora é usada independentemente, o surgimento da instrução PRINT, causa uma parada na execução do programa. Contudo, se a impressora for conectada à calculadora, e estiver no modo PRINT, este faz com que sejam registrados os conteúdos especificados na bobina como um comando de saída, e a execução do programa continua.

(Não é necessário o acionamento da tecla **MEDA)** para dar continuidade à execução do programa)

A instrução PRINT pode ser especificada no mesmo formato que no comando de visualização.

(1) Forma Geral (1)  $\sim$  (3)

 $PRINT$   $(a)$ Onde (a) pode ser tanto <expressão>, "Caracter" ou [variável de caracter) e (b) pode ser tanto [variável) como "Caracter"

(21 Forma Geral (4)

 $PRINT$  (a), (a)

(3) Forma Geral ( 5)

```
PRINT (a) ; (b) ; (b) . . . .
```
• Consulte o parágrafo "Instrução PRINT" sobre a forma geral.

```
(1) PRINT
Exemplo: PRINT A 
         PRINT A * BPRINT B$
         PRINT "ABCDE"
```
Quando a impressão é executada num dos formatos acima, a parte numérica será justificada na margem direita da impressão. Se for um item não numérico (por ex. um caracter), ele será registrado na margem esquerda da impressão.

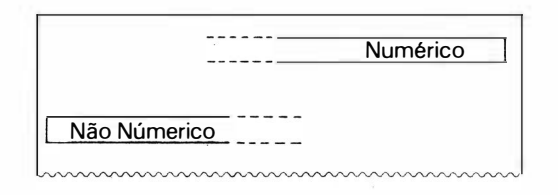

<Exemplo de Impressão>

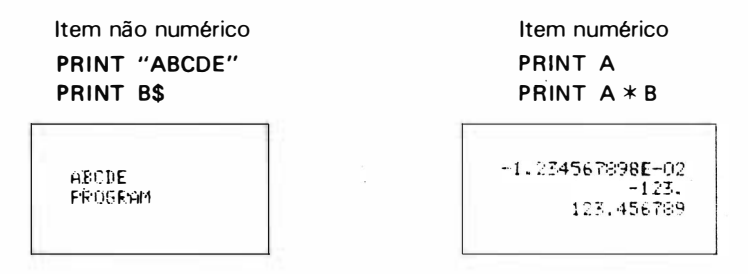

Se os caracteres especificados excedessem 16 dígitos, haveria um retorno automático, de forma a continuar a impressão. (veja o exemplo abaixo).

```
PRINT "ABC · · · · · XYZ"
```
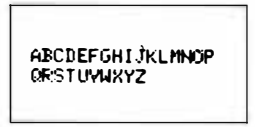

Exemplo 1. PRINT C no teorema de Pitágoras  $A = 3$ ,  $B = 4$ ,  $C = ?$ (o teorema de Pitágoras, da forma que está descrito acima, é específico para ser programado na calculadora.

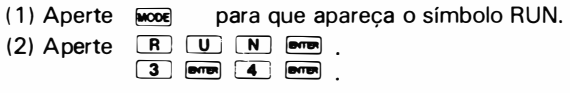

A resposta 5 será registrada à direita do papel .

Exemplo 2. Programa 10: INPUT A\$ 20: PRINT  $5 * 6$ 30 : PRINT "PROGRAMA A" 40 : PRINT A\$ 50 : PRINT "ABCDEFGHIJKLMNOPORSTUVWXYZ" ( 1 ) Selecione o modo PRO NEW **PHP** 10 INPUT A SHET S DHTER 20 PRINT  $5 \times 6$  email 30 PRINT SHET UI PROGRAMA SPC A SHET TI DOWN 40 PRINT A SHET S LETTER 50 PRINT  $\overline{\mathsf{SHT}}$   $\overline{\mathsf{H}}$  ABCDEFGHIJK LMN OPORSTUVWXYZ  $\overline{\mathsf{SHT}}$   $\overline{\mathsf{H}}$   $\overline{\mathsf{H}}$ (2) Selecione o modo RUN Aperte RUN **DOWER** Aperte MUNDO <Introdução de papel> PRINT " U " onde " U " representa um espaço.  $\int$ Espaço ( <u>SPC</u>)

Quando a instrução acima é encontrada, somente será realizada a alimentação de uma linha. No caso de muitas linhas terem que ser introduzidas, a demonstração acima deve ' ser repetida quantas vezes forem necessárias por números de linhas separadas.

 $(2)$  PRINT  $\left[\begin{array}{ccc} 0 & \cdots \end{array}\right]$ Ex. PRINT A, B PRINT A\* B, A+ B PRINT "DADO", A

Quando a impressão é executada num dos formatos acima, os conteúdos à esquerda de uma vírgula, são registrados primeiro e os conteúdos que estiverem à direita, são registrados depois de um retorno. Neste caso, a parte numérica é registrada à d ireita e a parte não numérica é registrada à esquerda, como no caso de (1).

Se ambos os conteúdos separados por vírgula, consistirem de parte numérica e variável de caracter, os conteúdos do lado esquerdo são registrados nos doze dígitos do lado esquerdo do papel, e os primeiros quatro dígitos do conteúdo da direita são registrados na mesma linha. O resto de oito dígitos será registrado à esquerda da linha seguinte, depois de ser feito um retorno.

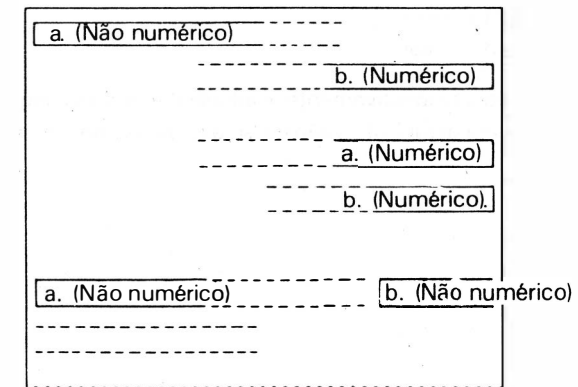

## $PRINT$   $a$ ,  $b$

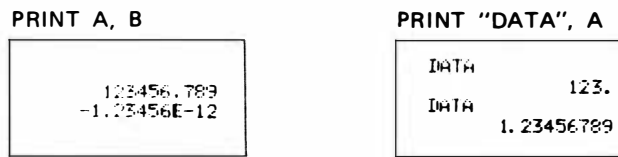

. •.

#### (  $(3)$  PRINT  $\begin{bmatrix} 1 & 1 & 1 \\ 1 & 1 & 1 \end{bmatrix}$

 $Ex:$  PRINT  $A; B; C$ PRINT "X="; A; "Y="; B; "Z="; C

Quando a impressão é realizada num dos formatos acima, os dados são registrados a partir da margem esquerda, não importando se são numéricos ou não.

Se os dados excederem 1 6 dígitos, a impressão continua na linha seguinte.

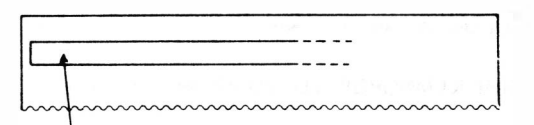

Ambos, numéricos e não numéricos são registrados a partir da margem esquerda.

<Exemplo de impressão>

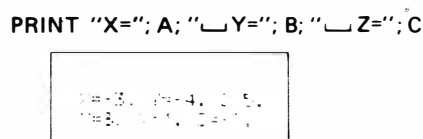

#### Excessões

Sob uma certa condição, a impressão pode não ser efetuada em conformidade com os formatos de impressão discutido anteriormente, como mostra o exemplo abaixo:

PRINT A; B

Exemplo 1  $\frac{\text{espace}}{\text{?}} \frac{1}{123}$  conteúdos que podem ser assumidos como numérico (forma gerali $\frac{2}{11}$ . PRINT <u>www.community.net 123.</u>"

123.

����������

24 dígitos

Onde ,  $A = -123456789.1$  (12 dígitos), e  $B = -234567890.1$  (12 dígitos).

Quando 24 dígitos são transferidos para não numérico, com as posições de caracter principal, são todos espaçados e as posições de caracter após ter assumido como numérico, não é possível distinguir "PRINT  $123$ " de "PRINT A" o qual "A =  $123$ ", então ele será impresso no mesmo formato como na forma geral (1). Exemplo 2

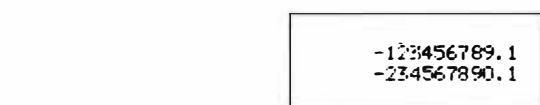

No caso, A e B são de 12 dígitos respectivamente, e aquele B é de valor negativo, discriminação não pode ser feito de "PRiNT A;B" (forma geral (4)), então ele será impresso no mesmo formato como na forma geral (4).

# FUNÇÕES DAS TECLAS

### Abaixo estão explicadas as funções das principais teclas ..

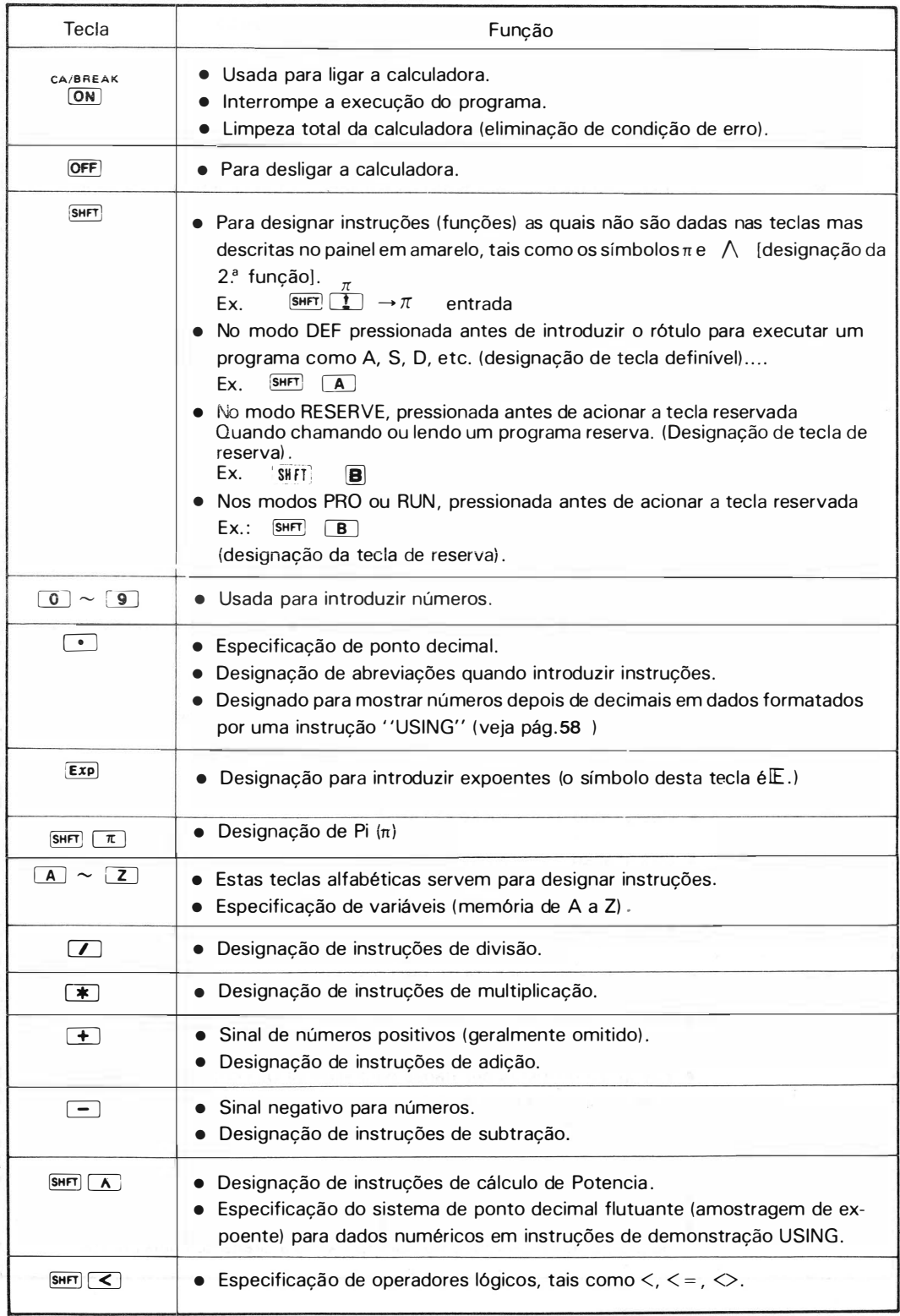

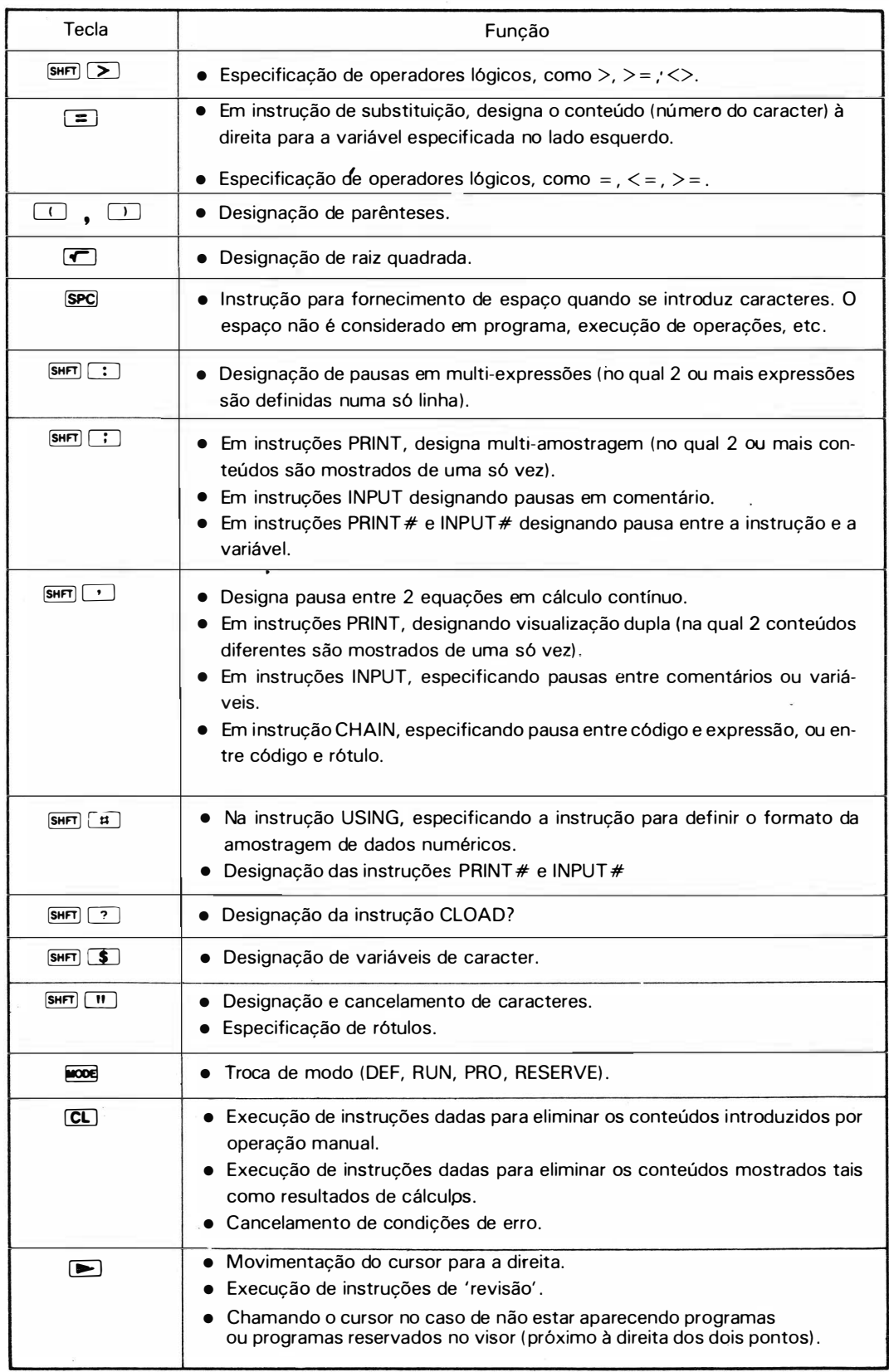

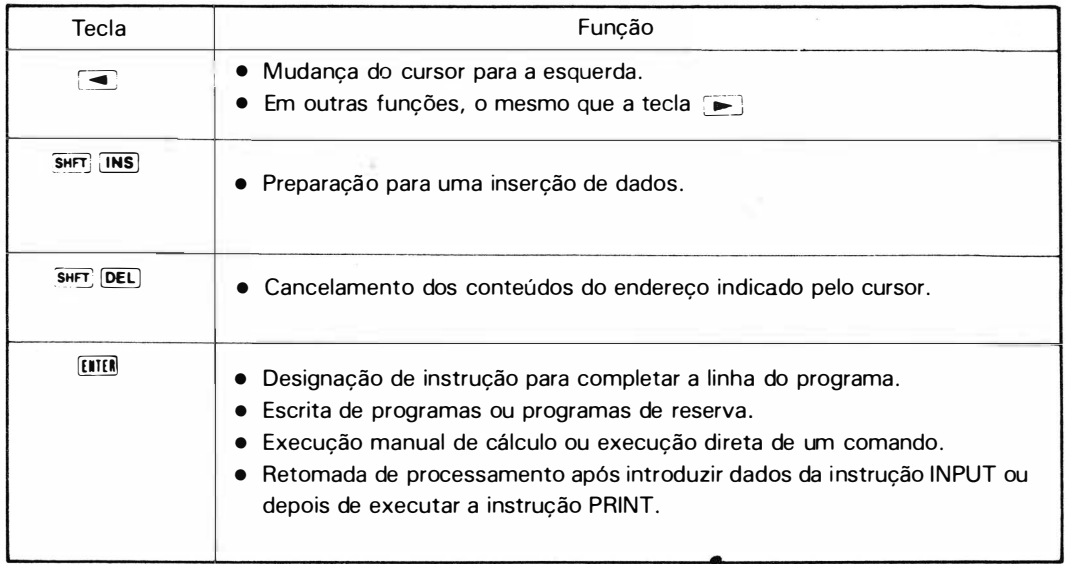

As teclas  $\boxed{1}$ ,  $\boxed{1}$  e  $\boxed{\text{ON}}$  têm as seguintes funções, dependendo do modo designado como também do estado da calculadora.

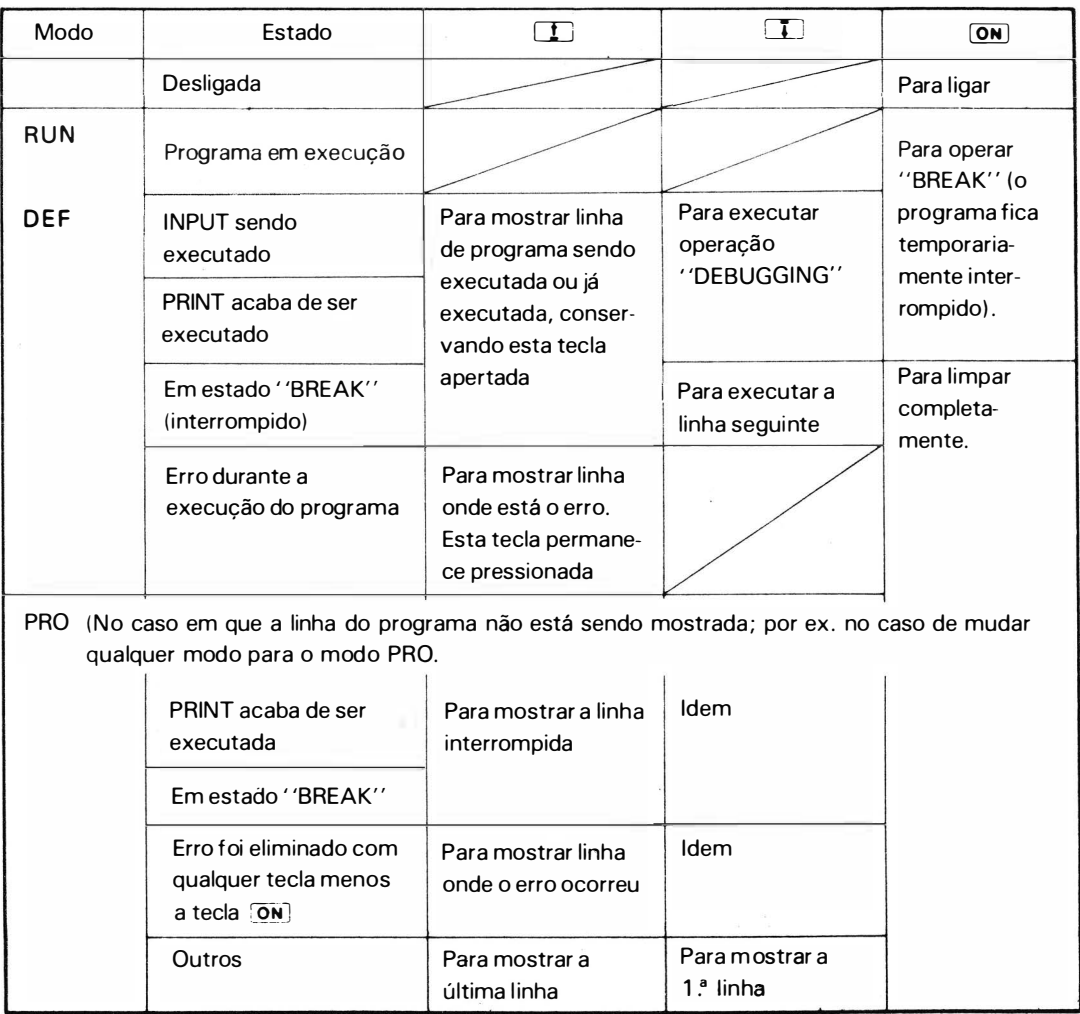

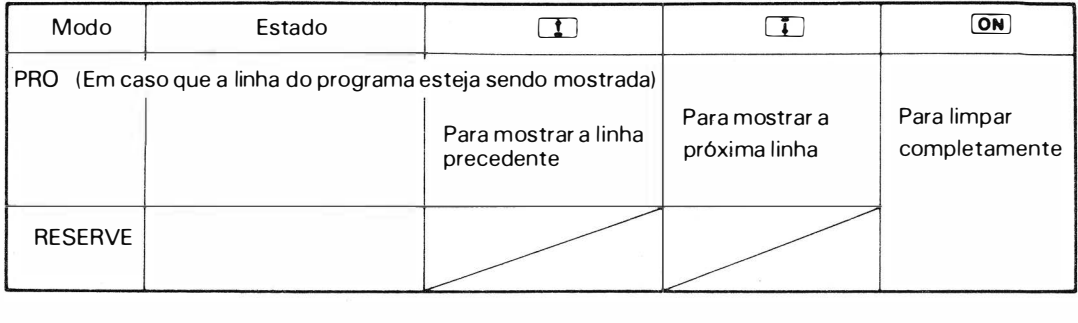

- Exceto as teclas ENTER, ON, OFF, 1, i,  $\blacktriangleright$ ,  $\blacktriangleleft$ , CL, INS, DEL, MODE, SHFT e ", os símbolos de todas as outras teclas que estiverem entre aspas (" ") são definidos como caracteres.
	- $($ !, % ou  $\frac{1}{2}$  podem ser definidas como caracteres apenas).
- $\bullet$  Quando as teclas A, S, D, F, G, H, J, K L, =, Z, X, C, V, B, N, M ou SPC tiverem sido apertadas, seguindo as operações da tecla SHFT.
	- 1) No modo DEF, um programa definido com o rótulo do mesmo caracter, começa a ser executado.
	- 2) No modo RESERVE, um programa de reserva é repetido.
	- 3) Nos modos PRO ou RUN, os conteúdos reservados para a tecla são repetidos. Se nada estiver reservado, o símbolo da tecla aparece no visor.
- $\bullet$  A tecla  $\overline{[i\mathbf{H}]}$  · fornece espaço no visor.
- $\bullet$  A tecla  $\overline{OPT}$  não funciona quando as operações estão sendo feitas na máquina, como durante a execução do programa .
- Na condiçã o de espera por i ntrodução a f orça é automaticamente desligada se nenhuma tecla foi apertada por + ou - 7 minutos. Isso depende das condições de operação, etc. ( Desliga automaticamente) .

# SUBSTITUIÇÃO DE BATERIAS

Quando o indicador de bateria estiver apagado, substitua as baterias de mercúrio.

- 1. Desligue a calculadora.
- 2. Remova os parafusos da tampa traseira com uma pequena chave de fenda (fig. 1). (Note que dois tipos de parafusos são usados.)
- 3. Substitua as baterias (fig. 2) (veja nota (1))
- 4. Prenda as linguetas da tampa traseira nas fendas da calculadora (fig. 3)
- 5. Empurre a tampa traseira levemente para dentro enquanto coloca os parafusos.
- 6. Aperte o botão ALL RESET na tampa traseira para limpar a calculadora (fig. 4) Use uma caneta esferográfica para fazê-lo.
- 7. Aperte as teclas  $\overline{OPT}$  e  $\overline{ON}$  para limpar a calculadora. Quando as baterias estiverem corretamente instaladas, "> DEG RUN" a parecerão no visor.

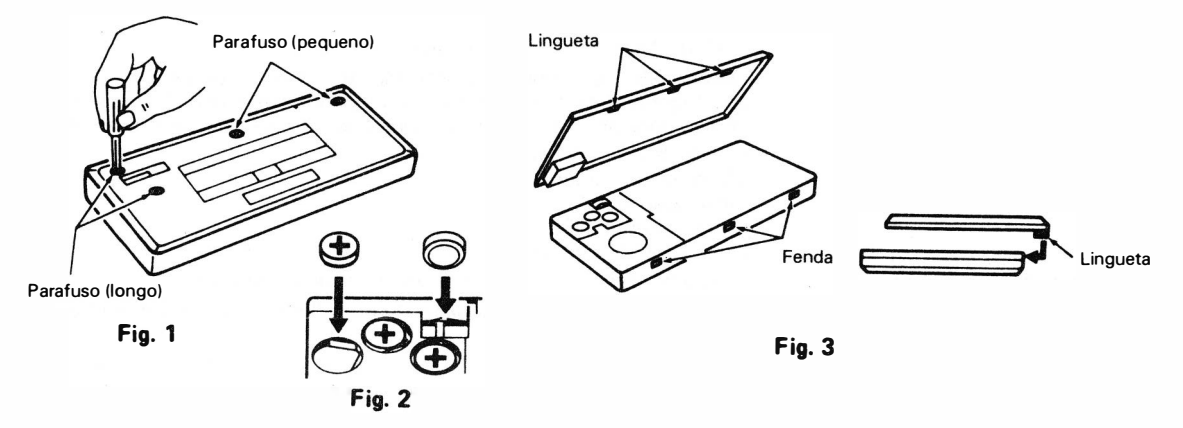

- Nota (1): Quando substituir as baterias, observe as instruções seguintes para evitar falhas de ajustagem devido a substituição mal feita das baterias.
	- As baterias devem ser todas substituídas ao mesmo tempo.
	- Não misture as baterias novas com as usadas.
	- Não use tipos de baterias diferentes uma da outra.
	- Limpe as baterias com um pano seco antes de instalá-las e então instale as baterias, como mostra a fig. 2.
- **Bateria**
- Bateria de mercúrio (tipo MR44) x 4

As baterias podem ser obtidas no mesmo local onde você comprou sua calculadora ou nos le> cais onde se vendem peças para calculadoras. relógios ou câmeras.

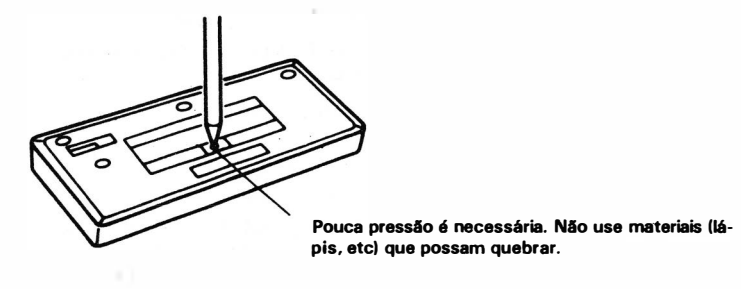

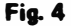

Nota (2): A linha superior do visor de matriz pontilhada, pode acender todos os seus 24 dígitos por + ou um segundo quando a máquina for energizada apertando-se lon ou o botão ALL RESET. Isso não significa problema .

## ESPECIFICAÇÕES

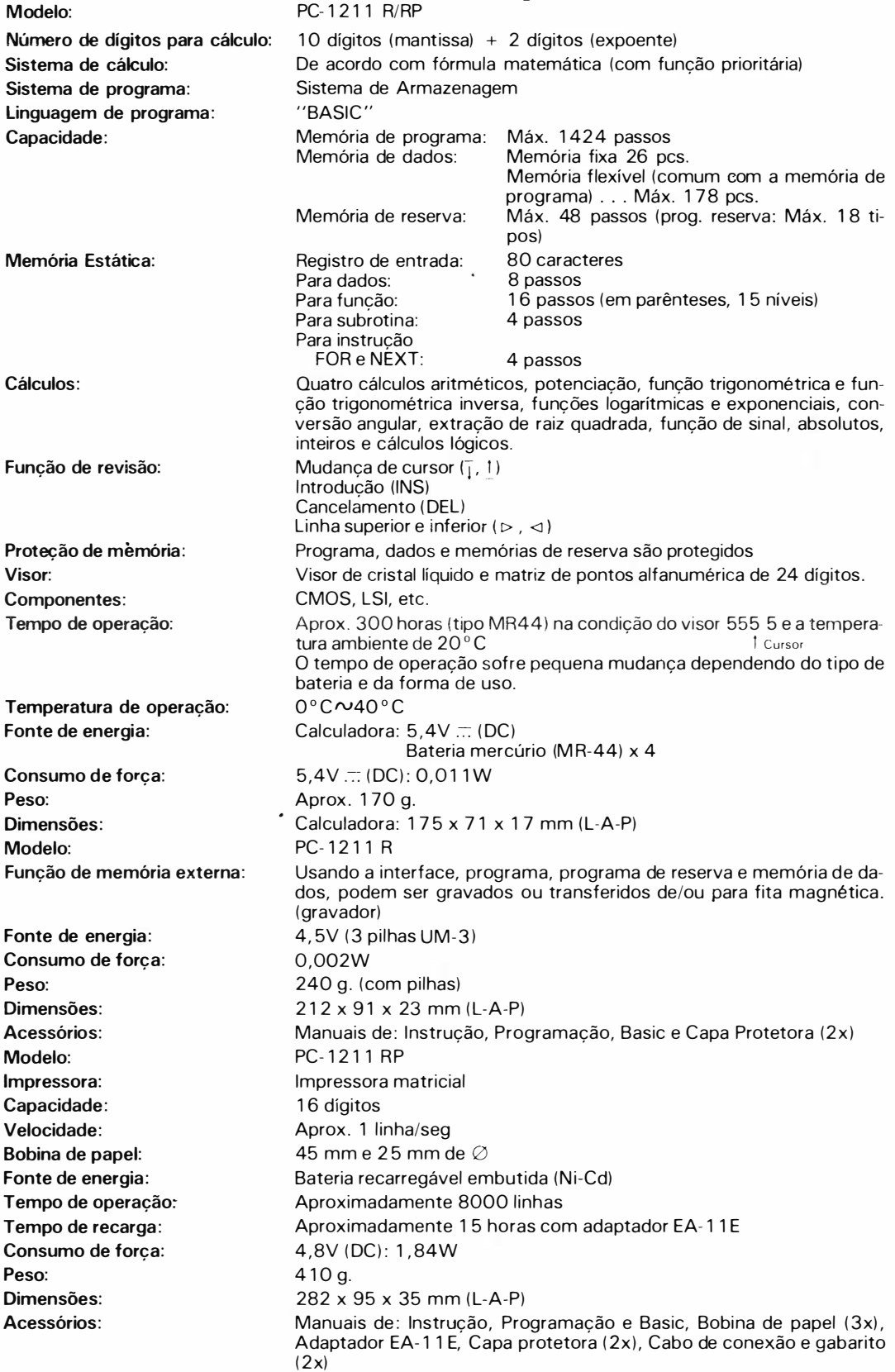
# LISTA DE FUNÇÕES E<br>INSTRUÇÕES

Abaixo estão compiladas as funções e instruções para sua referência.

## 1. Funções

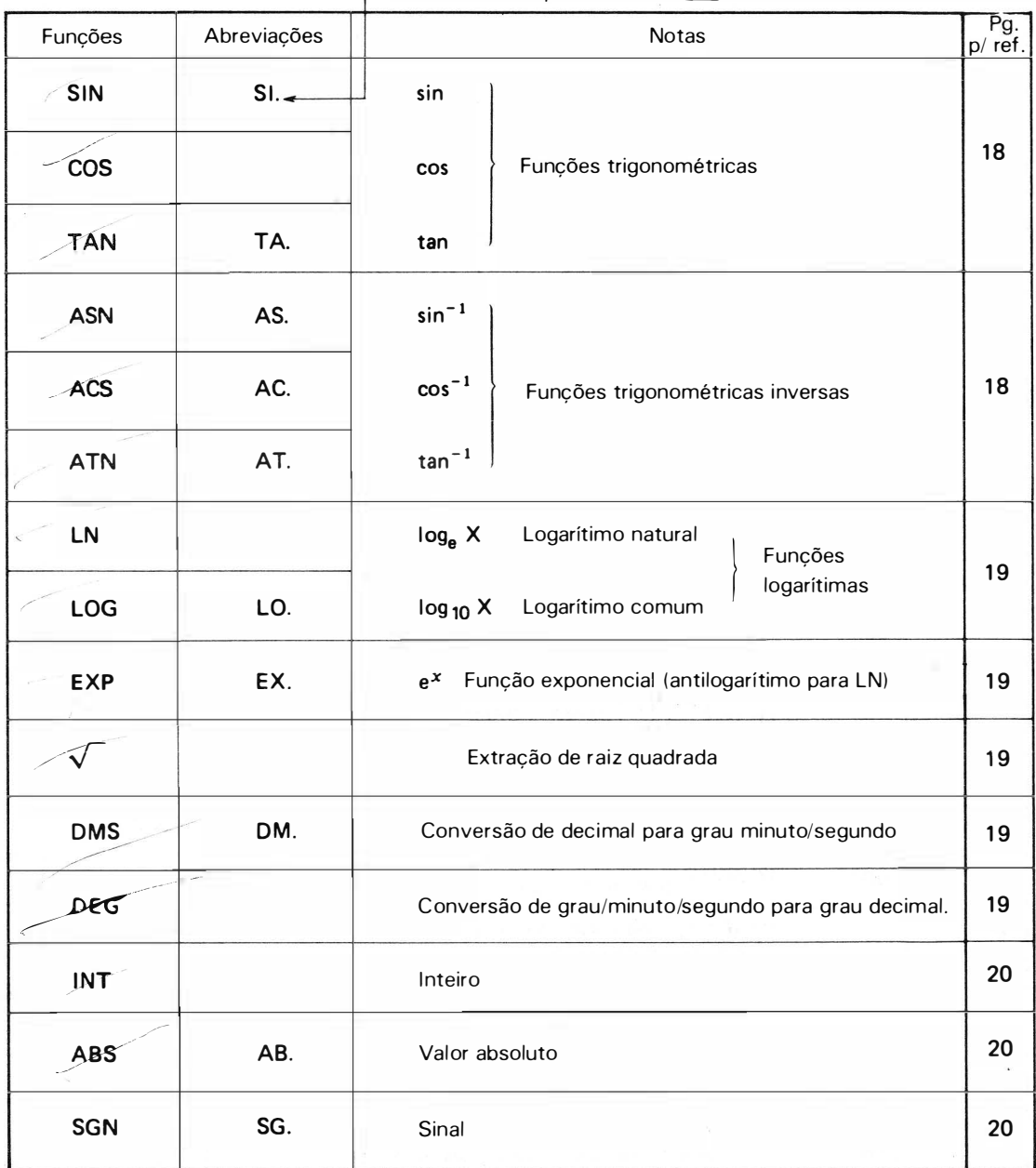

 $\Gamma$  Lembre-se de apertar a tecla  $\Gamma$ 

# 2. Instruções

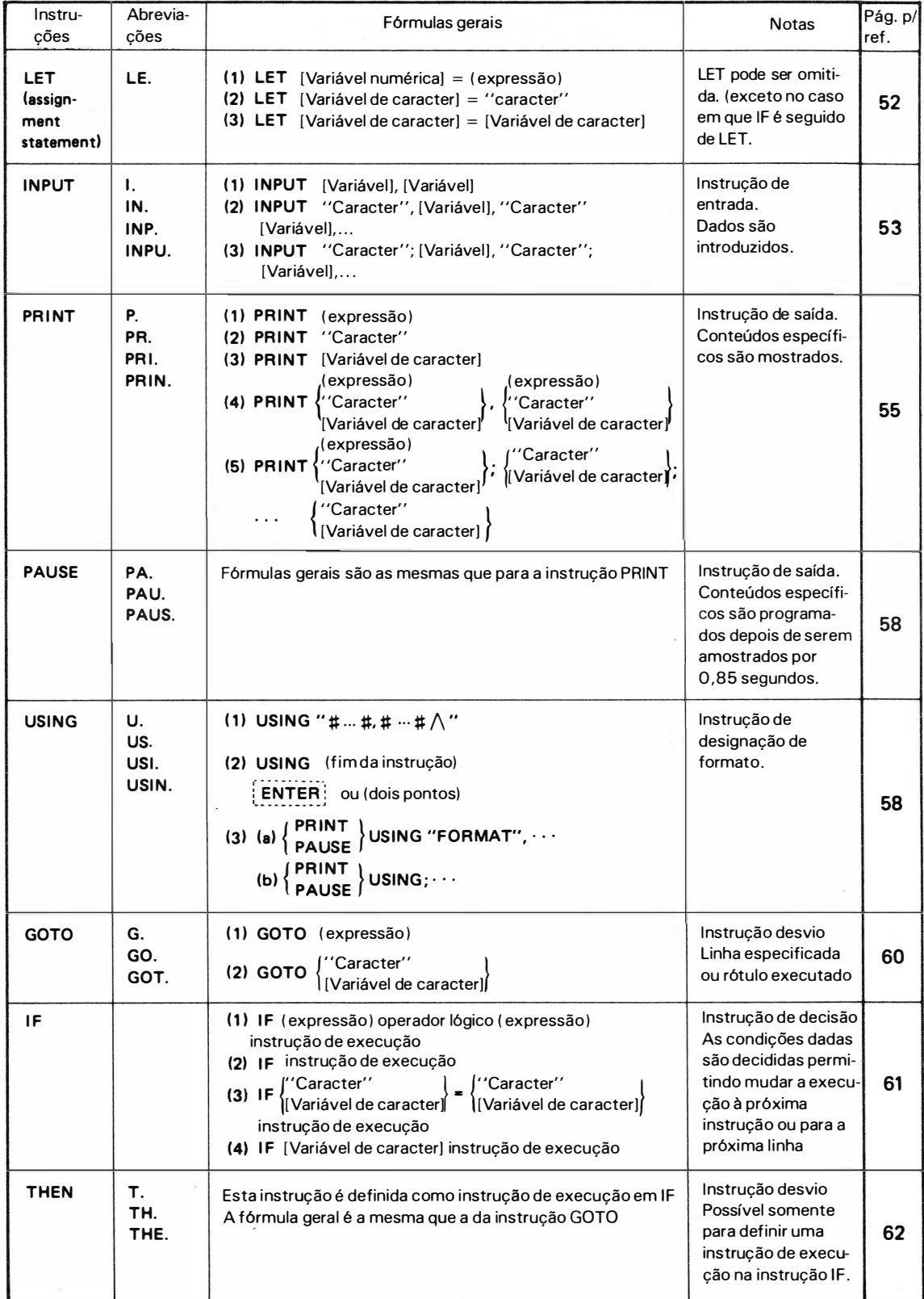

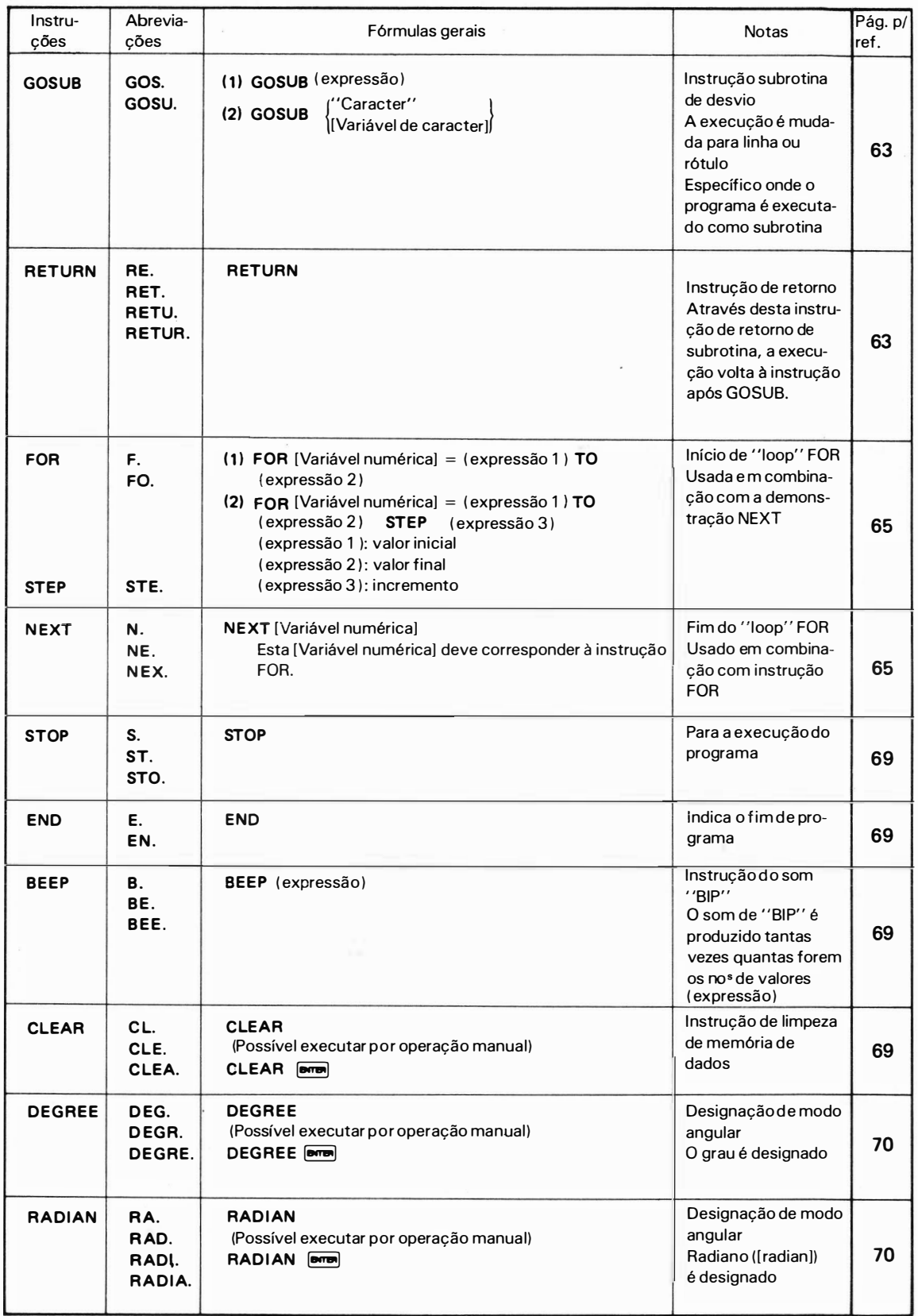

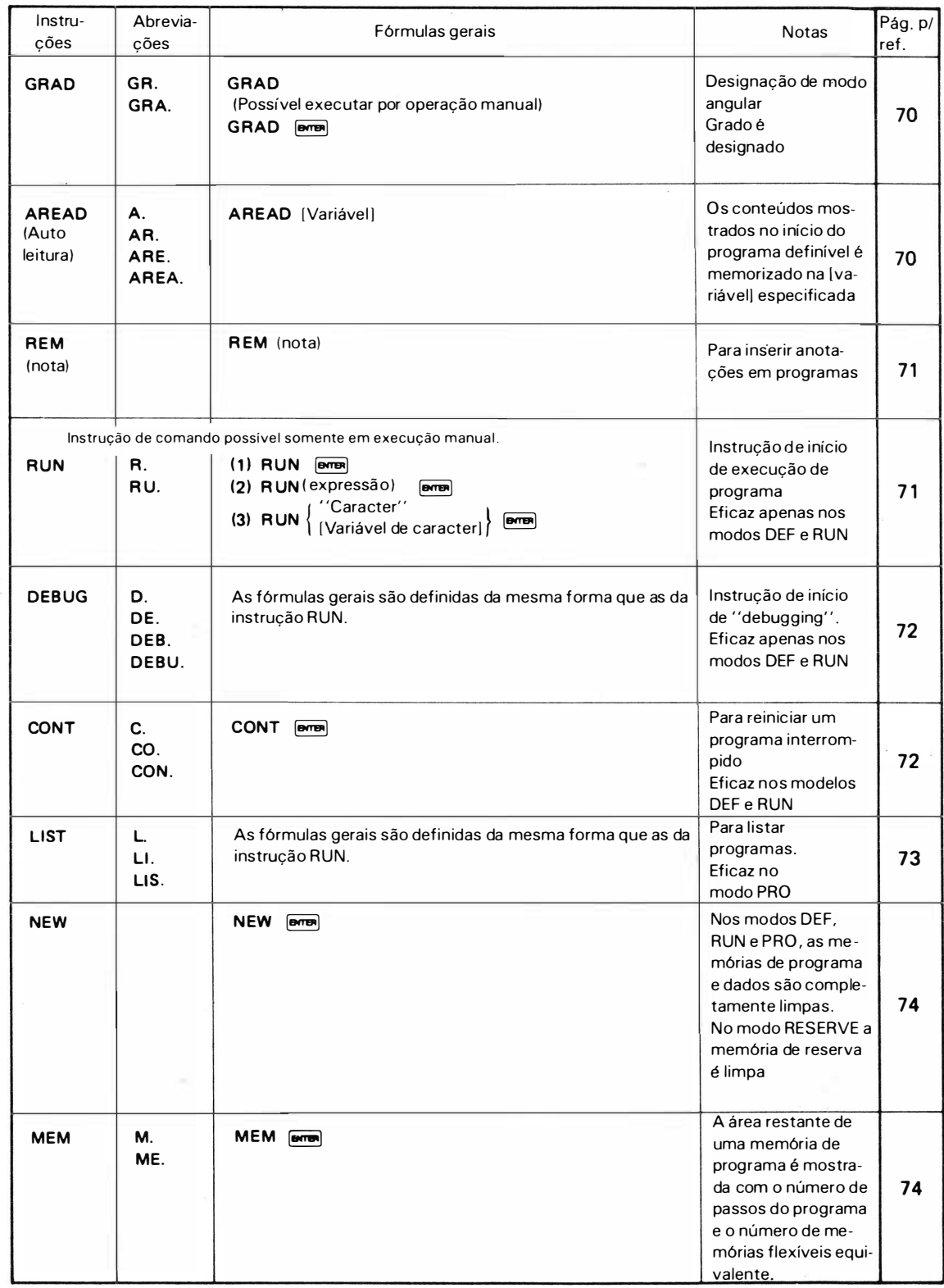

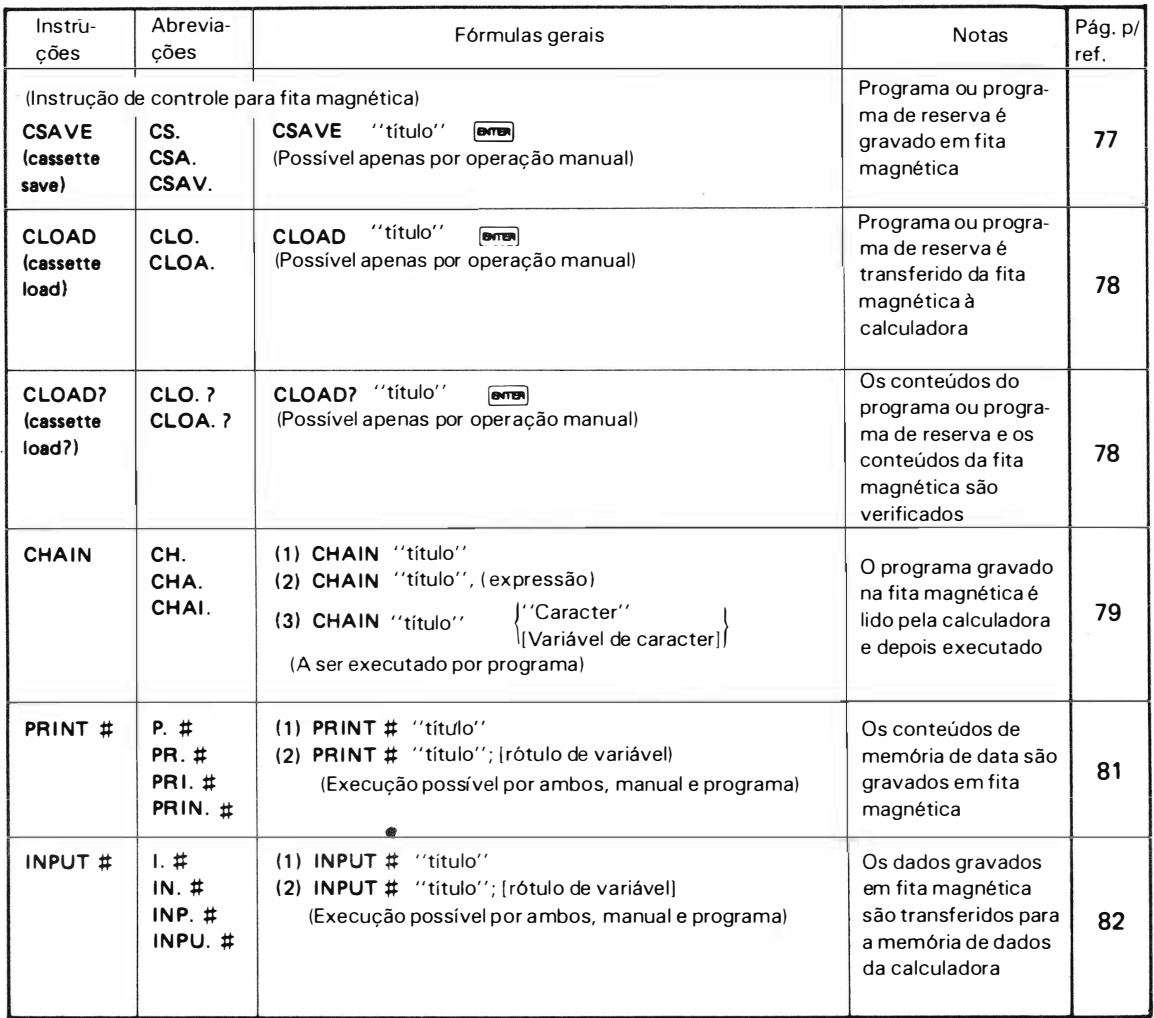

### Capacidade de Cálculo

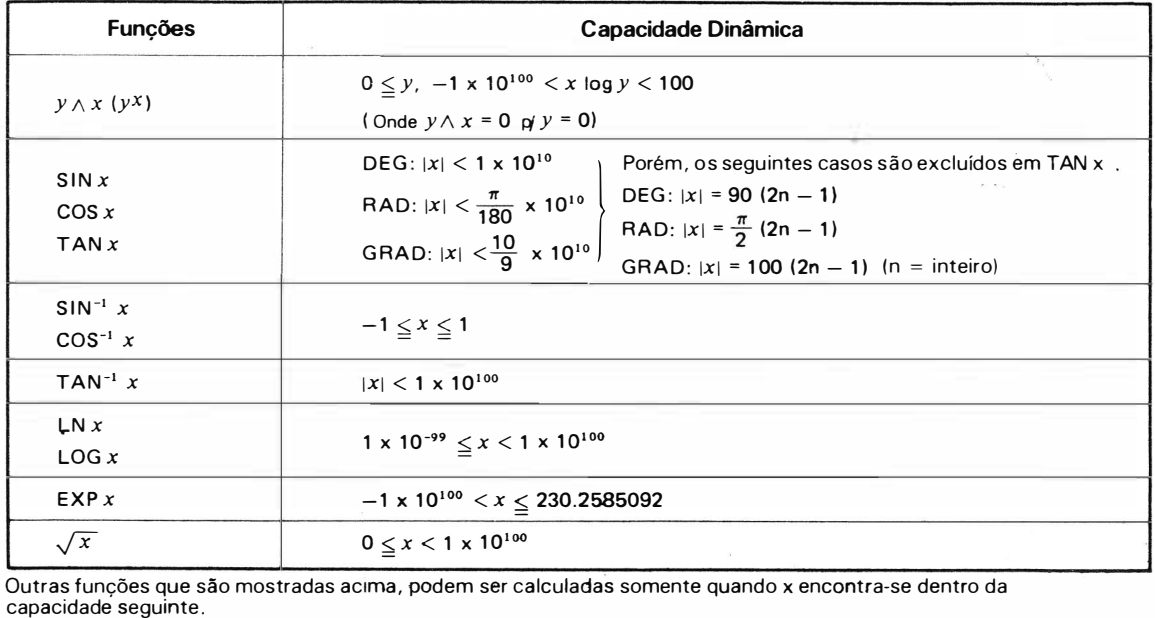

 $1 \times 10^{-99} \leq |x| < 1 \times 10^{100}$  e 0

 $X$   $\&$   $\rightarrow$   $X$   $X$   $X$   $Y$   $\rightarrow$ 

 $X \times \times \times \in \times \times$ 

AXXXET

 $\mathcal{N}^{\text{max}}$ 

 $\begin{matrix} \phantom{-} \end{matrix}$ 

### $-$  MEMO $-$

 $\tilde{\mathbf{e}}_i$ 

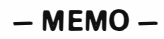

 $\bar{\phantom{a}}$ 

 $\hat{\mathbf{v}}_t$ 

Off.

 $\mathbb{R}^{\infty}$ 

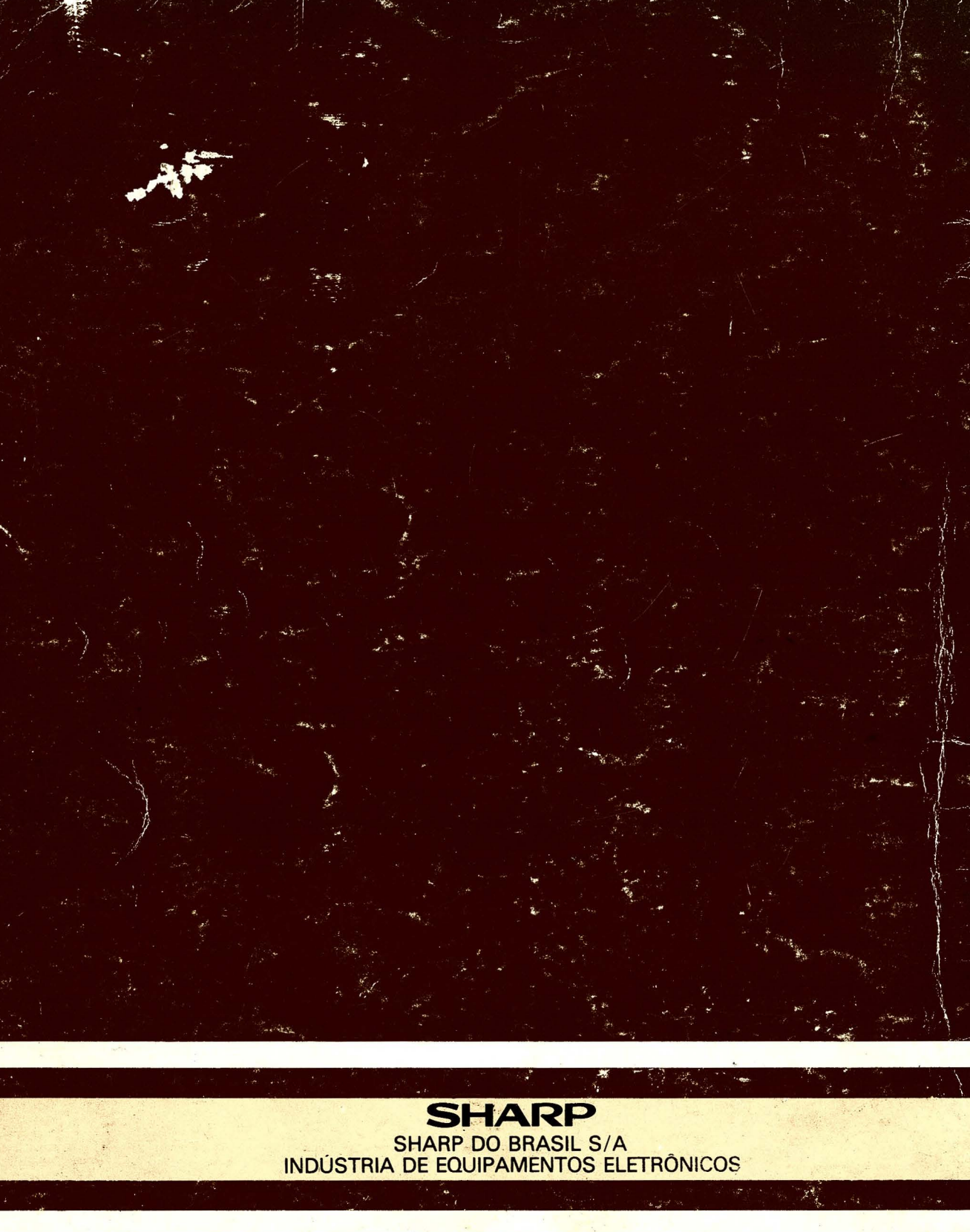

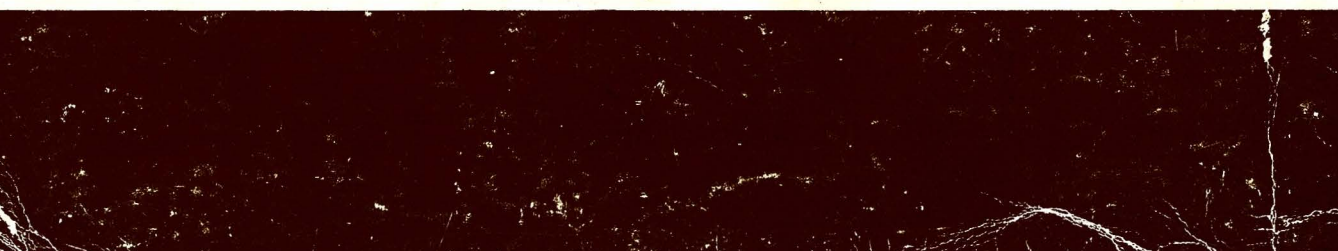